# **BESA Research 7.1 - Instructions for Use**

Documents are subject to workflows, and content shall only be used if the content is approved (indicated by a green ring-symbol)

<span id="page-0-0"></span>Approved , Changed on: February 9th 2024 at 10:44:44 AM (UTC)

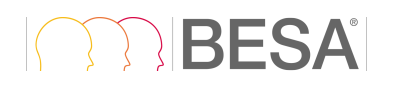

# Instructions for Use

# <span id="page-0-1"></span>Description:

Please refer to the country code related to your preferred language.

(Alpha-2 code country codes used are listed in [https://www.iso.org/obp\)](https://www.iso.org/obp).

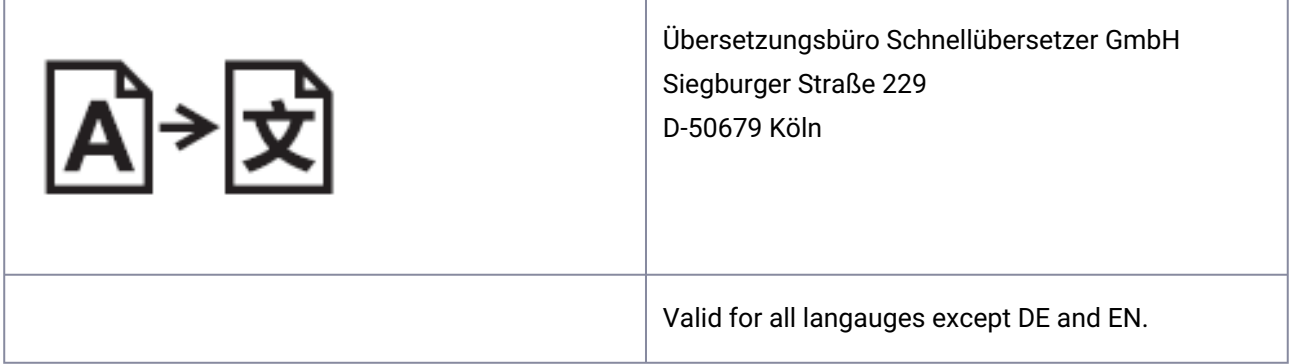

**AU, CA, GB, IE, IN, MT, MY, NZ, US, ZA**: This document contains the instructions for use and safety instructions, as well as technical description for this BESA Research 7.1.

**DE, AT, CH, LI, LU:** Dieses Dokument enthält die Gebrauchs- und Sicherheitshinweise sowie die technische Beschreibung für dieses BESA Research 7.1.

 **,SA ,QA ,AE:** تحتوي هذه الوثيقة على تعليمات الاستخدام وتعليمات السلامة، بالإضافة إلى الوصف الفني لمنتج 7.1. Research BESA **UA.**

**AR, CL, CO, ES, MX**: Este documento contiene las instrucciones de uso y de seguridad, además de la descripción técnica de BESA Research 7.1.

**CN**, **HK, TW**: 本文件包含BESA Research 7.1 的使用说明和安全须知,以及技术描述。

**CY, TR**: Bu belge, BESA Research 7.1 için teknik açıklamanın yanı sıra kullanım talimatları ve güvenlik talimatlarını içerir.

**IT**: Il presente documento contiene le istruzioni per l'uso e le avvertenze di sicurezza, nonché la descrizione tecnica di BESA Research 7.1.

**JP**: この文書にはBASE Research 7.1の使用と安全に関する手順ならびに技術説明が記載されています。

**KR**: 이 문서에는 BESA Research 7.1 에 대한 기술 설명과 함께 사용 및 안전 지침이 포함되어 있습니다.

**NL**, **BE**: Dit document bevat de gebruiksaanwijzing en veiligheidsinstructies, evenals de technische beschrijving voor BESA Research 7.1.

**PL**: Niniejszy dokument zawiera instrukcje obsługi i instrukcje bezpieczeństwa, a także opis techniczny BESA Research 7.1.

**PT, BR**: Este documento contém as instruções de utilização e as instruções de segurança, bem como a descrição técnica do BESA Research 7.1.

**SE**: Detta dokument innehåller en bruksanvisning och säkerhetsinstruktioner såväl som en teknisk beskrivning av BESA Research 7.1.

<span id="page-1-0"></span>**TH**: เอกสารนี้มีคำแนะนำสำหรับการใช้งานและคำแนะนำด้านความปลอดภัย ตลอดจนคำอธิบายทางเทคนิคสำหรับ BESA Research 7.1.

# Table of Content

- [Instructions for Use](#page-0-0)
- [Description:](#page-0-1)
- [Table of Content](#page-1-0)
- [AU, CA, GB, IE, IN, MT, MY, NZ, US, ZA](#page-9-0)
	- [Instructions for Use](#page-9-1)
	- [Product Name](#page-10-0)
	- [Product UDI](#page-10-1)
	- [Manufacturer](#page-10-2)
	- [Symbols used for Product](#page-10-3)
	- [Representative inside the European Union](#page-10-4)
	- [Life cycle](#page-11-0)
	- [Incident](#page-11-1)
	- [Safety Instructions and Technical Description](#page-11-2)
		- [System Requirements](#page-11-3)
		- [Data Protection](#page-12-0)
		- [Use in combination with other products](#page-12-1)
		- [Application Environment](#page-12-2)
		- [Installation and Un-Installation](#page-12-3)
		- [Exclusions for Use](#page-13-0)
		- [Contraindication to patients](#page-13-1)
	- [Manufacture, Transport, Storage and Usage conditions](#page-13-2)
		- [Environmental conditions for manufacturing](#page-13-3)
- [Environmental conditions for Transport, Storage and Usage](#page-13-4)
- [Countries and Markets](#page-13-5)
- [DE, AT, CH, LI, LU](#page-14-0)
	- [Gebrauchsanweisung](#page-14-1)
	- [Produktname](#page-15-0)
	- [Produkt UDI](#page-15-1)
	- [Hersteller](#page-15-2)
	- [Verwendete Symbole im oder für dieses Produkt](#page-15-3)
	- [Bevollmächtigter in der EU](#page-16-0)
	- [Lebenszyklus](#page-16-1)
	- [Vorkommnis](#page-16-2)
		- [Sicherheitshinweise und technische Beschreibung](#page-16-3)
		- [Systemanforderungen](#page-16-4)
		- [Datenschutz](#page-17-0)
		- [Nutzung in Kombination mit anderen Produkten](#page-17-1)
		- [Anwendungsumgebung](#page-17-2)
		- [Installation und Deinstallation](#page-18-0)
		- [Ausschlüsse für die Verwendung](#page-18-1)
		- [Kontraindikationen](#page-18-2)
	- [Herstellungs-, Transport-, Lager- und Verwendungsbedingungen](#page-19-0)
		- [Umweltbedingungen für die Herstellung](#page-19-1)
		- [Bedingungen für Transport-, Lager- und Verwendung](#page-19-2)
		- [Länder](#page-19-3)
- [AE, QA, SA, UA](#page-20-0)
- [AR, CL, CO, ES, MX](#page-24-0)
	- [Instrucciones de uso](#page-24-1)
	- [Nombre de producto](#page-25-0)
	- [UDI de Producto](#page-25-1)
	- [Fabricante](#page-25-2)
	- [Símbolos utilizados para el producto](#page-25-3)
	- [Representante en la Unión Europea](#page-26-0)
	- [Ciclo de vida](#page-26-1)
	- [Accidente grave](#page-26-2)
	- [Instrucciones de seguridad y descripción técnica](#page-26-3)
	- [Requisitos de sistema](#page-26-4)
- [Protección de datos](#page-27-0)
- [Uso en combinación con otros productos](#page-27-1)
- [Entorno de aplicación](#page-27-2)
- [Instalación y desinstalación](#page-28-0)
- [Exclusiones de uso](#page-28-1)
	- [Contraindicaciones para pacientes](#page-29-0)
- [Condiciones de fabricación, transporte, almacenamiento y uso](#page-29-1)
	- [Condiciones ambientales para la fabricación](#page-29-2)
	- [Condiciones ambientales para el transporte, el almacenamiento y el uso](#page-29-3)
- [Países y mercados](#page-29-4)
- [CN, HK, TW](#page-30-0)
	- [使用说明](#page-30-1)
	- [产品名称](#page-30-2)
	- [产品唯一识别号](#page-31-0)(UDI)
	- [制造商](#page-31-1)
	- [用于产品的符号](#page-31-2)
	- [欧盟境内代表](#page-31-3)
	- [生命周期](#page-31-4)
	- [事件](#page-31-5)
	- [安全须知 和技术说明](#page-32-0)
	- [系统要求](#page-32-1)
	- [数据保护](#page-32-2)
	- [与其他产品结合使用](#page-32-3)
	- [应用环境](#page-33-0)
	- [安装与卸载](#page-33-1)
	- [不可使用项](#page-33-2)
		- [患者禁忌](#page-34-0)
	- 制造、运输、[储存和使用条件](#page-34-1)
		- [生产环境条件](#page-34-2)
		- 运输、[储存和使用的环境条件](#page-34-3)
	- [国家和市场](#page-34-4)
- [CY, TR](#page-35-0)
	- [Kullanım Talimatları](#page-35-1)
	- [Ürün adı](#page-35-2)
	- [Ürün UDI'si](#page-36-0)
- [Üretici](#page-36-1)
- [Ürün için kullanılan semboller](#page-36-2)
- [Avrupa Birli](#page-36-3)ği Temsilcisi
- [Kullanım süresi](#page-36-4)
- [Olay](#page-36-5)
- [Güvenlik Talimatları ve Teknik Açıklama](#page-37-0)
- [Sistem Gereksinimleri](#page-37-1)
- [Veri Koruması](#page-37-2)
- Diğ[er ürünlerle birlikte kullanın](#page-37-3)
- [Uygulama Ortamı](#page-38-0)
- [Kurulum ve Kurulumu Kaldırma](#page-38-1)
- [Kullanım](#page-39-0) İstisnaları
	- [Hastalar için kontrendikasyon](#page-39-1)
- İ[malat, Nakliye, Depolama ve Kullanım Ko](#page-39-2)şulları
	- [Üretim için çevre ko](#page-39-3)şulları
	- Taş[ıma, Depolama ve Kullanım için Çevre Ko](#page-39-4)şulları
- [Ülkeler ve Pazarlar](#page-39-5)
- $\cdot$  [IT](#page-40-0)
- [Istruzioni per l'uso](#page-40-1)
- [Nome del prodotto](#page-41-0)
- [UDI del prodotti](#page-41-1)
- [Produttore](#page-41-2)
- [Simboli usati per il prodotto](#page-41-3)
- [Rappresentante all'interno dell'Unione Europea](#page-41-4)
- [Ciclo di vita](#page-42-0)
- [Incidente](#page-42-1)
- [Istruzioni di sicurezza e descrizione tecnica](#page-42-2)
- [Requisiti di sistema](#page-42-3)
- [Protezione dei dati](#page-43-0)
- [Utilizzo in combinazione con altri prodotti](#page-43-1)
- [Ambiente di applicazione](#page-43-2)
- [Installazione e disinstallazione](#page-44-0)
- [Esclusioni per l'uso](#page-44-1)
	- [Controindicazioni per i pazienti](#page-44-2)
- [Condizioni di produzione, trasporto, stoccaggio e utilizzo](#page-44-3)
- [Condizioni ambientali per la produzione](#page-44-4)
- [Condizioni ambientali per il trasporto, lo stoccaggio e l'uso](#page-45-0)
- [Paesi e mercati](#page-45-1)

```
•
JP
```
- [使用手順](#page-45-3)
- [製品名](#page-46-0)
- [製品](#page-46-1)UDI
- [製造者](#page-46-2)
- [製品に使用されている記号](#page-47-0)
- EU[圏内における販売](#page-47-1)
- [ライフサイクル](#page-47-2)
- [インシデント](#page-47-3)
- [安全上の注意事項と技術説明](#page-47-4)
- [システム要件](#page-47-5)
- [データ保護](#page-48-0)
- [他製品との併用](#page-48-1)
- [適用環境](#page-49-0)
- [インストールとアンインストール](#page-49-1)
- [使用上の例外](#page-49-2)
	- [禁忌](#page-50-0)
- 製造、輸送、保管、[使用に関する条件](#page-50-1)
	- [製造の環境条件](#page-50-2)
	- 輸送、保管、[使用に関する環境条件](#page-50-3)
- [国と市場](#page-50-4)
- [KR](#page-51-0)
- [사용 지침](#page-51-1)
- [제품명](#page-51-2)
- [제품](#page-52-0) UDI
- [제조업체](#page-52-1)
- [제품에 사용된 기호](#page-52-2)
- [유럽연합 내 대표](#page-52-3)
- [수명 주기](#page-52-4)
- [사건](#page-52-5)
- [안전 지침 및 기술 설명](#page-53-0)
- [시스템 요건](#page-53-1)
- [데이터 보호](#page-53-2)
- [다른 제품과 함께 사용](#page-53-3)
- [적용 환경](#page-54-0)
- [설치 및 제거](#page-54-1)
- [사용 제외 사항](#page-55-0)
	- [환자에 대한 사용 금지 사유](#page-55-1)
- 제조, 운송, [보관 및 사용 조건](#page-55-2)
	- [제조에 필요한 환경 조건](#page-55-3)
	- 운송, [보관 및 사용에 필요한 환경 조건](#page-55-4)
- [판매 국가 및 시장](#page-55-5)
- [NL, BE](#page-56-0)
	- [Gebruiksaanwijzing](#page-56-1)
	- [Productnaam](#page-56-2)
	- [Product -UDI](#page-57-0)
	- [Fabrikant](#page-57-1)
	- [Gebruikte symbolen voor het product](#page-57-2)
	- [Vertegenwoordiger binnen de Europese Unie](#page-57-3)
	- [Levensduur](#page-57-4)
	- [Incident](#page-58-0)
	- [Veiligheidsinstructies en technische beschrijving](#page-58-1)
	- [Systeemvereisten](#page-58-2)
	- [Gegevensbescherming](#page-59-0)
	- [Gebruik in combinatie met andere producten](#page-59-1)
	- [Toepassingsomgeving](#page-59-2)
	- [Installatie en de-installatie](#page-60-0)
	- [Uitsluitingen voor gebruik](#page-60-1)
		- [Contra-indicatie voor patiënten](#page-60-2)
	- [Productie-, transport-, opslag- en gebruiksvoorwaarden](#page-61-0)
		- [Omgevingscondities voor productie](#page-61-1)
		- [Omgevingsvoorwaarden voor transport, opslag en gebruik](#page-61-2)
	- [Landen en markten](#page-61-3)
- [PL](#page-62-0)
- [Instrukcja obs](#page-62-1)ługi
- [Nazwa produktu](#page-62-2)
- [Produkt UDI](#page-63-0)
- [Producent](#page-63-1)
- Symbole uż[ywane dla produktu](#page-63-2)
- [Przedstawiciel na terenie Unii Europejskiej](#page-63-3)
- [Cykl](#page-63-4) życia
- [Incydent](#page-63-5)
- Instrukcje bezpieczeń[stwa i opis techniczny](#page-64-0)
- [Wymagania systemowe](#page-64-1)
- [Ochrona danych](#page-64-2)
- Używaj w połą[czeniu z innymi produktami](#page-65-0)
- Ś[rodowisko aplikacji](#page-65-1)
- [Instalowanie i odinstalowywanie](#page-65-2)
- Wyłą[czenie do wykorzystania](#page-66-0)
	- [Przeciwwskazania dla pacjentów](#page-66-1)
- [Warunki produkcji, transportu, przechowywania i u](#page-66-2)żytkowania
	- Warunki ś[rodowiskowe dotycz](#page-66-3)ące produkcji
	- Warunki środowiskowe dotyczą[ce transportu, przechowywania i u](#page-66-4)żytkowania
- [Kraje i rynki](#page-67-0)
- [PT, BR](#page-67-1)
	- [Instruções de utilização](#page-67-2)
	- [Nome do produto](#page-68-0)
	- [UDI do produto](#page-68-1)
	- [Fabricante](#page-68-2)
	- [Símbolos utilizados para o produto](#page-69-0)
	- [Representante dentro da União Europeia](#page-69-1)
	- [Ciclo de vida](#page-69-2)
	- [Incidente](#page-69-3)
	- [Instruções de segurança e Descrição técnica](#page-69-4)
	- [Requisitos do sistema](#page-69-5)
	- [Proteção de dados](#page-70-0)
	- [Utilização em combinação com outros produtos](#page-70-1)
	- [Ambiente de aplicação](#page-71-0)
	- [Instalação e Desinstalação](#page-71-1)
	- [Exclusões de utilização](#page-72-0)
		- [Contraindicação em relação aos pacientes](#page-72-1)
	- [Fabrico, Transporte, Armazenamento e Condições de utilização](#page-72-2)
- [Condições ambientais para o fabrico](#page-72-3)
- [Condições ambientais para o transporte, armazenamento e utilização](#page-72-4)
- [Países e Mercados](#page-72-5)
- [SE](#page-73-0)
- [Bruksanvisning](#page-73-1)
- [Produktnamn](#page-74-0)
- [Produkt-UDI](#page-74-1)
- [Tillverkare](#page-74-2)
- [Symboler som används för produkten](#page-74-3)
- [Representant inom EU](#page-74-4)
- [Livscykel](#page-75-0)
- [Incident](#page-75-1)
- [Säkerhetsinstruktioner och teknisk beskrivning](#page-75-2)
- [Systemkrav](#page-75-3)
- [Dataskydd](#page-76-0)
- [Användning i kombination med andra produkter](#page-76-1)
- [Användningsmiljö](#page-76-2)
- [Installation och avinstallation](#page-77-0)
- [Undantag för användning](#page-77-1)
	- [Kontraindikation för patienter](#page-77-2)
- [Förhållanden för tillverkning, transport, förvaring och användning](#page-77-3)
	- [Miljöförhållanden för tillverkning](#page-77-4)
	- [Miljöförhållanden för transport, förvaring och användning](#page-78-0)
- [Länder och marknader](#page-78-1)

#### • [TH](#page-78-2)

- [คำแนะนำสำหรับการใช้งาน](#page-78-3)
- [ชื่อผลิตภัณฑ์](#page-79-0)
- [ผลิตภัณฑ์](#page-79-1) UDI
- [ผู้ผลิต](#page-80-0)
- [สัญลักษณ์ที่ใช้สำหรับผลิตภัณฑ์](#page-80-1)
- [ตัวแทนในสหภาพยุโรป](#page-80-2)
- [วงจรชีวิต](#page-80-3)
- [เหตุการณ์](#page-80-4)
- [คำแนะนำด้านความปลอดภัย และรายละเอียดทางเทคนิค](#page-80-5)
- [ความต้องการของระบบ](#page-80-6)
- [การคุ้มครองข้อมูล](#page-81-0)
- [ใช้ร่วมกับผลิตภัณฑ์อื่นๆ](#page-81-1)
- [สภาพแวดล้อมในการใช้งาน](#page-82-0)
- [การติดตั้งและการถอนการติดตั้ง](#page-82-1)
- [ข้อยกเว้นสำหรับการใช้งาน](#page-82-2)
	- [ข้อห้ามใช้สำหรับผู้ป่วย](#page-83-0)
- [เงื่อนไขการผลิต การขนส่ง การเก็บรักษา และการใช้งาน](#page-83-1)
	- [สภาพแวดล้อมเงื่อนไขในการผลิต](#page-83-2)
	- [สภาวะแวดล้อมเงื่อนไขสำหรับการขนส่ง การเก็บรักษา และการใช้งาน](#page-83-3)
- [ประเทศและตลาด](#page-83-4)
- [Page ID](#page-84-0)
- <span id="page-9-0"></span>• [Change History \(valid revision number\)](#page-84-1)

# <span id="page-9-1"></span>AU, CA, GB, IE, IN, MT, MY, NZ, US, ZA

## Instructions for Use

The referenced term "BESA Research 7.1" includes all sub-versions of the product.

This document together with the following documents form the complete Instructions for Use for this BESA product:

BESA Research 7.1 - IntendedUse and Product Classification

BESA Research 7.1 – Getting Started

BESA Research 7.1- Tutorial

BESA Research 7.1- Update History

BESA License Agreement

BESA Product Symbols - Meaning

BESA License Key – Instructions for Use (and within referred documents)

Current and previous versions of documents are available on BESA website:

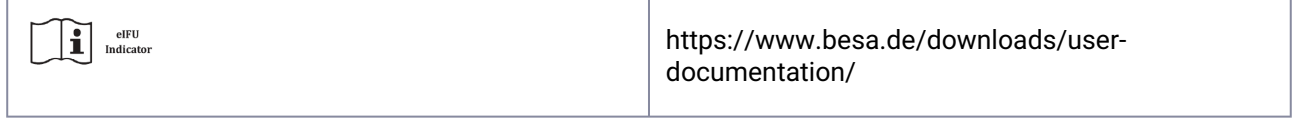

It is mandatory to read the complete Instructions for Use documents, before using the product.

<span id="page-10-0"></span>At any time during the lifetime of this product, you can request the above-mentioned documents in printed paper form at no additional cost.

## Product Name

BESA Research 7.1.3.0

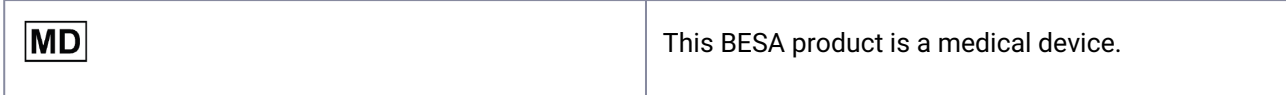

## <span id="page-10-1"></span>Product UDI

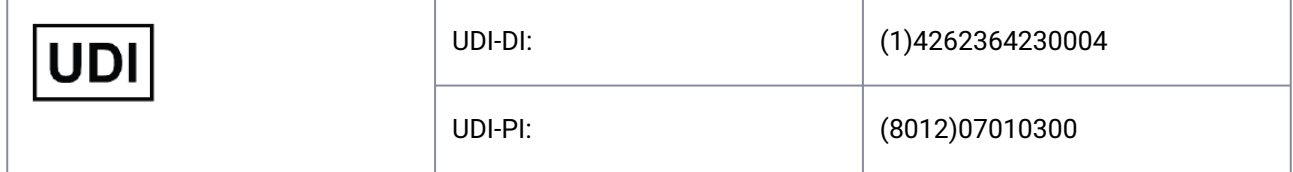

## <span id="page-10-2"></span>Manufacturer

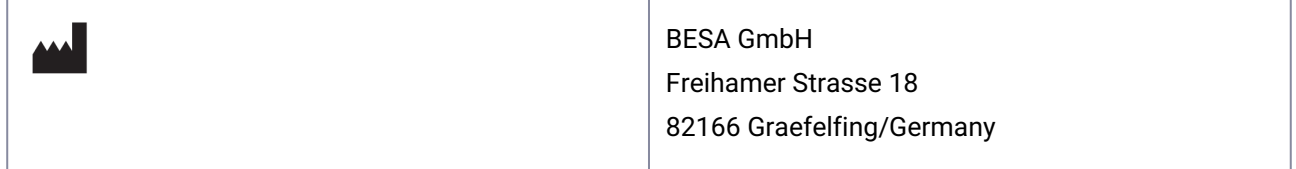

# <span id="page-10-3"></span>Symbols used for Product

This product is marked with a sign, additional symbols are described in document: "BESA Product Symbols – Meaning", available on the BESA website.

## <span id="page-10-4"></span>Representative inside the European Union

[] Yes [x] No

# <span id="page-11-0"></span>Life cycle

<span id="page-11-1"></span>The life cycle of the product ends on 2028-12-31.

## Incident

In case of a serious incident or near-incident caused by BESA software, the licensee should directly report to [incident@besa.de](mailto:incident@besa.de) or follow the guidelines stipulated on the BESA website. (https://www.besa.de/contact/ incident/)

# <span id="page-11-2"></span>Safety Instructions and Technical Description

### <span id="page-11-3"></span>**System Requirements**

This BESA product is a stand-alone SW product compatible with personal computers running under the following hardware/OS:

Operating system: Windows® 11 Touch not supported

Windows® 10 Touch not supported

- CPU: minimum 2 GHz
- RAM: minimum 8 GB
- Display resolution: minimum 1280x1024 pixels
- Graphics card: OpenGL 2.0 with 16 MB RAM or more

This BESA product was tested on the following operating system configurations:

- Windows 10 Professional 64bit version 20H2
- Windows 11 Professional 64bit version 21H2

Please note that changes of the hardware or software platforms (e.g., with patches/updates of antivirus/ firewall software, system libraries, firmware, and others) and/or changes to the IT network may result in the possibility of safety and/or security vulnerabilities, and/or reduced functionality of BESA products. It is recommended to use the system combinations as defined within this document.

Please also note that the use of BESA products in an IT-network could result in previously unidentified risks to patients, users or third parties, and that the user is responsible to identify, analyze, evaluate, and control these risks. Any subsequent changes to the IT-network could introduce new risks and require additional analysis.

The BESA License Key is an essential accessory product to BESA products, and shall either be subject to constant supervision, or shall be connected to machines located in areas with access restriction. Failure of the IT-network and/or operating system on which the BESA License Key is used, or failure of the BESA License Key in general, may render BESA products which use the BESA License Key as an accessory product unusable.

### <span id="page-12-0"></span>**Data Protection**

BESA applications offer the possibility to save files that may include "personal data" as specified in GDPR (Directive 95 /46 EC, General Data Protection Regulation). These files may also include protected health information. Users are strongly advised to inform themselves about applicable regulations. With respect to BESA applications, we especially recommend to not use patient names as part of file names (e.g. for exported data or MRI projects), or to store any data that includes personal data or protected health information on a shared network drive, to which multiple users may have access.

### <span id="page-12-1"></span>**Use in combination with other products**

BESA Research 7.1 is designed to be used in combination with the following medical device software:

- BESA MRI 3.0
- BESA Connectivity 1.0

BESA Research 7.1 is designed to be used in combination with the following non-medical software:

- BESA Statistics 2.1
- Matlab Version: any major release between 2006a and 2023b

BESA releases are constantly checked with other installations (e.g. MS Office etc.) on the same hardware or software platforms as defined in section System Requirements.

If any incompatibilities are observed, they are documented within the Update History of the product. For further questions and information please use the channels provided on www.besa.de

### <span id="page-12-2"></span>**Application Environment**

Please Note: It is the User's responsibility to ensure the safety of combined medical or medical-&-nonmedical-devices particularly installed in the patient environment (whether in institutes, clinics or practitioners' location).

The user of our product has to ensure that such combination fulfil the same safety condition as a single medical device according to IEC 60601-1.

Such combination with any non-medical device establishes are "in-house medical system" – observe the latest Medical Device Operator Ordinance (e.g. MedBetreiberVerordnung, Germany 2020) or your national Operator Laws.

We recommend you to document / retrace our Software version/updates installed in your facility / network in a MPG-Medizingeräte-Buch (medical facilities book), similar to those needed for hardware.

This BESA product does not affect the possibility of using any medical computer within patient environment.

<span id="page-12-3"></span>BESA GmbH is not liable for any use/installation beyond the defined PC network.

### **Installation and Un-Installation**

The installation and un-installation of the product must be carried out by the system administrator or an authorized person. This staff bears full responsibility for correct setup of the product within the network.

This BESA product shall only be installed on PC with password-protected user accounts.

Product updates must also be carried out by the system administrator or an authorized person.

Please note, that in case of any problems during the installation, the setup.exe will trigger a rollback of current changes. In that case, please figure out and eliminate the issue, and run the setup.exe again.

To install the product, please follow these steps:

Please download the BESA product from our website:

<https://www.besa.de/downloads/besa-research/besa-research-7-1/>

- 1. Run the downloaded setup.exe
- 2. Please follow the on-screen instructions
- 3. Towards the end of the installation process, the installation of the BESA License Key setup is triggered, please follow the on-screen instructions, and please refer to "BESA License Key – Instructions for Use" for further information.
- 4. Towards the end of the installation process, a dialog window opens to perform the setup of the MATLAB interface. Please follow the on-screen instructions.

Once the installation is complete, proceed with the initial setup as explained in "BESA Research 7.1 - Getting Started".

### <span id="page-13-0"></span>**Exclusions for Use**

In countries where the CE certification for medical devices is not recognized, it is NOT ALLOWED to use this software directly or indirectly for medical purposes and / or treatment of humans.

<span id="page-13-1"></span>Not for diagnostic use in the United States of America!

#### **Contraindication to patients**

N/A

<span id="page-13-2"></span>BESA is not liable for the use outside of the rules defined in the instructions for use documents.

### <span id="page-13-3"></span>Manufacture, Transport, Storage and Usage conditions

#### **Environmental conditions for manufacturing**

<span id="page-13-4"></span>N/A

#### **Environmental conditions for Transport, Storage and Usage**

<span id="page-13-5"></span>N/A

### **Countries and Markets**

This BESA product may be sold in the following countries and markets:

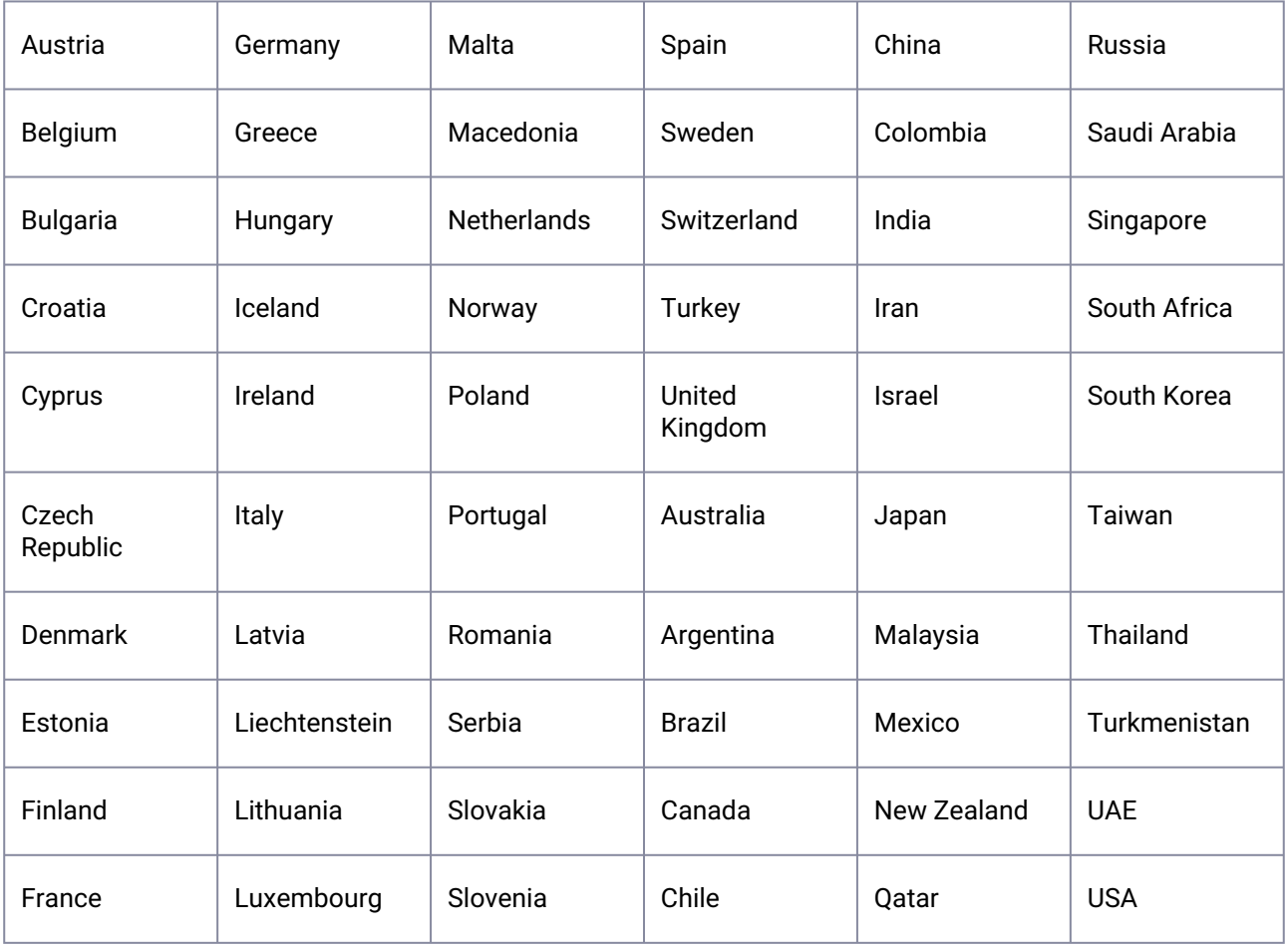

# <span id="page-14-1"></span><span id="page-14-0"></span>DE, AT, CH, LI, LU

## Gebrauchsanweisung

Der im folgenden genutzte Begriff "BESA Research 7.1" umfasst alle Unterversionen des Produkts.

Dieses Dokument und die folgenden Dokumente bilden die vollständige Gebrauchsanweisung für dieses BESA-Produkt:

BESA Research 7.1 - IntendedUse and Product Classification

BESA Research 7.1 - User Manual

BESA Research 7.1 - Update History

BESA License Agreement

BESA Product Symbols - Meaning

BESA License Key – Instructions for Use (und alle darin referenzierten Dokumente)

Aktuelle sowie Vorgängerversionen der Dokumente sind verfügbar auf der BESA Webseite:

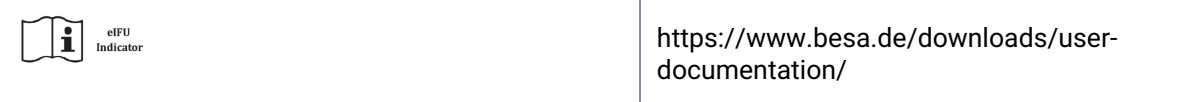

Es ist zwingend erforderlich, die vollständige Gebrauchsanweisung zu lesen, bevor Sie das Produkt verwenden.

<span id="page-15-0"></span>Während der Lebensdauer dieses Produkts können Sie die oben genannten Dokumente jederzeit ohne zusätzliche Kosten in gedruckter Form anfordern.

## Produktname

BESA Research 7.1.3.0

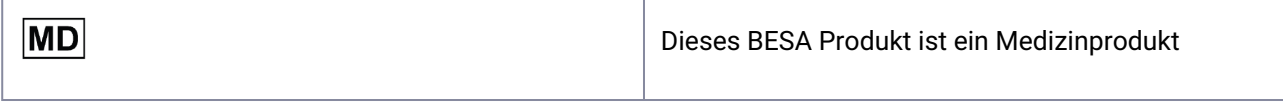

## <span id="page-15-1"></span>Produkt UDI

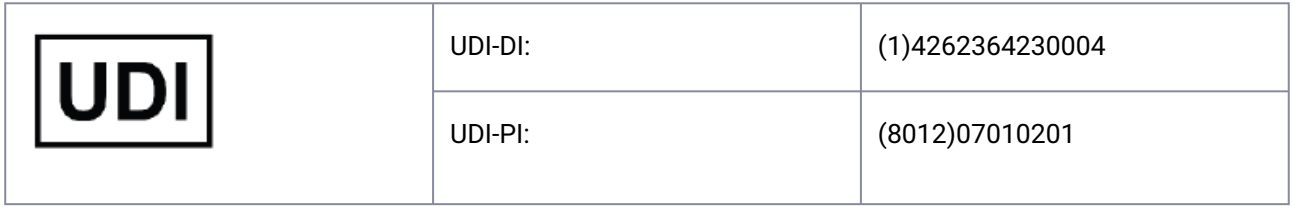

## <span id="page-15-2"></span>Hersteller

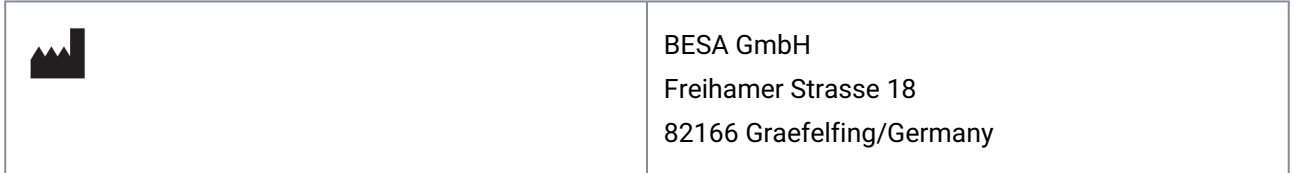

# <span id="page-15-3"></span>Verwendete Symbole im oder für dieses Produkt

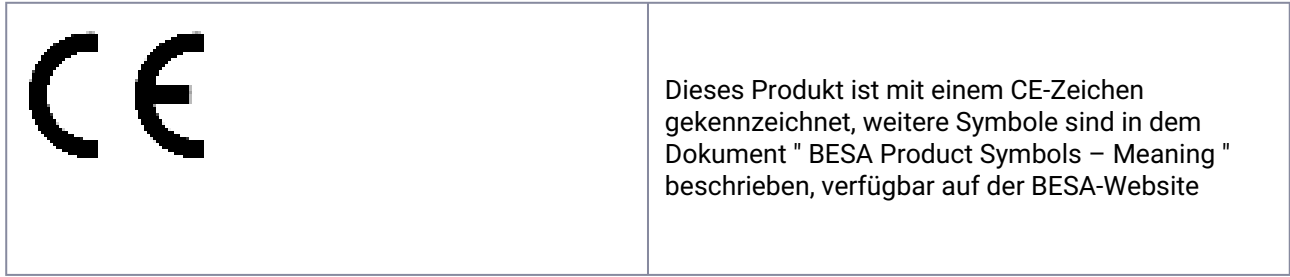

## <span id="page-16-0"></span>Bevollmächtigter in der EU

[] Ja [x] Nein

## <span id="page-16-1"></span>Lebenszyklus

<span id="page-16-2"></span>Der Lebenszyklus dieses Produkts endet am: 2028-12-31.

## Vorkommnis

Im Falle eines schwerwiegenden Vorkommnisses oder Beinahe-Vorkommnisses, der durch die BESA-Software verursacht wurde, sollte sich der Lizenznehmer direkt an [incident@besa.de](mailto:incident@besa.de) wenden oder die auf der BESA-Website angegebenen Richtlinien befolgen. [\(https://www.besa.de/contact/incident/](https://www.besa.de/contact/incident/))

### <span id="page-16-4"></span><span id="page-16-3"></span>**Sicherheitshinweise und technische Beschreibung**

#### **Systemanforderungen**

Dieses BESA Produkt ist ein eigenständiges SW-Produkt, das mit Personal Computern kompatibel ist, die unter den folgenden Hardware/Betriebssystemen laufen:

Betriebssystem: Windows® 11 Touch not supported

Windows® 10 Touch not supported

- CPU: minimum 2 GHz
- RAM: minimum 8 GB
- Bildschirmauflösung: minimum 1280x1024 pixels
- Grafikkarte: OpenGL 2.0 with 16 MB RAM or more

Dieses BESA Produkt wurde auf den folgenden Betriebssystemkonfigurationen getestet:

- Windows 10 Professional 64bit version 20H2
- Windows 11 Professional 64bit version 21H2

Bitte beachten Sie, dass Änderungen der Hardware- oder Software-Plattformen (z.B. durch Patches/ Aktualisierungen von Antiviren-/Firewall-Software, Systembibliotheken, Firmware usw.) und/oder Änderungen des IT-Netzwerks die Möglichkeit von Sicherheitslücken und/oder eingeschränkter Funktionalität der BESA-Produkte zur Folge haben können. Es wird empfohlen, die Systemkombinationen zu verwenden, die in diesem Dokument definiert sind.

Bitte beachten Sie auch, dass die Verwendung von BESA Produkten in einem IT-Netz zu bisher nicht erkannten Risiken für Patienten, Benutzer oder Dritte führen kann und dass der Benutzer dafür verantwortlich ist, diese Risiken zu identifizieren, zu analysieren, zu bewerten und zu kontrollieren. Jede nachträgliche Änderung des IT-Netzwerks könnte neue Risiken mit sich bringen und erfordert eine zusätzliche Analyse.

Der BESA License Key ist ein wesentliches Zubehörprodukt zu den BESA Produkten und muss entweder einer ständigen Überwachung unterliegen oder an Maschinen angeschlossen werden, die sich in Bereichen mit Zugangsbeschränkungen befinden. Ein Ausfall des IT-Netzes und/oder des Betriebssystems, auf dem der BESA-Lizenzschlüssel verwendet wird oder ein Ausfall des BESA-Lizenzschlüssels im Allgemeinen kann dazu führen, dass BESA Produkte, die den BESA-Lizenzschlüssel als Zubehörprodukt verwenden, unbenutzbar werden.

### <span id="page-17-0"></span>**Datenschutz**

BESA Anwendungen bieten die Möglichkeit Daten zu speichern, die "personenbezogene Daten" im Sinne der GDPR (Richtlinie 95 /46 EG, Allgemeine Datenschutzverordnung) enthalten können. Diese Dateien können auch geschützte Gesundheitsinformationen enthalten. Den Nutzern wird dringend empfohlen, sich über die geltenden Vorschriften zu informieren. Im Hinblick auf BESA Anwendungen empfehlen wir insbesondere, keine Patientennamen als Teil von Dateinamen zu verwenden (z. B. für exportierte Daten oder MRT-Projekte) oder Daten, die personenbezogene Daten oder geschützte Gesundheitsinformationen enthalten, auf einem gemeinsam genutzten Netzlaufwerk zu speichern, auf das mehrere Benutzer Zugriff haben können.

### <span id="page-17-1"></span>**Nutzung in Kombination mit anderen Produkten**

Dieses BESA Produkt ist für die Verwendung in Kombination mit folgender Medizinprodukte Software vorgesehen:

- BESA MRI 3.0
- BESA Connectivity 1.0

Dieses BESA Produkt ist für die Verwendung in Kombination mit folgender Nicht-Medizinprodukte Software vorgesehen:

- BESA Statistics 2.1
- Matlab Version: any major release between 2006a and 2023b

BESA Releases werden kontinuierlich mit anderen Installationen (z.B. MS Office etc.) auf den gleichen Hardware- oder Softwareplattformen, wie im Abschnitt Systemanforderungen definiert, überprüft.

Sollten Inkompatibilitäten festgestellt werden, werden diese im Dokument Update History des jeweiligen Produkts dokumentiert. Für weitere Fragen und Informationen nutzen Sie bitte die verschiedenen Kontaktmöglichkeiten auf www.besa.de.

#### <span id="page-17-2"></span>**Anwendungsumgebung**

Bitte beachten Sie: Es liegt in der Verantwortung des Anwenders, die Sicherheit kombinierter medizinischer oder medizinischer & nicht-medizinischer Geräte zu gewährleisten, die insbesondere in der Patientenumgebung installiert werden (sei es in Instituten, Kliniken oder bei Ärzten).

Der Anwender unseres Produkts muss sicherstellen, dass eine solche Kombination die gleichen Sicherheitsbedingungen erfüllt wie ein einzelnes Medizinprodukt gemäß IEC 60601-1.

Solche Kombinationen mit nicht-medizinischen Geräten bilden eine "innerbetriebliche medizinische Anlage" beachten Sie die aktuelle Medizinprodukte-Betreiberverordnung (z.B. MedBetreiberVerordnung, Deutschland 2020) oder Ihre nationalen Betreibergesetze.

Wir empfehlen Ihnen, die in Ihrer Einrichtung / Ihrem Netzwerk installierten Softwareversionen / Updates in einem MPG-Medizingeräte-Buch zu dokumentieren / nachzuvollziehen, ähnlich wie bei der Hardware.

Dieses BESA Produkt hat keinen Einfluss auf die Möglichkeit, einen medizinischen Computer in der Patientenumgebung zu verwenden.

<span id="page-18-0"></span>Die BESA GMBH haftet nicht für eine Nutzung/Installation außerhalb des definierten PC-Netzwerkes.

#### **Installation und Deinstallation**

Die Installation und Deinstallation des Produkts muss vom Systemadministrator oder einer autorisierten Person durchgeführt werden. Diese Person trägt die volle Verantwortung für die korrekte Einrichtung des Produkts innerhalb des Netzwerks.

Dieses BESA Produkt darf nur auf PCs mit passwortgeschützten Benutzerkonten installiert werden.

Produktaktualisierungen müssen ebenfalls vom Systemadministrator oder einer autorisierten Person durchgeführt werden.

Bitte beachten Sie, dass im Falle von Problemen bei der Installation die setup.exe ein Rollback der aktuellen Änderungen auslöst. Bitte beheben Sie in diesem Fall das Problem und führen Sie die setup.exe erneut aus.

Um das Produkt zu installieren, führen Sie bitte die folgenden Schritte aus:

Bitte laden Sie das BESA-Produkt von unserer Website herunter:

<https://www.besa.de/downloads/besa-research/besa-research-7-1/>

- 1. Führen Sie die heruntergeladene setup.exe aus.
- 2. Bitte folgen Sie den Anweisungen auf dem Bildschirm.
- 3. Gegen Ende des Installationsvorgangs wird die Installation des BESA-Lizenzschlüssels ausgelöst. Bitte folgen Sie den Anweisungen auf dem Bildschirm und lesen Sie die "BESA License Key - Instructions for Use" für weitere Informationen.
- 4. Gegen Ende des Installationsvorgangs öffnet sich ein Dialogfenster, um die Einrichtung der MATLAB-Schnittstelle vorzunehmen. Bitte folgen Sie den Anweisungen auf dem Bildschirm.

Sobald die Installation abgeschlossen ist, fahren Sie mit der Ersteinrichtung fort wie beschrieben in "BESA Research 7.1 - Getting Started".

#### <span id="page-18-1"></span>**Ausschlüsse für die Verwendung**

In Ländern, in denen die CE-Zertifizierung für Medizinprodukte nicht anerkannt ist, ist es NICHT ZULÄSSIG, diese Software direkt oder indirekt für medizinische Zwecke und/oder die Behandlung von Menschen zu verwenden.

<span id="page-18-2"></span>Nicht für den diagnostischen Einsatz in den Vereinigten Staaten von Amerika!

#### **Kontraindikationen**

Keine.

BESA haftet nicht für die Verwendung außerhalb der in den Gebrauchsanweisungen festgelegten Regeln.

# <span id="page-19-0"></span>Herstellungs-, Transport-, Lager- und Verwendungsbedingungen

### <span id="page-19-1"></span>**Umweltbedingungen für die Herstellung**

<span id="page-19-2"></span>Keine.

### **Bedingungen für Transport-, Lager- und Verwendung**

<span id="page-19-3"></span>Keine.

### **Länder**

Dieses BESA Produkt ist vorgesehen für den Verkauf in folgende Länder:

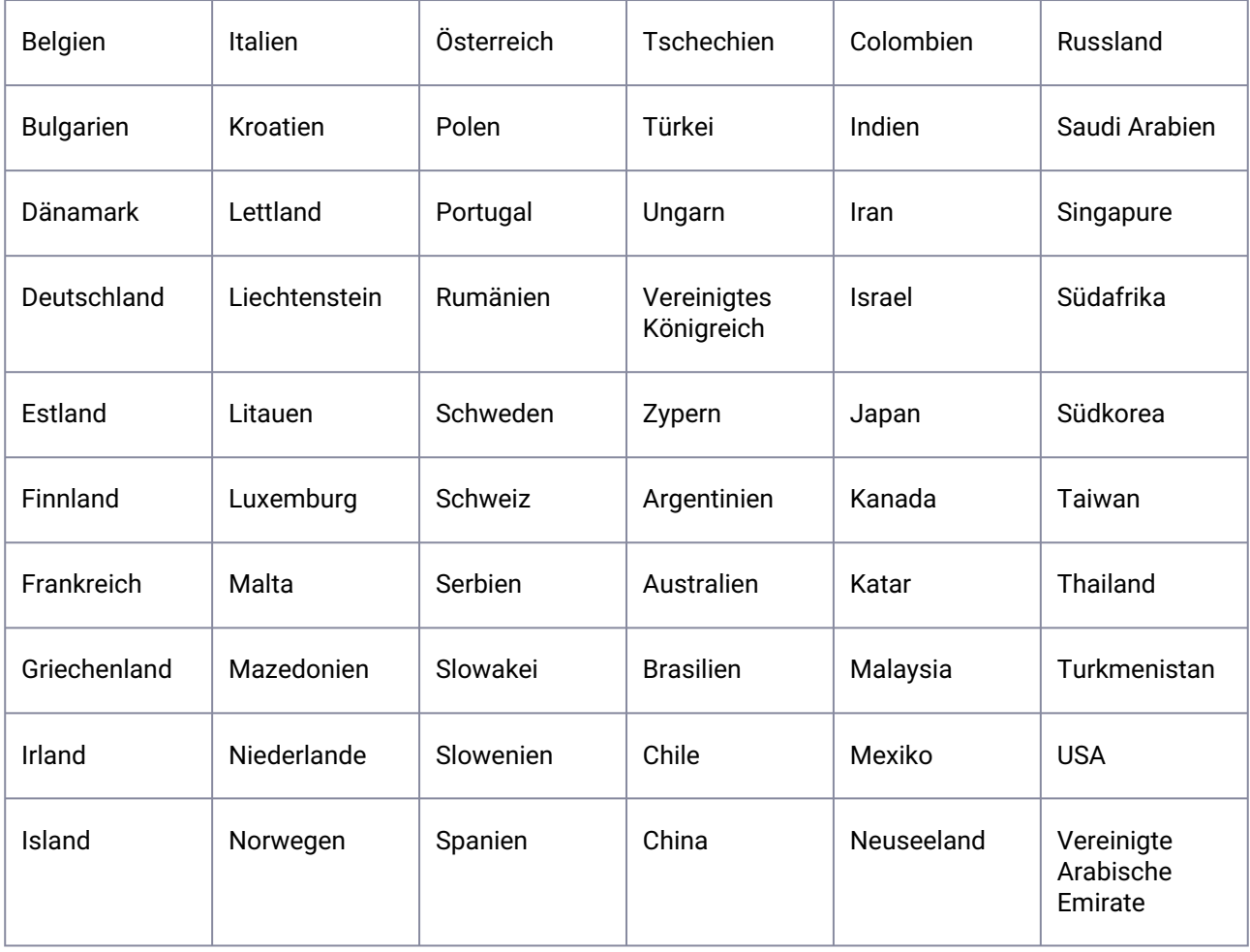

# <span id="page-20-0"></span>AE, QA, SA, UA

**AE, QA, SA, UA**

تطيعات الاستخدام

يشعل المصطلح المشار. إليه "BESA Research 7.1" جميع الإصدارات الفرحية للمنتج

تشكل هذه الوثيقة والوثائق التُلية التَعليمات الكاملة للاستخدام لمنتج BESA هذا: BESA Research 7.1 . الإستعدام المستهدف + تصنيف المنتج BESA Research 7.1 - بدء التشعيل BESA Research 7.1 - البرنامج التعليمي BESA Research 7.1 ـ تاريخ التحديث القافية ترخيص BESA رموز منتجات BESA - المعنى BESA License Key . تطيعات الإستخدام (رضمن الوثائق العشار إليها)

تتوفر الإصدارات الحالية والسابقة من الوثائق على موقع BESA على الويب:  $\left| \mathbf{1} \right|$  advu https://www.besa.de/downloads/user-documentation/

من الضروري قراءة وثائق تطيعات الإستخدام الكاملة، قبل استخدام العنتج

في أي وقت خلال عمر هذا المنتج، يمكنك طلب الوثائق المذكورة أعلاه في سّكل ورقي مطبوع دون أي نكلفة إضافية.

اسم المنكح

#### BESA Research 7.1.3.0

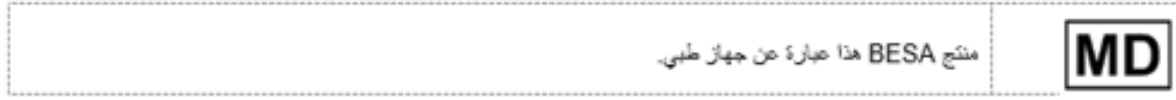

#### معرف **UDI** للمنتج

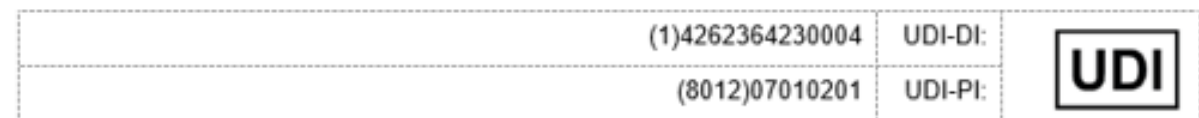

جهة التصنيع

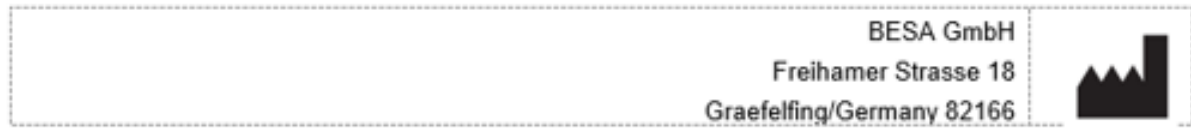

الرموز الممتخدمة مع المنتج

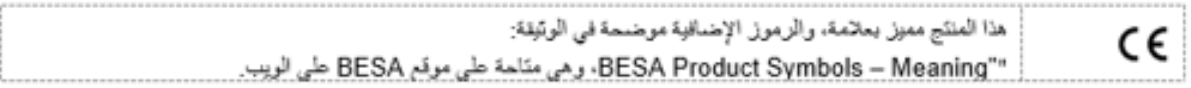

#### ممثل داخل الاثحاد الأوروبي

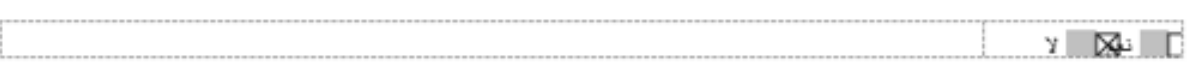

```
ا دورة الحياة
\mathbf{z}تَنْتَهِي دورة حياة المنتج في 31 / 12 / 2028
t.
                                                                                                                              حادث
          في حالة وقوع حادث خطير أو حادث وتنولك ناتج عن أحد برامج BESA، يجب على العرخص له إرسال بلاغ إلى عنوان البريد الإلكتروني الذالي
                                             مباشرةً: incident@besa.de أو أثناع الترجيهات المنصوص طبها في موقع BESA الإلكتروني.
                                                                                     (https://www.besa.de/contact/incident/)
 تطيعات السلامة والوصف الفنى
                                                                                                                       متطلبات النظاء
                   منتج BESA هذا هو منتج برمجي قائم بذاته متوافق مع أجهزة الكمبيوتر الشخصية التي تمعل بموجب الأجهزة / أنظمة التشغيل التالية:
                                                         Windows® 10 اللّمس غير مذعوم
                                                                                                                • نظام التشغيل:
                                                          Windows<sup>8</sup> 11 Windows
                                                                       • وحدة المعالجة العزكزية (CPU): الحد الأنني 2 جيجا هرتز
                                                                        • ذاكرة الوصول العشوائي (RAM): الحد الأدنى 8 جيما بايت
```
- الحد الأنني x10241280 بكسل • دقة العرض:
- OpenGL 2.0 مع ذاكرة رصول عشوائي 16 ميجا بايت أو أكثر • بطاقة الرسومات:

؛ ثم اختبار منتج BESA هذا على تهيئات أنظمة التشغيل التالية:

- 64 Windows 10 Professional بث الاصدار H220
- \* 64 Windows 11 Professional بت الإصدار H221

يرجى ماتحظة أن الكنييرات في المنصلت الأساسية للأجهزة أو البرامج (على سبيل المثال، من خلال تصحيحات / تحديثات برامج مكافحة الفيروسات / جدار<br>الحدية، ومكتبات النظام، والبرامج الثابتة، وخيرها) و / أن التغييرات في تبكة تنتيات ا الأمن و / أو انخفاض القدرات الوطيفية لعلكمات BESA. يوصمي باستخدام مجموعات النظام على النحو المحدد في هذه الوثيقة.

 $\tilde{c}$ 

J.

برجي ابضًا ملاحظة أن استخدام منتجات BESA في شبكة تقنيات المعلومات قد بؤدي إلى مخاطر غير محددة مسبقًا للمرحمي أو المستخدمين أو الجهات العارجية، وإن المستخدم مسؤولٌ عن تحديد هذه المعاطن وتحليلها وتقييمها والسيطرة عليها. قد تؤدي أي تعييرات لاحقة في شبكة تقنيات المعلومات إلى مخاطر جديدة وتتطلب تحليلأ اضاقنا

ومد BESA License Key منتجًا ملحثًا أساسيًا لمنتجات BESA، ويجب أن يخضع إما للإنتراف المستعر، أو يجب توصيله بالعاكينات الموجودة في المناطق التي يوجد بها قود على الوصول. قد يؤدي فشل شبكة تقنيات المعلومات و / أو تَطْام التشْعيل الذي يتم استخدام BESA License Key حَلِيه، أو<br>فشل BESA License Key بشكل عام، إلى جعل منتجات BESA التي تستخدم BESA License Key ك

حماية البياتات

توفر تطبيقات BESA إمكانية حفظ الملفات التي قد تتضمن "بيانات تمخصية" كما هو محدد في الخلحة العامة لحماية البيانات (التوجيه EC 46/95- الخلحة لرس سيرت من السابع السابعي من الملك المساحي اليوسط السابعي المستخدمون بشدة بالتعرف علي اللوائع المعمول بها. فيما يتطلق يتطبيقات ؟<br>العامة لحماية البيانات). وقد تتضمن هذه الملكات ابعثًا معلومات صنعية معمود بينته بشدة التعرف BESA، نوصي بتنكل عاص بحم استخدام اسماء المرصى كمزء من اسماء العلقات (على سبيل العثال، للبيانات التي يتم تصديرها أو لعشروعات التصوير<br>بالرئين المعناطيسي)، أو تخزين أي بيانات تتصمن بيانات شخصية أو معلومات صحية حمية على محراك مسكندمين.

الإستمداء مع المنتجات الأعرى

تم تصميم منتج BESA Research 7.1 هذا ليتم استخدامه مع برامج الأجهزة الطبية التالية:

- BESAMRI30.
- BESA Connectivity 1.0 .

تم تصميم منتج BESA Research 7.1 هذا ليتم استخدامه مع بر امج الأجهزة غير. الطبية التالية:

- BESA Statistics 2.1 .
- إصدار Matlab: أي إصدار كبير بين a2006 را b2023

يتم فحص إصدارات BESA باستمرار. مع عمليات تثبيت البرامج الأخرى (مثل MS Office وما إلى ذلك) على نفس المنصبات الأساسية للأجهزة أو البرامج كما هو محدد في قسم منطلبات النظام.

في حالة ملاحظة أي حالات عدم توافق، يتم توثيقها في "تاريخ التحديث" للمنتج لمزيد من الأسئلة والمعلومات، يرجى استخدام القنوات المتوفرة عبر الموقع .www.besa.de

ببئة التطبيق

يرجى ملاحظة ما بلي: نقع على عانق المستخدم مسؤولية ضمان سلامة الأجهزة الطبية أو "الطبية وغير الطبية" المثبتة بشكل خاص في بيئة المريض (سواء في المعاهد أو العيادات أو مواقع الممارسين).

يجب على مستخدم منتجنا التّاكد من أن هذا المزيج بفي بنفس سّروط سلامة الجهاز الطبي الواحد وفقًا للمعيار 1-60601-1.

يعتبر هذا العزيج مع أي جهاز غير طبي "نظامًا طبيًا داخليًا" ـ يجب مراعاة أحدت مرسوم صادر عن مسّغل الأجهزة الطبية (على سبيل المتال.<br>MedBetreiberVerordnung، ألمانيا 2020) أو القوانين الوطنية الصادرة عن المسّغل والصارية عليك.

نوصبي بنوئيق / استعادة إصدار البرنامج / تثبيت التحديثات في منسَّتَك / شبكتَك في MPG-Medizingeräte-Buch (كتاب المرافق الطبية)، على غرار .<br>تلك المطلوبة للأجهزة.

لا يؤثر منتج BESA هذا على إمكانية استخدام أي كمبيوتر. طبي في بيئة المريض.

سّركة BESA GMBH للبست مسؤولة عن أي استخدام / تتّبيت خارج سّبكة الكمبيوتر المحددة.

النثبيت وإلغاء التثبيت

يجب أن يتم تثبيت المنتج وإلغاء تثبيته بواسطة مسؤول النظام أو سخص مصرح له بذلك. يتحمل فريق الحمل هذا المسؤولية الكاملة عن الإعداد الصحيح للمنتج داخل التبيكة

بِجِب عدم تَنْبِيت منتَج BESA هذا إلا على جهاز كمبيوتر مزود بحسابات مستخدمين محمية بكلمة مرور .

يجب أيضنًا إجراء تحديثات المنتج بواسطة مسؤول النظام أو سّخص مصرح له بذلك.

يرجى ملاحظة أنه في حالة حدوث أي مسّكلات أثناء النتبيت، فإن ملّف setup.exe سيؤدي إلى النّراجع عن النغييرات الحالية. في هذه الحالة، يرجى نحديد الْمَتَكَلَّهُ والنَخلص منها ونَسْغلِلٌ ملف ۖ setup.exe مردَ أُخرى. ۖ

لتثبيت المنتج، يرجى اتباع الخطوات التالية:

1. برجي ننزيل مننج BESA من موفعنا على الإنثرنت:

https://www.besa.de/downloads/besa-research/besa-research-7-1/

2. قم بتشغيل ملف setup.exe الذي تم تنزيله

3. يرجى انباع التعليمات التي تظهر على الشاشة

4. قرب نهاية عملية التثبيت، يتم بدء تثبيت إعداد BESA License Key، برجي اتباع التطيمات التي تظهر على الشاشة، والرجاء الرجوع إلى "BESA License Key - تعليمات الاستُخدام" للحصول على مزيد من المعلومات.

> 5. قرب نهاية عملية النتبيت، بنم فتح نافذة حوار لإجراء إعداد واجهة MATLAB. برجي اتباع التطيمات التي تظهر على الساسّة. بمجرد اكتمال التثبيت، تابع الإعداد الأولى كما هو موضح في الوثبِقة "BESA Research 7.1 - بدء التشغيل".

> > استثناءات الاستخدام

في البلدان التي لا يتم فيها الاعتراف بتنهادة CE للأجهزة الطبية، لا يُسمح باستخدام هذا البرنامج بتسكل مباتس أو غير مباتس للأغراض الطبية و / أو علاج

هذا البرنامج غير مخصص للاستخدام التَسْخيصي في الولايات المتحدة الأمريكية!

موانع للمرضي لا نتطبق

سَّركة BESA لبِست مسؤولة عن الاستخدام خارج نطاق القواعد المحددة في وتائق تعليمات الاستخدام.

تسروط التصنيع والنقل والتخزين والاستخدام

الظروف البيئية للتصنيع

لا نتطبق

البلدان والأسواق

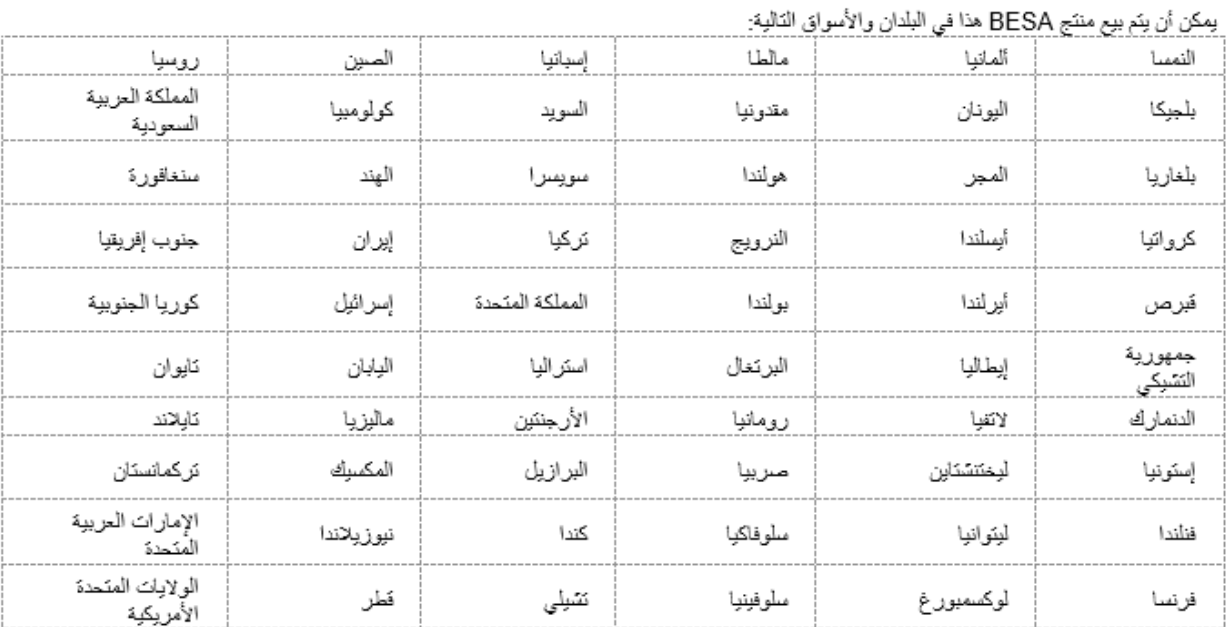

# <span id="page-24-1"></span><span id="page-24-0"></span>AR, CL, CO, ES, MX

### Instrucciones de uso

El término de referencia "BESA Research 7.1" incluye todas las versiones secundarias del producto.

Este documento junto con los siguientes documentos constituyen las Instrucciones de uso completas de este producto BESA:

BESA Research 7.1 – IntendedUse+ProductClassification

BESA Research 7.1 – Getting Started

BESA Research 7.1 – Tutorial

BESA Research 7.1 – Update History

BESA License Agreement

BESA Product Symbols - Meaning

BESA License Key – Instructions for Use (y dentro de los documentos a los que se hace referencia)

Las versiones actuales y anteriores de los documentos están disponibles en el sitio web de BESA:

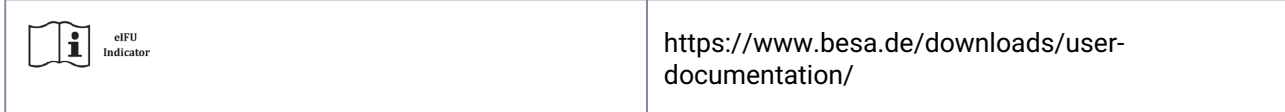

Es obligatorio leer los documentos completos de Instrucciones de uso antes de utilizar el producto.

<span id="page-25-0"></span>En cualquier momento durante la vida útil de este producto usted puede solicitar los documentos mencionados en una versión impresa sin coste adicional.

# Nombre de producto

BESA Research 7.1.3.0

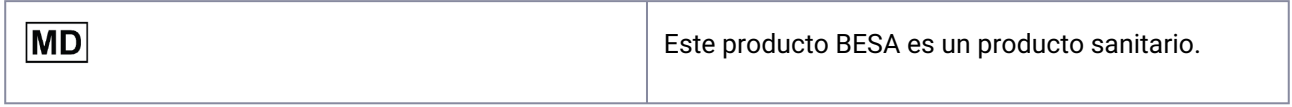

## <span id="page-25-1"></span>UDI de Producto

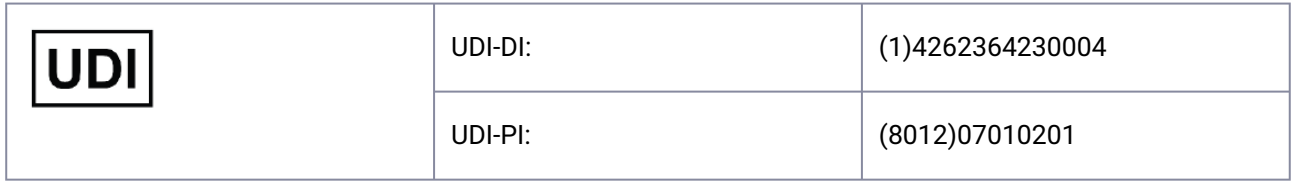

## <span id="page-25-2"></span>Fabricante

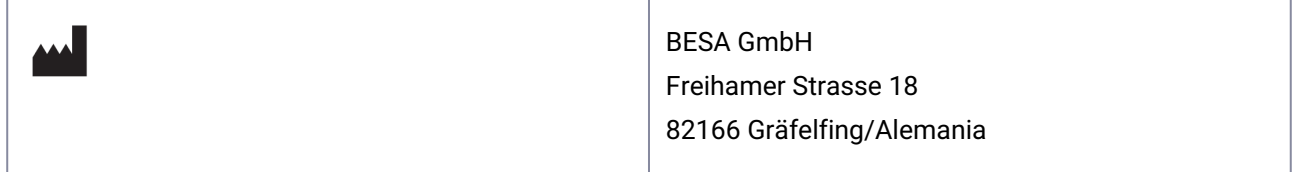

# <span id="page-25-3"></span>Símbolos utilizados para el producto

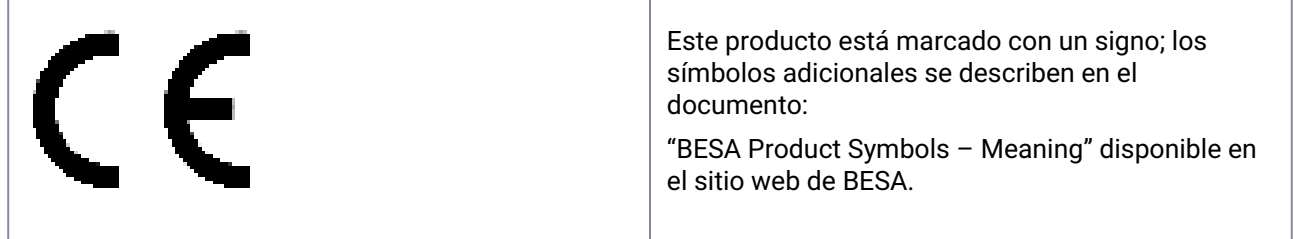

### <span id="page-26-0"></span>Representante en la Unión Europea

[] Sí [x] No

## <span id="page-26-1"></span>Ciclo de vida

<span id="page-26-2"></span>El ciclo de vida de este producto termina el 2028-12-31.

## Accidente grave

En caso de un accidente grave o un cuasi accidente causado por el software BESA, el titular de la licencia debe informarlo directamente a [incident@besa.de](mailto:incident@besa.de) o seguir las directrices establecidas en el sitio web de BESA. (<https://www.besa.de/contact/incident/>)

## <span id="page-26-4"></span><span id="page-26-3"></span>Instrucciones de seguridad y descripción técnica

## Requisitos de sistema

Este producto BESA es un producto de software autónomo compatible con ordenadores personales que funcionan con el siguiente hardware/SO:

Sistema operativo: Windows® 10 Función táctil no compatible

Windows® 11 Función táctil no compatible

- CPU: mínimo: 2 GHz
- RAM: mínimo: 8 GB
- Resolución de pantalla: mínimo: 1280 x 1024 píxeles
- Tarjeta gráfica: OpenGL 2.0 con 16 MB RAM o más

Este producto BESA se sometió a pruebas en las siguientes configuraciones de sistema operativo:

- Windows 10 Professional de 64 bits versión 20H2
- Windows 11 Professional 64bit version 21H2

Tenga en cuenta que las modificaciones en las plataformas de hardware o software (p. ej., con parches o actualizaciones de software antivirus o cortafuegos, bibliotecas del sistema, firmware y otros) o los cambios en la red informática pueden dar lugar a que se produzcan vulnerabilidades de seguridad o integridad, o a una funcionalidad reducida de los productos BESA. Se recomienda el uso de las combinaciones de sistema definidas en este documento.

También tenga en cuenta que el uso de los productos BESA en una red informática podría dar lugar a riesgos no identificados previamente para pacientes, usuarios o terceros, y que el usuario es responsable de identificar, analizar, evaluar y controlar dichos riesgos. Cualquier modificación posterior a la red informática podría introducir nuevos riesgos y requerir un análisis adicional.

BESA License Key es un producto accesorio esencial de los productos BESA y debe estar bajo una supervisión constante o conectado a máquinas ubicadas en zonas de acceso restringido. Un fallo de la red informática o del sistema operativo en el cual se utiliza BESA License Key o un fallo de BESA License Key general puede inutilizar los productos BESA que utilizan BESA License Key como un producto accesorio.

# <span id="page-27-0"></span>Protección de datos

Las aplicaciones BESA brindan la posibilidad de guardar archivos que pueden incluir "datos personales" tal y como se establece en el RGPD (Directiva 95/46 CE, Reglamento General de Protección de Datos). Es posible que estos archivos también incluyan información sanitaria protegida. Se recomienda encarecidamente a los usuarios que se informen sobre la normativa aplicable. Con respecto a las aplicaciones de BESA, recomendamos especialmente no utilizar los nombres de los pacientes como parte de los nombres de los archivos (p. ej., para los datos exportados o los proyectos de resonancia magnética), ni guardar ningún dato que incluya datos personales o información sanitaria protegida en una unidad de red compartida a la que puedan tener acceso diversos usuarios.

## <span id="page-27-1"></span>Uso en combinación con otros productos

BESA Research 7.1 está diseñado para utilizarse en combinación con el siguiente software para productos sanitarios:

- BESA MRI 3.0
- BESA Connectivity 1.0

BESA Research 7.1 está diseñado para utilizarse en combinación con el siguiente software sin fines médicos:

- BESA Statistics 2.1
- Versión Matlab: cualquier versión principal entre 2006a y 2023b

Las versiones de BESA se comprueban constantemente con otras instalaciones (por ejemplo, MS Office, etc.) en las mismas plataformas de hardware o software tal y como se define en la sección Requisitos de sistema.

En caso de detectar incompatibilidades, se documentan en el Historial de actualizaciones del producto. En caso de tener preguntas o requerir información adicional, utilice los canales que se proporcionan en www.besa.de.

## <span id="page-27-2"></span>Entorno de aplicación

Atención: El usuario es responsable de garantizar la seguridad de los productos sanitarios o sanitarios y no sanitarios combinados que en particular estén instalados en el entorno del paciente (ya sea en institutos, clínicas o consultorios médicos).

El usuario de nuestro producto debe garantizar que dicha combinación cumple con las mismas condiciones de seguridad que un solo producto sanitario de conformidad con IEC 60601-1.

Dicha combinación con cualquier producto no sanitario establece un "sistema médico interno"; se debe cumplir con la última Ordenanza para usuarios de productos sanitarios (p. ej., MedBetreiberVerordnung, Alemania 2020) o las leyes nacionales pertinentes para usuarios.

Le recomendamos que documente o revise la versión o actualizaciones de nuestro software instalados en su establecimiento o red en un MPG-Medizingeräte-Buch (libro de instalaciones médicas), similares a los que se necesitan para el hardware.

Este producto BESA es compatible con el uso de un ordenador médico en el entorno del paciente.

<span id="page-28-0"></span>BESA GmbH no tiene responsabilidad alguna en caso de un uso o instalación fuera de la red de ordenadores definida.

## Instalación y desinstalación

La instalación y desinstalación del producto deben ser realizadas por el administrador del sistema o por una persona autorizada. Estas personas son plenamente responsables de la correcta configuración del producto dentro de la red.

Este producto BESA debe instalarse únicamente en un ordenador con cuentas de usuario protegidas con contraseña.

Las actualizaciones del sistema también deben ser realizadas por el administrador del sistema o por una persona autorizada.

Tenga en cuenta que en caso de problemas durante la instalación, setup.exe provocará que los cambios actuales se reviertan. Si eso sucede, identifique el problema y subsánelo; posteriormente, vuelva a ejecutar setup.exe.

Para instalar el producto, siga los pasos a continuación:

Descargue el producto BESA de nuestro sitio web:

<https://www.besa.de/downloads/besa-research/besa-research-7-1/>

- 1. Ejecute el programa setup.exe descargado.
- 2. Siga las instrucciones que aparecen en la pantalla.
- 3. Hacia el final del proceso de instalación se solicita la instalación de BESA License Key. Siga las instrucciones que aparecen en la pantalla y consulte "BESA License Key – Instructions for Use" para obtener información adicional.
- 4. Hacia el final del proceso de instalación se abre una ventana de diálogo para realizar la configuración de la interfaz MATLAB. Siga las instrucciones que aparecen en la pantalla.

<span id="page-28-1"></span>Al finalizar la instalación, realice la configuración inicial tal y como se explica en "BESA Research 7.1 – Getting Started".

## Exclusiones de uso

En aquellos países en los que no se reconoce la certificación CE para productos sanitarios, NO SE PERMITE el uso de este software directa o indirectamente para fines médicos o de tratamiento de seres humanos.

¡No se puede utilizar con fines de diagnóstico en Estados Unidos!

### <span id="page-29-0"></span>**Contraindicaciones para pacientes**

No procede.

<span id="page-29-1"></span>BESA no tiene responsabilidad alguna en caso de un uso que no se ajuste a las normas definidas en los documentos de Instrucciones de uso.

### <span id="page-29-2"></span>Condiciones de fabricación, transporte, almacenamiento y uso

### **Condiciones ambientales para la fabricación**

<span id="page-29-3"></span>N/D

### **Condiciones ambientales para el transporte, el almacenamiento y el uso**

<span id="page-29-4"></span>N/D

## Países y mercados

Este producto BESA puede venderse en los siguientes países y mercados:

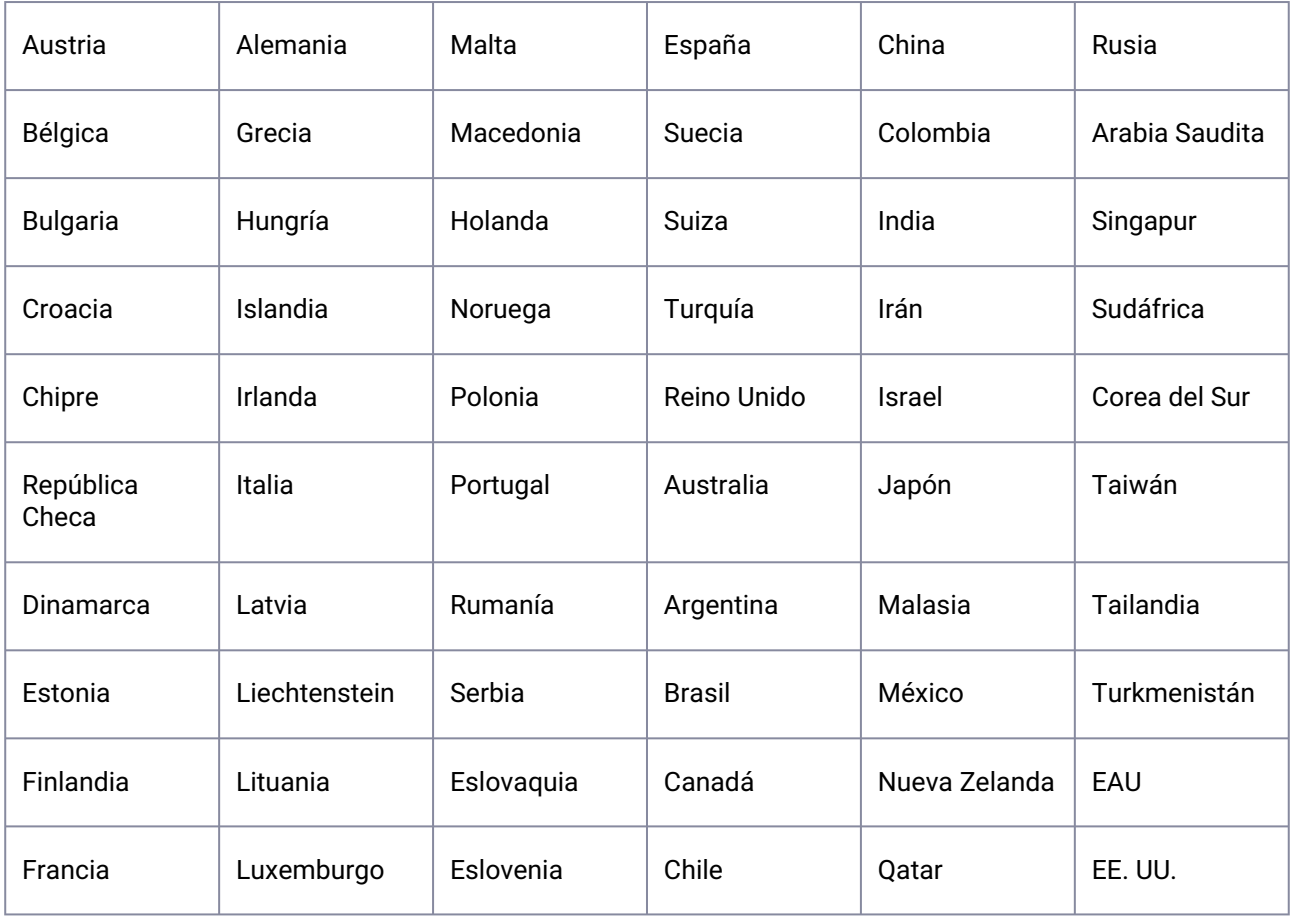

# <span id="page-30-1"></span><span id="page-30-0"></span>CN, HK, TW

# 使用说明

所引用的术语"BESA Research 7.1"包括该产品的所有子版本。

本文件与以下文件共同构成了该BESA产品完整的使用说明: BESA Research 7.1 - IntendedUse+ProductClassification BESA Research 7.1 – Getting Started BESA Research 7.1- Tutorial BESA Research 7.1- Update History BESA License Agreement BESA Product Symbols - Meaning BESA License Key – Instructions for Use (以及在参考文件中)

文件的当前和历史版本可在BESA网站上获得:

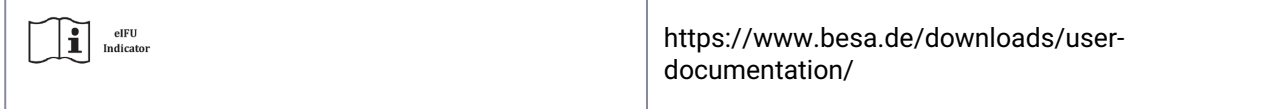

在使用产品之前,必须通读使用说明文件。

<span id="page-30-2"></span>在本产品生命周期内的任何时间,您均可以索取上述文件的纸质印刷品,而无需支付额外费用。

### 产品名称

BESA Research 7.1.3.0

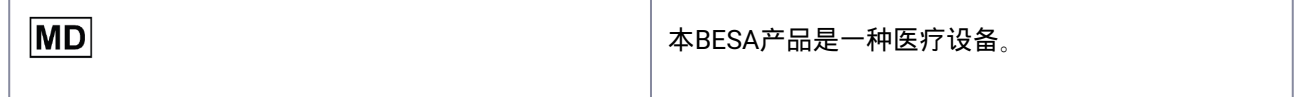

# <span id="page-31-0"></span>产品唯一识别号(UDI)

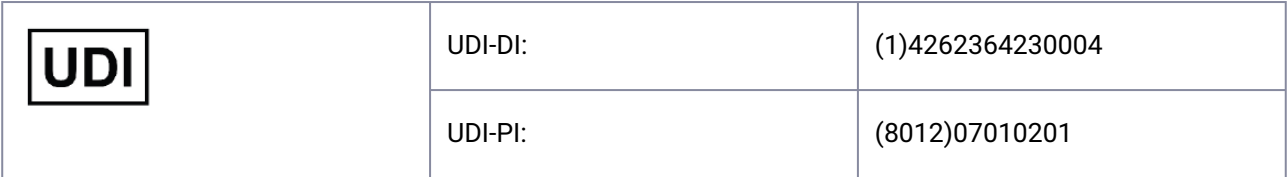

<span id="page-31-1"></span>制造商

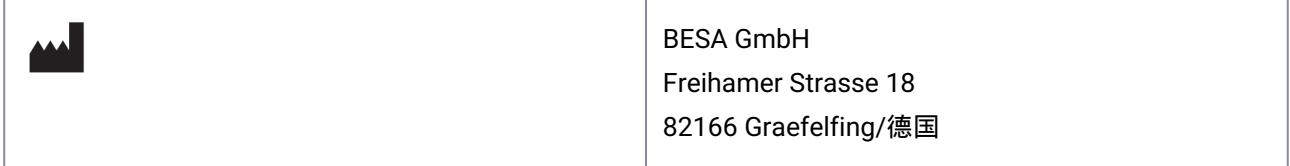

# <span id="page-31-2"></span>用于产品的符号

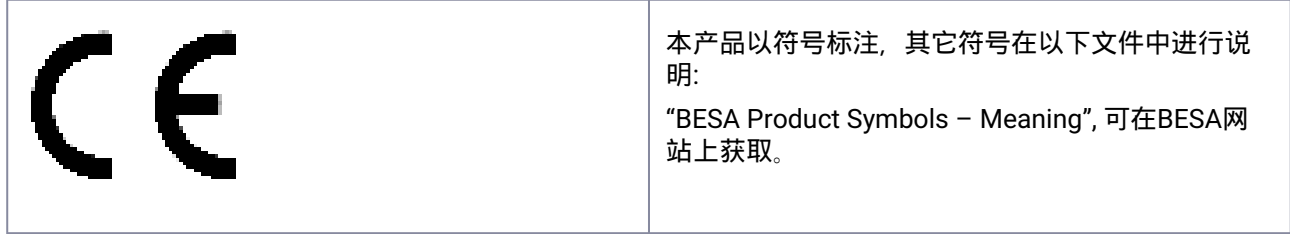

# <span id="page-31-3"></span>欧盟境内代表

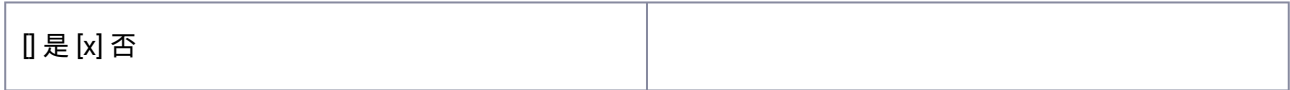

# <span id="page-31-4"></span>生命周期

<span id="page-31-5"></span>本产品的生命周期结束于2028-12-31。

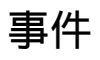

如果BESA软件造成严重事故或险些发生事故,被许可人应用直接通过[incident@besa.de](mailto:incident@besa.de)进行报告或按照BESA 网站上规定的准则行事。(<https://www.besa.de/contact/incident/>)

## <span id="page-32-1"></span><span id="page-32-0"></span>安全须知 和技术说明

### 系统要求

本BESA产品是一个独立的软件产品,与在以下硬件/操作系统下运行的个人计算机兼容:

操作系统: Windows® 10 不支持触屏

Windows® 11 不支持触屏

- CPU: 最低 2 GHz
- RAM: 最低 8 GB
- 显示器分辨率: 最低 1280x1024像素
- 显卡: OpenGL 2.0,16MB或更多RAM

本BESA产品在以下操作系统配置上进行了测试:

- Windows 10 Professional 64位 20H2版
- Windows 11 Professional 64位 version 21H2版

请注意,硬件或软件平台的变化(例如,防病毒/防火墙软件、系统库、固件等的补丁/更新)和/或IT网络的变 化可能会造成BESA产品的安全和/或安防漏洞,以及/或者功能性的降低。建议使用本文件中定义的系统配置。

另请注意,在IT网络中使用BESA产品可能会给患者、用户或第三方带来未知的风险,用户有责任识别、分析、 评估和控制这些风险。IT网络的任何后续变化都可能带来新的风险,需要进行额外的分析。

BESA许可证密钥是BESA产品必不可少的附属产品,应对之进行无间断监管,或连接到处于限制访问区域内的 器械上。使用BESA许可证密钥的IT网络和/或操作系统发生故障,或者BESA许可证密钥总体上发生故障,都可 能导致使用BESA许可证密钥作为附属产品的BESA产品无法使用。

## <span id="page-32-2"></span>数据保护

BESA应用提供了对可能含有GDPR (指令95 /46 EC, 通用数据保护条例) 中规定的"个人数据"的文件进行保存 的功能。这些文件也可能包含受保护的健康信息。强烈建议用户自行了解使用法规。对于BESA应用,我们特 别建议不要使用患者姓名作为文件名的一部分(例如,用于导出数据或MRI项目),或者将任何包括个人数据 或受保护健康信息的数据存储在多个用户具有访问权限的共享网络驱动器上。

## <span id="page-32-3"></span>与其他产品结合使用

BESA Research 7.1设计为可以与以下医疗设备软件结合使用:

- BESA MRI 3.0
- BESA Connectivity 1.0

BESA Research 7.1设计为可以与以下非医疗软件结合使用:

• BESA Statistics 2.1

• Matlab 版本:2006a与2023b之间任何主要版本

对BESA各个版本保持检查与在系统要求一节中所定义的硬件和软件平台上安装的其它软件(如MS Office等) 兼容性。

<span id="page-33-0"></span>如果发现任何不兼容性,将记录在产品的更新历史中。其它问题和进一步信息,请使用www.besa.de上提供的 渠道。

### 应用环境

请注意:用户有责任确保特别是安装在患者环境中(无论是在机构、专科医院还是执业医生的诊所)中的医疗 或医疗与非医疗组合器械的安全。

我们产品的用户必须确保此类组合产品同样满足IEC 60601-1规定的单一医疗设备安全条件。

这种与任何非医疗设备的组合属于"内部医疗系统" - 遵守最新的医疗设备运营商条例(例如 MedBetreiberVerordnung,德国 2020)或您的国家运营商法规。

在MPG-Medizingeräte-Buch(医疗设备手册)中记录/追溯安装在您的设备/网络中我们的软件版本/更新,类 似于硬件所要求的。

本BESA产品不会影响在患者环境中使用任何医疗计算机。

<span id="page-33-1"></span>BESA GMBH对规定的个人电脑网络之外的任何使用/安装不承担责任。

### 安装与卸载

产品的安装与卸载必须由系统管理员或受权人员进行。该工作人员对网络中产品的正确设置承担全部责任。

本BESA产品应进安装在有密码保护账号的个人电脑上。

产品的更新必须由系统管理员或受权人员进行。

请注意,如果安装时发生任何问题,setup.exe将触发回滚当前的变化。在这种情况下,请查明并排除问题,并 再次运行setup.exe。

安装产品时,请按照以下步骤进行:

请从我们的网站上下载BESA产品:

<https://www.besa.de/downloads/besa-research/besa-research-7-1/>

- 1. 运行下载完成的setup.exe
- 2. 请按照屏幕上的指示操作
- 3. 在安装过程即将结束时,将触发BESA许可证密钥设置的安装,请按照屏幕上的说明进行操作,并请参 阅"BESA License Key – Instructions for Use"了解更多信息。
- 4. 在安装过程即将结束时,将打开一个对话框窗口以执行MATLAB界面的设置。请按照屏幕上的指示操 作。

<span id="page-33-2"></span>安装完成后,按照"BESA Research 7.1 – Getting Started"中的说明进行初始设置。

### 不可使用项

在不承认医疗器械CE认证的国家,不允许直接或间接将此软件用于医疗目的和/或人类治疗。

<span id="page-34-0"></span>不可用于美国境内的诊断用途!

### 患者禁忌

无

<span id="page-34-1"></span>BESA对超出使用说明文件中定义的规则之外的使用不承担任何责任。

制造、运输、储存和使用条件

### <span id="page-34-2"></span>生产环境条件

<span id="page-34-3"></span>无

### 运输、储存和使用的环境条件

<span id="page-34-4"></span>无

## 国家和市场

本BESA产品可在以下国家和市场销售:

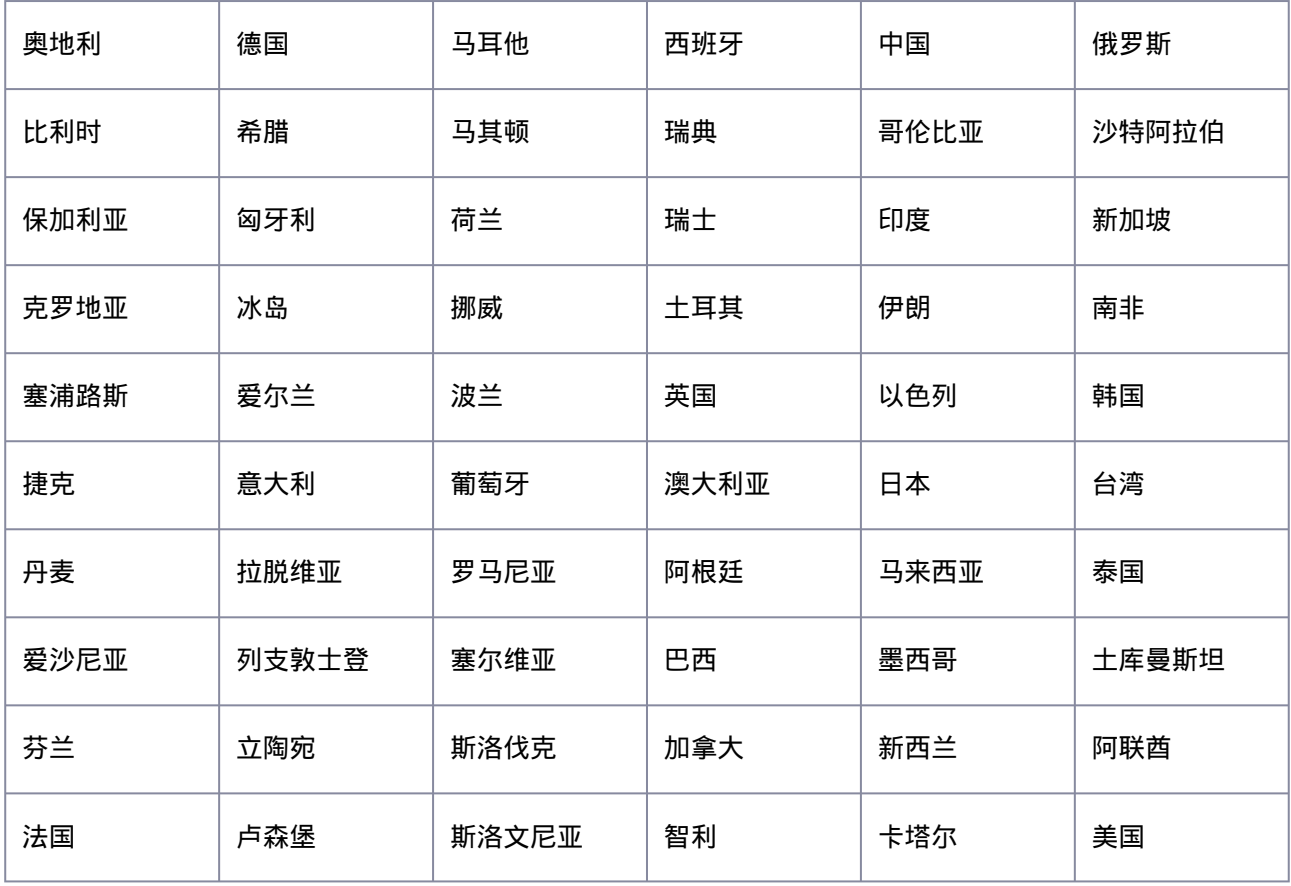

# <span id="page-35-0"></span>CY, TR

# <span id="page-35-1"></span>Kullanım Talimatları

Başvurulan "BESA Research 7.1" terimi, ürünün tüm alt sürümlerini içerir.

Bu belge ile birlikte, bu BESA ürünü için eksiksiz Kullanım Talimatlarını oluşturur: BESA Research 7.1 - IntendedUse+ProductClassification BESA Research 7.1 – Getting Started BESA Research 7.1- Tutorial BESA Research 7.1- Update History BESA License Agreement BESA Product Symbols - Meaning BESA License Key – Instructions for Use (ve atıfta bulunulan belgelerde)

Belgelerin güncel ve önceki sürümleri BESA web sitesinde mevcuttur:

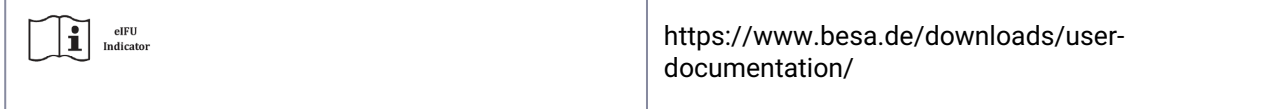

Ürünü kullanmadan önce Kullanım Talimatları belgelerinin tamamının okunması zorunludur.

<span id="page-35-2"></span>Bu ürünün kullanım ömrü boyunca herhangi bir zamanda, yukarıda belirtilen belgeleri basılı kağıt olarak hiçbir ek ücret ödemeden talep edebilirsiniz.

# Ürün adı

BESA Research 7.1.3.0

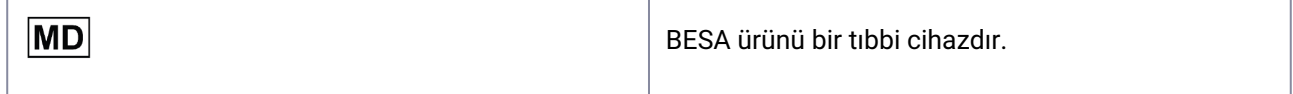
# Ürün UDI'si

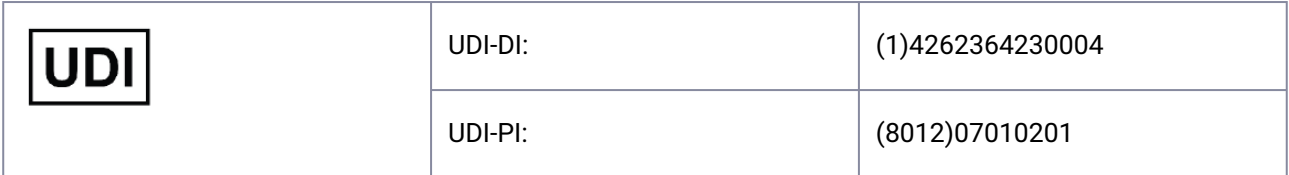

# Üretici

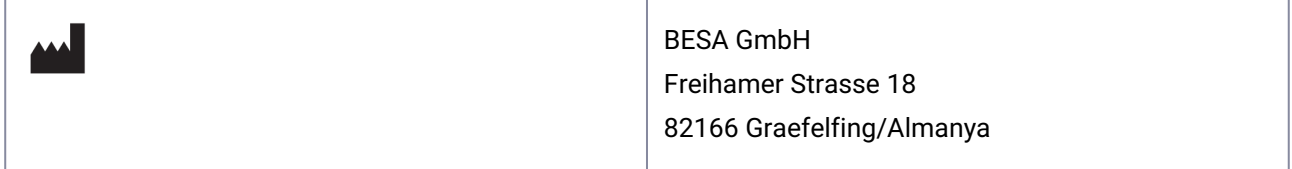

## Ürün için kullanılan semboller

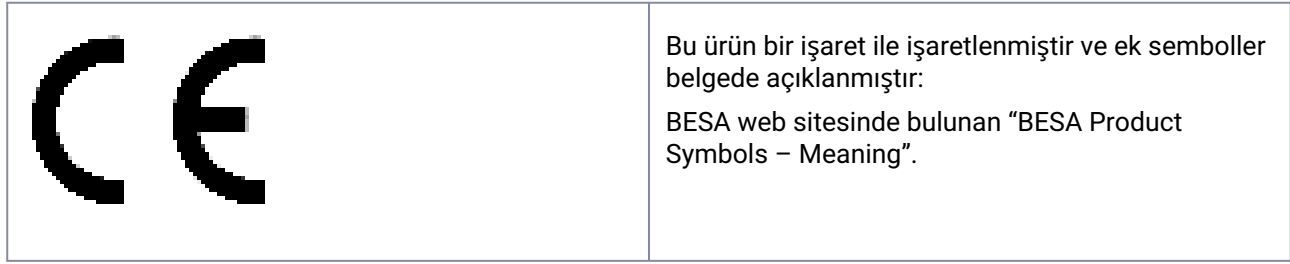

## Avrupa Birliği Temsilcisi

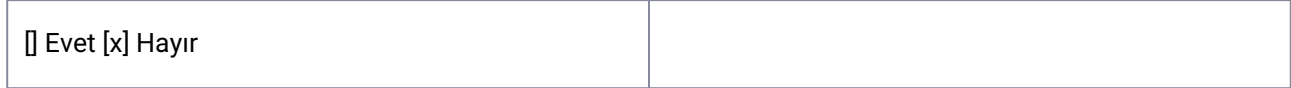

## Kullanım süresi

Ürünün kullanım süresi, 2028-12-31 tarihinde sona ermektedir.

## **Olay**

BESA yazılımının neden olduğu ciddi bir olay veya yakın olay olması durumunda, lisans sahibi doğrudan [incident@besa.de veya BESA web sitesinde belirtilen yönergeleri izleyin. \(https://www.besa.de/contact/](https://www.besa.de/contact/incident/) incident/)

## Güvenlik Talimatları ve Teknik Açıklama

### Sistem Gereksinimleri

Bu BESA ürünü, aşağıdaki donanım/işletim sistemi ile çalışan kişisel bilgisayarlarla uyumlu, bağımsız bir yazılım ürünüdür:

İşletim sistemi: Windows® 10 Touch desteklenmiyor

Windows® 11 Touch desteklenmiyor

- CPU: minimum 2 GHz
- RAM: minimum 8 GB
- Ekran çözünürlüğü: minimum 1280 x 1024 piksel
- Ekran kartı: 16 MB RAM OpenGL 2.0 veya daha fazlası

Bu BESA ürünü, aşağıdaki işletim sistemi yapılandırmalarında test edilmiştir:

- Windows 10 Professional 64bit sürüm 20H2
- Windows 11 Professional 64bit sürüm 21H2

Donanım veya yazılım platformlarındaki değişikliklerin (ör. antivirüs/güvenlik duvarı yazılımı, sistem kitaplıkları, bellenim ve diğerlerinin yama/güncellemeleri ile) ve/veya BT ağındaki değişikliklerin güvenlik ve/ veya güvenlik açıkları ile ve/veya BESA ürünlerinin işlevselliğinin azalması ile sonuçlanabileceğini lütfen unutmayın. Bu belgede tanımlanan sistem kombinasyonlarının kullanılması tavsiye edilir.

BESA ürünlerinin bir BT ağında kullanılmasının hastalar, kullanıcılar veya üçüncü şahıslar için önceden tanımlanamayan risklere yol açabileceğini ve bu riskleri belirlemek, analiz etmek, değerlendirmek ve kontrol etmekten kullanıcının sorumlu olduğunu lütfen unutmayın. BT ağında sonradan yapılacak herhangi bir değişiklik yeni riskler oluşturabilir ve ek analiz gerektirebilir.

BESA Lisans Anahtarı, BESA ürünleri için önemli bir aksesuar üründür ve ya sürekli denetime tabi olacak ya da erişim kısıtlaması olan alanlarda bulunan makinelere bağlanacaktır. BESA Lisans Anahtarının kullanıldığı BT ağının ve/veya işletim sisteminin arızalanması veya genel olarak BESA Lisans Anahtarının arızalanması, BESA Lisans Anahtarını aksesuar ürün olarak kullanan BESA ürünlerini kullanılamaz hale getirebilir.

### Veri Koruması

BESA uygulamaları, GDPR'de (Direktif 95/46 EC, Genel Veri Koruma Yönetmeliği) belirtildiği gibi "kişisel verileri" içerebilecek dosyaları kaydetme imkanı sunar. Bu dosyalar, korumalı sağlık bilgilerini de içerebilir. Kullanıcıların geçerli düzenlemeler hakkında kendilerini bilgilendirmeleri şiddetle tavsiye edilir. BESA uygulamalarıyla ilgili olarak, özellikle hasta adlarının dosya adlarının bir parçası olarak kullanılmamasını (ör. dışa aktarılan veriler veya MRI projeleri için) veya kişisel verileri veya korunan sağlık bilgilerini içeren herhangi bir veriyi paylaşılan ve birden fazla kullanıcının erişiminin olabileceği bir ağ sürücüsünde saklamanızı öneririz.

### Diğer ürünlerle birlikte kullanın

BESA Research 7.1 aşağıdaki tıbbi cihaz yazılımıyla birlikte kullanılmak üzere tasarlanmıştır:

- BESA MRI 3.0
- BESA Connectivity 1.0

BESA Research 7.1, aşağıdaki tıbbi cihaz yazılımıyla birlikte kullanılmak üzere tasarlanmıştır:

- BESA Statistics 2.1
- Matlab Sürümü: 2006a ve 2023b arasındaki herhangi bir büyük sürüm

BESA sürümleri, Sistem Gereksinimleri bölümünde tanımlanan aynı donanım veya yazılım platformlarındaki diğer kurulumlarla (ör. MS Office vb.) sürekli olarak kontrol edilir.

Herhangi bir uyumsuzluk gözlemlenirse, bunlar ürünün Güncelleme Geçmişi'nde belgelenir. Daha fazla soru ve bilgi için lütfen www.besa.de adresindeki kanalları kullanın.

### Uygulama Ortamı

Lütfen şunlara dikkat edin: Özellikle hasta ortamında (enstitülerde, kliniklerde veya pratisyenlerin bulunduğu yerde) kurulan kombine tıbbi veya tıbbi ve tıbbi olmayan cihazların güvenliğini sağlamak Kullanıcının sorumluluğundadır.

Ürünümüzün kullanıcısı, bu tür kombinasyonun IEC 60601-1'e göre tek bir tıbbi cihazla aynı güvenlik koşulunu yerine getirmesini sağlamalıdır.

Tıbbi olmayan herhangi bir cihaz kurulumuyla bu tür bir kombinasyon "kurum içi tıbbi sistemdir" - en son Tıbbi Cihaz Operatör Yönetmeliğine uyun (ör.MedBetreiberVerordnung, Almanya 2020) veya ulusal Operatör Kanunlarınızdır.

Tesisinizde/ağınızda yüklü olan Yazılım sürümümüzü/güncellemelerimizi, Donanım için gerekli olanlara benzer bir MPG-Medizingeräte-Buch (tıbbi tesisler kitabı) içinde belgelemenizi/izlemenizi öneririz.

Bu BESA ürünü, hasta ortamında herhangi bir tıbbi bilgisayar kullanma olasılığını etkilemez.

BESA GMBH, tanımlanan PC ağının ötesinde herhangi bir kullanım/kurulumdan sorumlu değildir.

### Kurulum ve Kurulumu Kaldırma

Ürünün kurulumu ve kurulumunun kaldırılması, sistem yöneticisi veya yetkili bir kişi gerçekleştirilmelidir. Bu personel, ürünün ağ içinde doğru kurulumunun tüm sorumluluğunu taşır.

Bu BESA ürünü, yalnızca parola korumalı kullanıcı hesaplarına sahip PC'ye kurulmalıdır.

Ürün güncellemelerini sistem yöneticisi veya yetkili bir kişi yapmalıdır.

Lütfen kurulum sırasında herhangi bir sorun olması durumunda setup.exe dosyasının mevcut değişikliklerin geri alınmasını tetikleyeceğini unutmayın. Bu durumda lütfen sorunu belirleyip ortadan kaldırın ve setup.exe dosyasını yeniden çalıştırın.

Ürünü kurmak için lütfen şu adımları izleyin:

BESA ürününü web sitemizden lütfen indirin:

<https://www.besa.de/downloads/besa-research/besa-research-7-1/>

- 1. İndirilen setup.exe dosyasını çalıştırın
- 2. Lütfen ekrandaki talimatları izleyin
- 3. Kurulum işleminin sonuna doğru BESA Lisans Anahtarı kurulumu tetiklenir. Lütfen ekrandaki talimatları izleyin ve daha fazla bilgi için lütfen "BESA License Key – Instructions for Use"na bakın.
- 4. Kurulum işleminin sonuna doğru MATLAB arayüzünün kurulumunu gerçekleştirmek için bir diyalog penceresi açılır. Lütfen ekrandaki talimatları izleyin.

Kurulum tamamlandıktan sonra, "BESA Research 7.1 – Geting Started" bölümünde açıklandığı gibi ilk kuruluma devam edin.

# Kullanım İstisnaları

Tıbbi cihazlar için CE sertifikasının tanınmadığı ülkelerde bu yazılımın doğrudan veya dolaylı olarak tıbbi amaçlarla ve/veya insanların tedavisi için kullanılmasına İZİN VERİLMEZ.

Amerika Birleşik Devletleri'nde teşhis amaçlı olarak kullanılamaz.

#### **Hastalar için kontrendikasyon**

Uygulanamaz.

Kullanım Talimatları dokümanlarında tanımlanan kurallar dışında kullanımdan BESA sorumlu değildir.

## İmalat, Nakliye, Depolama ve Kullanım Koşulları

#### **Üretim için çevre ko**ş**ulları**

Uygulanamaz

#### **Ta**ş**ıma, Depolama ve Kullanım için Çevre Ko**ş**ulları**

Uygulanamaz

## Ülkeler ve Pazarlar

Bu BESA ürünü aşağıdaki ülkelerde ve pazarlarda satılabilir:

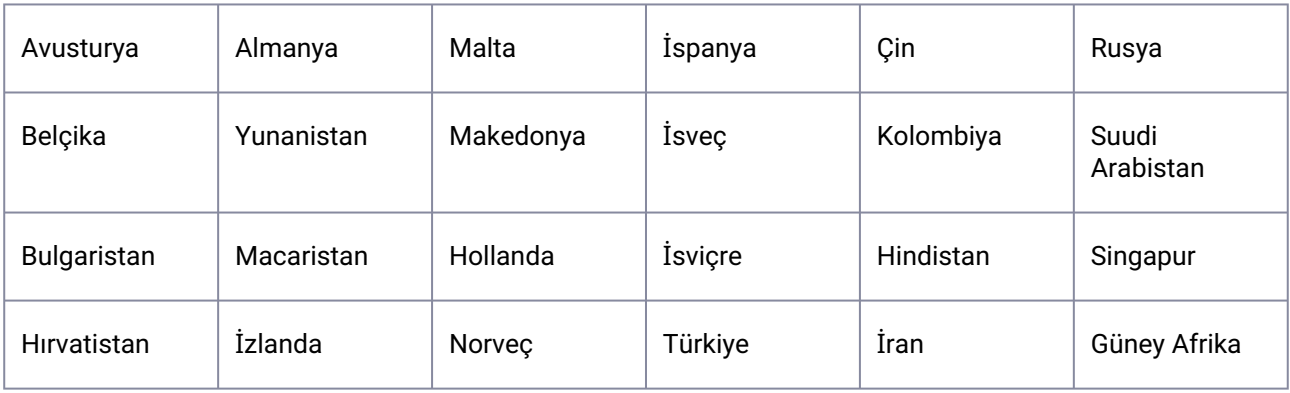

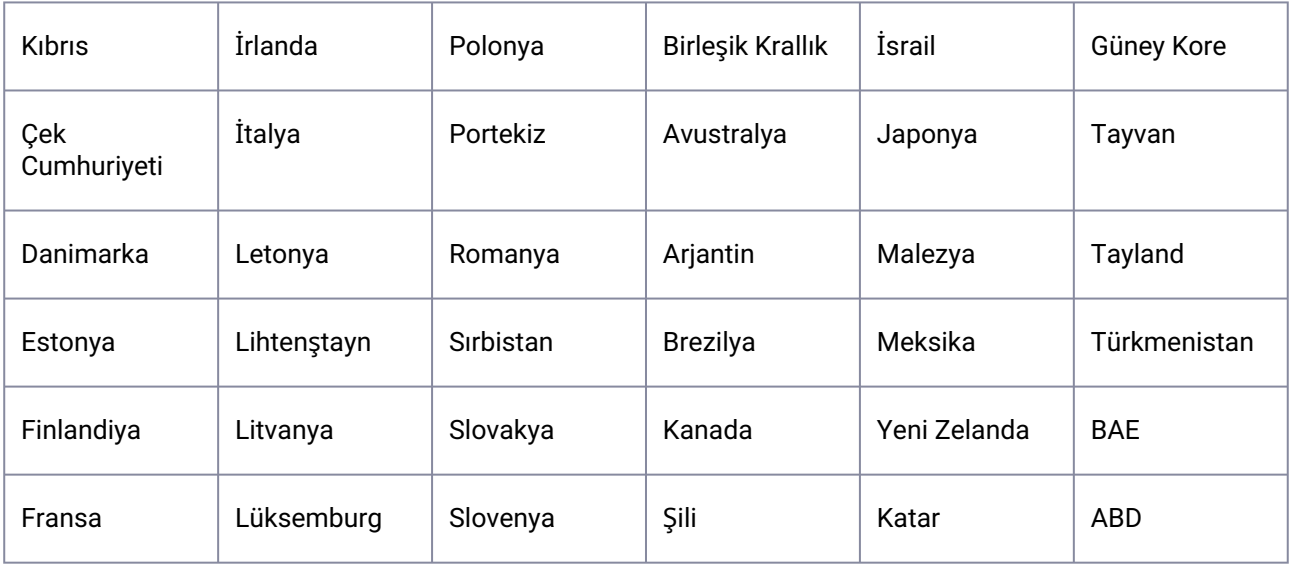

## IT

## Istruzioni per l'uso

Il termine "BESA Research 7.1" comprende tutte le sotto-versioni del prodotto.

Questo documento, insieme ai documenti seguenti, costituisce l'insieme delle istruzioni per l'uso di questo prodotto BESA:

BESA Research 7.1 - IntendedUse+ProductClassification

BESA Research 7.1 – Getting Started

BESA Research 7.1- Tutorial

BESA Research 7.1- Update History

BESA License Agreement

BESA Product Symbols - Meaning

BESA License Key – Instructions for Use (e documenti di riferimento)

Le versioni attuali e precedenti dei documenti sono disponibili sul sito web del BESA:

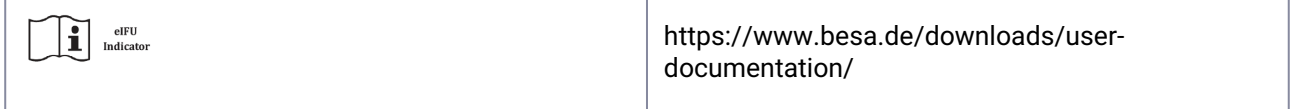

Prima di utilizzare il prodotto, è obbligatorio leggere la documentazione completa delle Istruzioni per l'uso.

In qualsiasi momento della vita di questo prodotto, è possibile richiedere i documenti di cui sopra in forma cartacea senza alcun costo aggiuntivo.

## Nome del prodotto

BESA Research 7.1.3.0

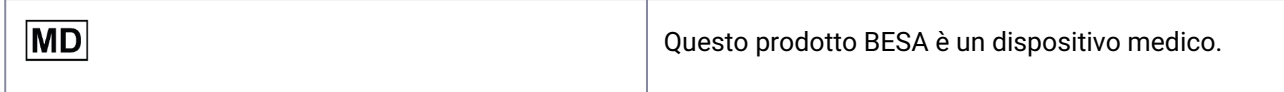

## UDI del prodotti

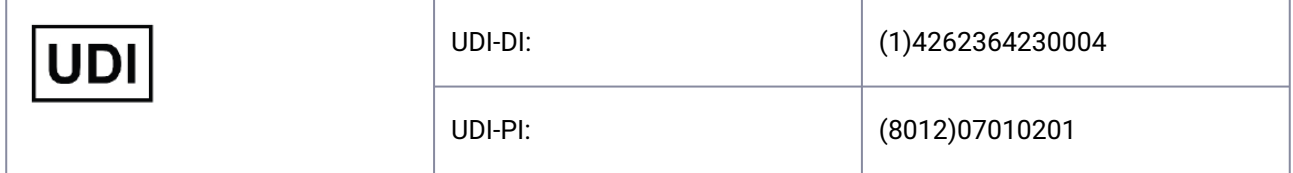

## Produttore

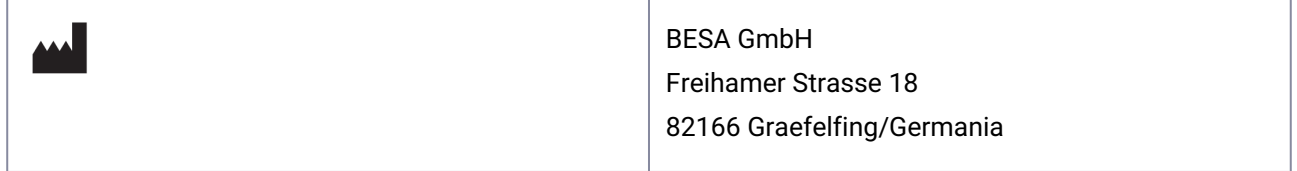

## Simboli usati per il prodotto

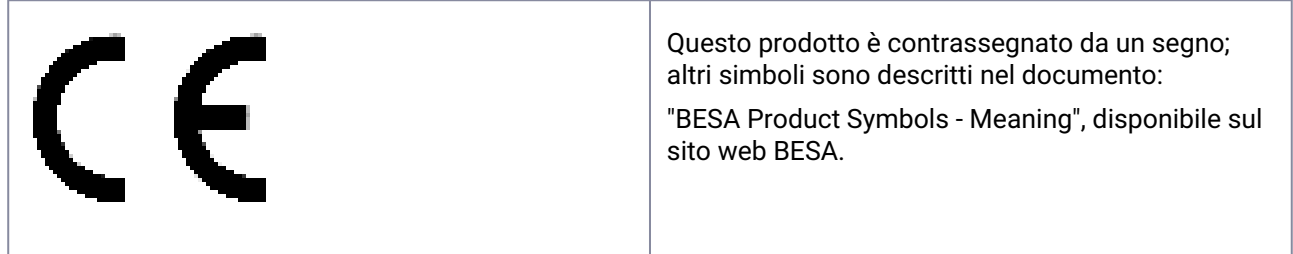

## Rappresentante all'interno dell'Unione Europea

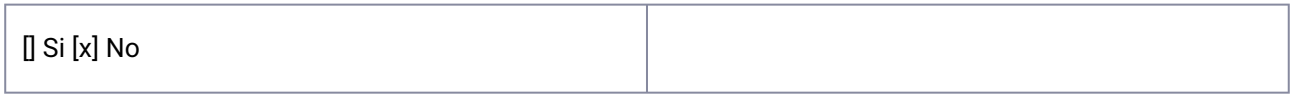

## Ciclo di vita

Il ciclo di vita del prodotto si conclude il 2028-12-31.

## Incidente

In caso di incidente grave o di quasi-incidente causato dal software BESA, il licenziatario dovrà riferire direttamente a [incident@besa.de](mailto:incident@besa.de) [o seguire le linee guida indicate sul sito web del BESA. \(](https://www.besa.de/contact/incident/)https:// www.besa.de/contact/incident/)

### Istruzioni di sicurezza e descrizione tecnica

## Requisiti di sistema

Questo prodotto BESA è un SW stand-alone compatibile con i personal computer che utilizzano i seguenti hardware/OS:

Sistema operativo: Windows® 10 Il touch non è supportato

Windows® 11 Il touch non è supportato

- CPU: minimo 2 GHz
- RAM: minimo 8 GB
- Risoluzione del display: minimo 1280x1024 pixels
- Scheda grafica: OpenGL 2.0 con 16 MB di RAM o più

Questo prodotto BESA è stato testato sulle seguenti configurazioni di sistema operativo:

- Windows 10 Professional 64bit versione 20H2
- Windows 11 Professional 64bit version 21H2

Si prega di notare che le modifiche alle piattaforme hardware o software (ad esempio, con patch/ aggiornamenti di software antivirus/firewall, librerie di sistema, firmware e altro) e/o le modifiche alla rete IT possono comportare la possibilità di vulnerabilità di sicurezza e/o di riduzione della funzionalità dei prodotti BESA. Si raccomanda di utilizzare le combinazioni di sistema definite in questo documento.

Si noti che l'uso dei prodotti BESA su una rete IT potrebbe comportare rischi non identificati in precedenza per i pazienti, gli utenti o terzi, e che l'utente è responsabile di identificare, analizzare, valutare e controllare tali rischi. Eventuali modifiche successive alla rete informatica potrebbero introdurre nuovi rischi e richiedere ulteriori analisi.

La chiave di licenza BESA è un prodotto accessorio essenziale per i prodotti BESA e deve essere soggetta a una supervisione costante o deve essere collegata a macchine situate in aree con restrizioni di accesso. Il malfunzionamento della rete informatica e/o del sistema operativo su cui viene utilizzata la chiave di licenza BESA, o il malfunzionamento della chiave di licenza BESA in generale, può rendere inutilizzabili i prodotti BESA che utilizzano la chiave di licenza BESA come un prodotto non utilizzabile.

## Protezione dei dati

Le applicazioni BESA offrono la possibilità di salvare file che possono includere "dati personali" come specificato nel GDPR (Direttiva 95 /46 CE, Regolamento generale sulla protezione dei dati). Questi file possono includere anche informazioni sanitarie protette. Si consiglia vivamente agli utenti di informarsi sulle normative vigenti. Per quanto riguarda le applicazioni BESA, si raccomanda in particolare di non utilizzare i nomi dei pazienti come parte dei nomi dei file (ad esempio, per i dati esportati o i progetti di risonanza magnetica), o di memorizzare qualsiasi dato che includa dati personali o informazioni sanitarie protette su un'unità di rete condivisa, a cui possono avere accesso più utenti.

### Utilizzo in combinazione con altri prodotti

BESA Research 7.1 è progettato per essere utilizzato in combinazione con i seguenti software per dispositivi medici:

- BESA MRI 3.0
- BESA Connectivity 1.0

BESA Research 7.1 è progettato per essere utilizzato in combinazione con i seguenti software non-medici:

- BESA Statistics 2.1
- Versione di Matlab: qualsiasi versione principale compresa tra il 2006a e il 2023b

Le release di BESA sono costantemente verificate con altre installazioni (ad esempio MS Office, ecc.) sulle stesse piattaforme hardware o software, come definito nella sezione Requisiti di sistema.

Se si osservano incompatibilità, queste vengono documentate nella cronologia degli aggiornamenti del prodotto. Per ulteriori domande e informazioni si prega di utilizzare i canali messi a disposizione sul sito www.besa.de.

## Ambiente di applicazione

Nota bene: È responsabilità dell'Utente garantire la sicurezza dei dispositivi medici o medici e non medici combinati, in particolare installati nell'ambiente del paziente (in istituti, cliniche o presso i medici).

L'utilizzatore del nostro prodotto deve assicurarsi che tale combinazione soddisfi le stesse condizioni di sicurezza di un singolo dispositivo medico in conformità alla norma IEC 60601-1.

Tale combinazione con qualsiasi dispositivo non medico costituisce un "sistema medico interno" - osservare la più recente ordinanza sugli operatori di dispositivi medici (ad es. MedBetreiberVerordnung, Germania 2020) o le leggi nazionali sugli operatori.

Vi consigliamo di documentare/rintracciare le versioni/gli aggiornamenti del nostro software installati nella vostra struttura/rete in un MPG-Medizingeräte-Buch (libro delle strutture mediche), simile a quelli necessari per l'hardware.

Questo prodotto BESA non pregiudica la possibilità di utilizzare qualsiasi computer medico nell'ambiente del paziente.

BESA GMBH non è responsabile per qualsiasi utilizzo/installazione al di fuori della rete di PC definita.

## Installazione e disinstallazione

L'installazione e la disinstallazione del prodotto devono essere eseguite dall'amministratore del sistema o da una persona autorizzata. Questo personale si assume la piena responsabilità della corretta impostazione del prodotto all'interno della rete.

Questo prodotto BESA deve essere installato solo su PC con account utente protetto da password.

Anche gli aggiornamenti derl prodotto devono essere eseguiti dall'amministratore del sistema o da una persona autorizzata.

Si noti che in caso di problemi durante l'installazione, setup.exe attiverà un rollback delle modifiche correnti. In tal caso, individuare ed eliminare il problema ed eseguire nuovamente setup.exe.

Per installare il prodotto, attenersi alla seguente procedura:

Scaricare il prodotto BESA dal nostro sito web:

<https://www.besa.de/downloads/besa-research/besa-research-7-1/>

- 1. Eseguire il file setup.exe scaricato
- 2. Seguire le istruzioni a video
- 3. Verso la fine del processo di installazione, viene avviata l'installazione del setup della chiave di licenza BESA; seguire le istruzioni a schermo e fare riferimento a " BESA License Key – Instructions for Use " per ulteriori informazioni.
- 4. Verso la fine del processo di installazione, si apre una finestra di dialogo per eseguire la configurazione dell'interfaccia MATLAB. Seguire le istruzioni a video.

Una volta completata l'installazione, procedere con la configurazione iniziale come spiegato in "BESA Research 7.1 – Getting Started".

### Esclusioni per l'uso

Nei Paesi in cui la certificazione CE per i dispositivi medici non è riconosciuta, NON È CONSENTITO l'uso di questo software direttamente o indirettamente per scopi medici e/o per il trattamento di esseri umani.

Non per uso diagnostico negli Stati Uniti d'America!

#### **Controindicazioni per i pazienti**

Non applicabile.

BESA non è responsabile per l'utilizzo al di fuori delle regole definite nei documenti delle Istruzioni per l'uso.

### Condizioni di produzione, trasporto, stoccaggio e utilizzo

#### **Condizioni ambientali per la produzione**

N/A

#### **Condizioni ambientali per il trasporto, lo stoccaggio e l'uso**

N/A

## Paesi e mercati

Questo prodotto BESA può essere venduto nei seguenti Paesi e mercati:

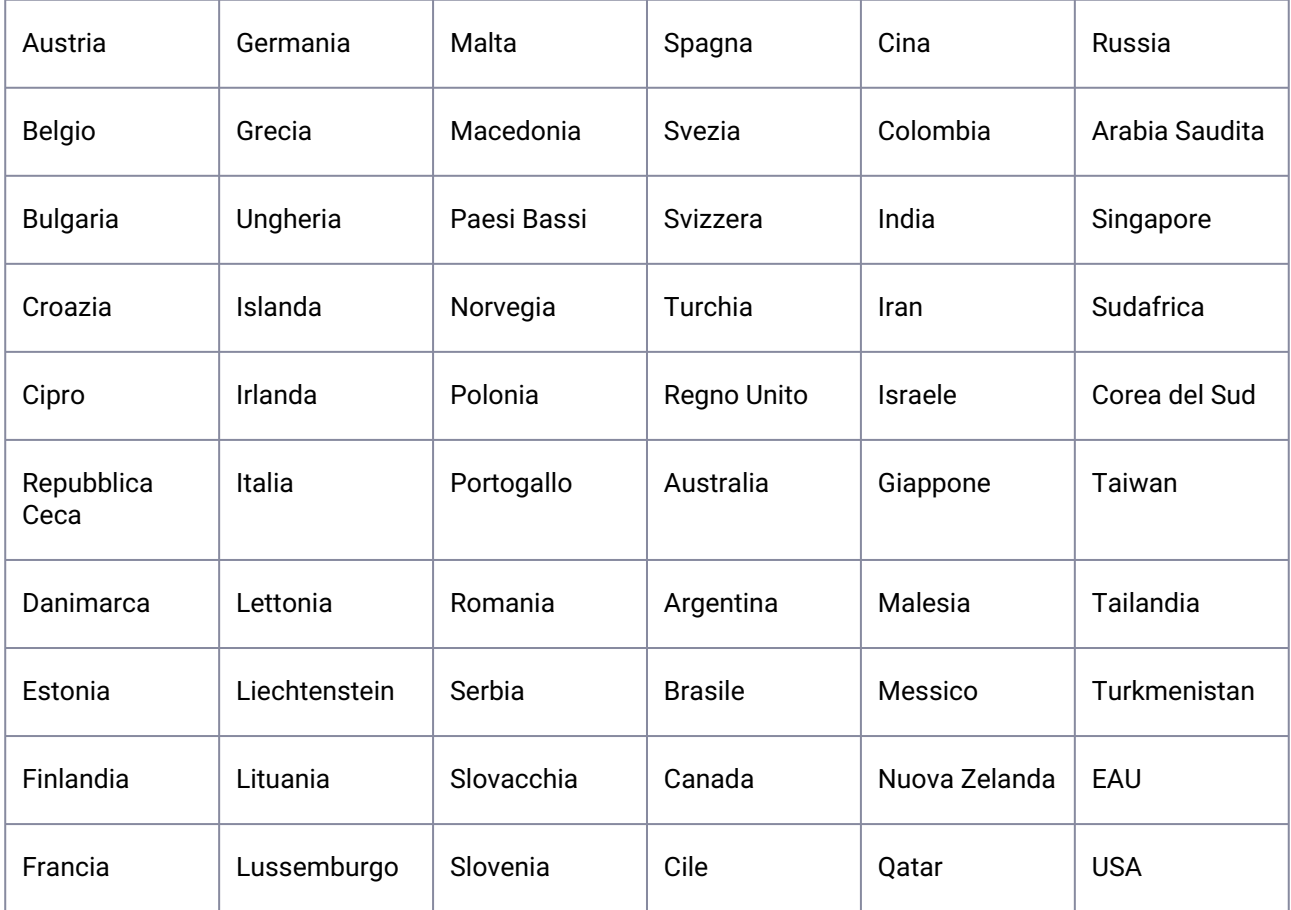

## $J<sub>P</sub>$

## 使用手順

「BESA Research 7.1」という参照名には本製品のすべての下位バージョンが含まれます。

この文書ならびに以下の文書は、本BASA製品の使用に関するすべての手順を記載しています: BESA Research 7.1 - 意図された用途および製品分類 BESA Research 7.1 - 開始する BESA Research 7.1- チュートリアル

BESA Research 7.1 - 更新履歴 BESA使用許諾契約書 BESA製品記号 - 意味 BESA License Key - 使用手順 (および参考文書内)

現行および過去バージョンの文書はBASEウェブサイトで参照いただけます:

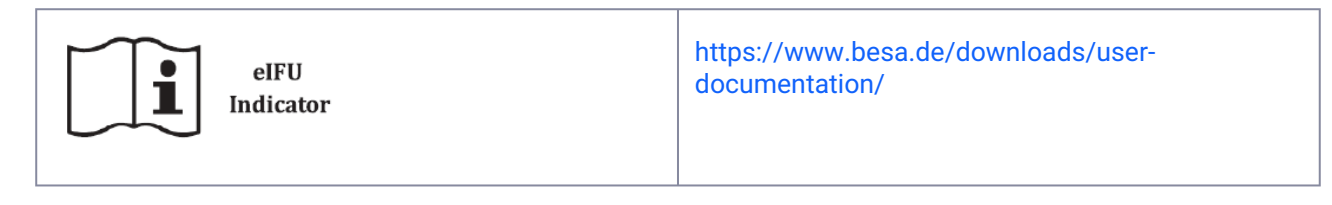

製品をご使用になる前に、使用手順書を必ず通してお読みください。

製品の寿命期間内に、上記の文書の印刷版を無料でお受け取りいただけます。

## 製品名

BESA Research 7.1.3.0

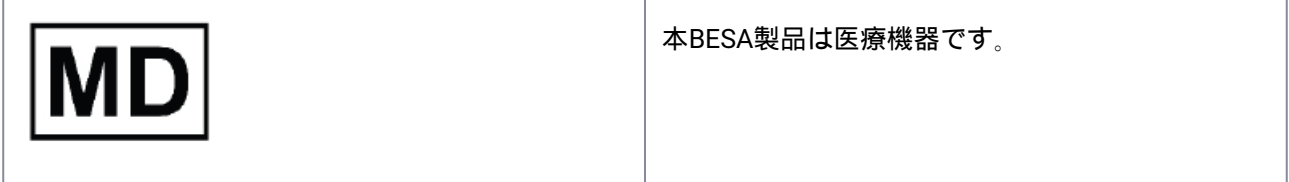

### 製品UDI

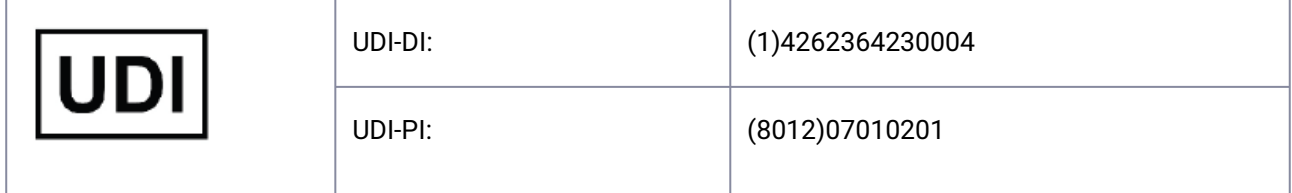

### 製造者

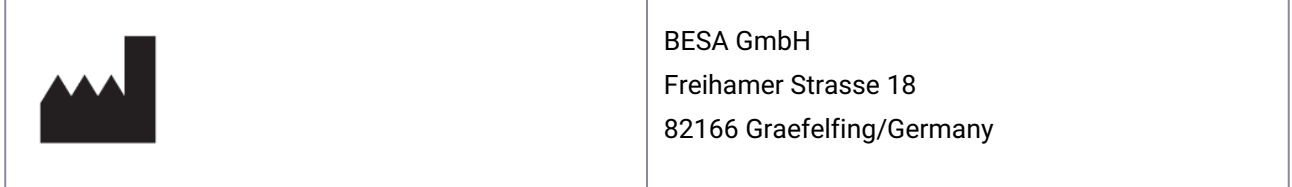

## 製品に使用されている記号

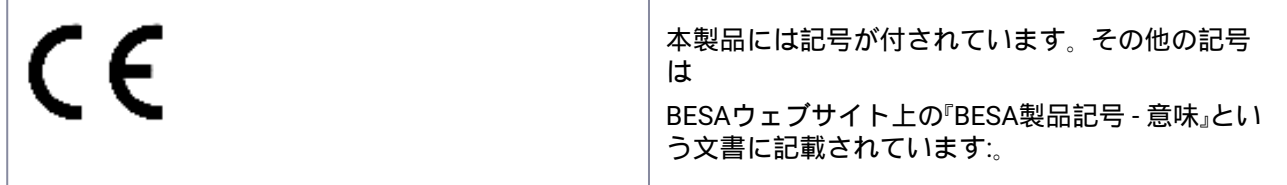

### EU圏内における販売

[] はい [x] いいえ

## ライフサイクル

本製品のライフサイクルは2028-12-31に終了します。

## インシデント

BESAソフトウェアにより重大なインシデントまたはインシデントに類する事故が発生した場合は、ご契約 者は[incident@besa.de](mailto:incident@besa.de)に直接ご報告いただくか、またはBESAのウェブサイトで定められたガイドラインに 従ってください。(<https://www.besa.de/contact/incident/> )

## 安全上の注意事項と技術説明

### システム要件

本BESA製品は、次のハードウェア/OS上で実行されるパーソナルコンピュータと互換性があるスタンドアロ ンのソフトウェア製品です。

オペレーティングシステム: Windows® 10 Touch非対応

Windows<sup>®</sup> 11 Touch非対応

- CPU: 最小2 GHz
- RAM: 最小8 GB
- ディスプレイ解像度: 最小1280 x 1024ピクセル
- グラフィックカード: OpenGL 2.0(16 MB RAM以上)

本BESA製品は以下のオペレーティングシステム構成でテスト済みです:

- Windows 10 Professional 64bit バージョン 20H2
- Windows 11 Professional 64bit バージョン 21H2

ハードウェアまたソフトウェア のプラットフォームの変更(アンチウイルス/ファイアウォールソフトウェ ア、システムライブラリ、ファームウェアなどのパッチ/アップデートによる変更など)および/またはIT ネットワークの変更があった場合、安全性および/またはセキュリティ上の脆弱性につながり、BESA製品の 機能が損なわれる可能性があります。本書に記載されているシステムの組み合わせをご使用になることをお 勧めいたします。

ITネットワークでBESA製品を使用されると、患者様、ユーザーまたは第三者に未確認のリスクが生じる場合 があります。ユーザーはご自身の責任でこれらのリスクを特定、分析、評価、管理いただく必要がありま す。ITネットワークに対する後続の変更により、新たなリスクが生じ、追加の分析が必要とされる場合があ ります。

BESA License KeyはBESA製品に不可欠なアクセサリー製品で、持続的な監視を必要とするか、またはアク セスが制限されたエリアに設置された機器械に接続されている必要があります。BESA License Keyをご使用 のITネットワークおよび/またはオペレーティングシステムの障害、またはBESA License Keyの一般的な障 害が発生した場合、BESA License Keyをアクセサリー製品として使用しているBESA製品が使用できなくな ることがあります。

## データ保護

BESAアプリケーションには、GDPR (95/46 EC指令、EU一般データ保護規則)に指定されている「個人デー タ」を含むファイルを保存することができます。これらのファイルには保護された健康情報が含まれている 場合もあります。本製品のユーザーの方は適用される規制に関する情報を事前にお調べになることを強く推 奨いたします。BESAアプリケーションに関して、特に、患者様のお名前をファイル名の一部に使用されな いこと、もしくは個人データまたは保護された健康情報を含むデータを複数のユーザーがアクセスする可能 性がある共有ネットワークドライブ上に保存されないことをお勧めします。

## 他製品との併用

BESA Research 7.1は以下の医療機器ソフトウェアとの併用を念頭に置いて設計されています:

- BESA MRI 3.0
- BESA Connectivity 1.0

BESA Research 7.1は以下の非医療用ソフトウェアとの併用を念頭に置いて設計されています:

- BESA Statistics 2.1
- Matlab Version: 2006aから2023bまでの全主要リリース

BESAリリースは、「システム要件」のセクションに記載されている同じハードウェアまたはソフトウェアのプ ラットフォーム上にインストールされている他製品(MS Officeなど)との併用について継続的に確認を 行っています。

何らかの非互換性が確認された場合、製品の「更新履歴」に文書化されます。その他のご質問や情報について は、www.besa.deのチャンネルをご使用ください。

#### 適用環境

ご注意: (大学病院、病院、診療所などの)患者環境内に設置されている医療機器と非医療機器の併用の安 全性についてはユーザーご自身の責任で確認を行ってください。

本製品のユーザーの方は、上記の併用がIEC 60601-1に基づき単独医療機器として同様の安全条件を満たし ていることをご確認いただく必要があります。

このような非医療機器との併用は「院内医療システム」とされます。最新の医療機器の運用に関する条例(ド イツの2020年MedBetreiberVerordnung)または国内の運用に関する法律を参照してください。

ハードウェアに必要とされる場合と同意用に、MPG-Medizingeräte-Buch(医療施設ブック) で施設/ネット ワーク内にインストールされるソフトウェアのバージョン/アップデートを文書化/追跡記録されることをお 勧めいたします。

本BESA製品は患者環境内での医療用コンピュータの使用への影響はありません。

BESA GmbHは所定のPCネットワーク以外の使用/インストールに対して責任を負いません。

#### インストールとアンインストール

製品のインストールとアンインストールはシステム管理者または承認を受けた方が実施する必要がありま す。本製品をインストールまたはアンインストールされる方は、ご自身の責任でネットワーク内の製品の正 しい設定を行ってください。

本BESA製品はパスワードで保護されたユーザーアカウントがあるPCにのみインストールいただけます。

製品のアップデートについても、必ずシステム管理者または承認を受けた方が実施してください。

インストール中に問題が発生した場合は、setup.exeによって現在の変更のロールバックがトリガーされま す。この場合、問題を特定して修正してから、もう一度setup.exeを実行してください。

製品をインストールするには、次の手順に従ってください:

BESA製品をウェブサイトからダウンロードしてください:

<https://www.besa.de/downloads/besa-research/besa-research-7-1/>

- 1. ダウンロードしたsetup.exeを実行します
- 2. 画面上の指示に従います
- 3. インストールの最後の方で、BESA License Keyのセットアップ手順が開始します。画面上の指示に従 い、詳細は「BESA License Key - 使用手順」を参照してください。
- 4. インストールの最後の方で、MATLABインターフェースのセットアップを実行するダイアログウィン ドウが開きます。画面上の指示に従ってください。

インストールが完了した後、『BESA Research 7.1 - 開始する』で説明されている初期セットアップに進んでく ださい。

#### 使用上の例外

医療機器のCE認証が認知されていない国では、医療上の目的および/または人の治療に直接的または間接的 に本ソフトウェアを使用することは許可されません。

米国では診断での使用は許可されていません。

#### 禁忌

該当はありません。

BESAは使用手順書の規定以外の使用に対して責任を負いません。

## 製造、輸送、保管、使用に関する条件

#### 製造の環境条件

該当なし

#### 輸送、保管、使用に関する環境条件

該当なし

## 国と市場

本BESA製品は以下の国および市場で販売されます:

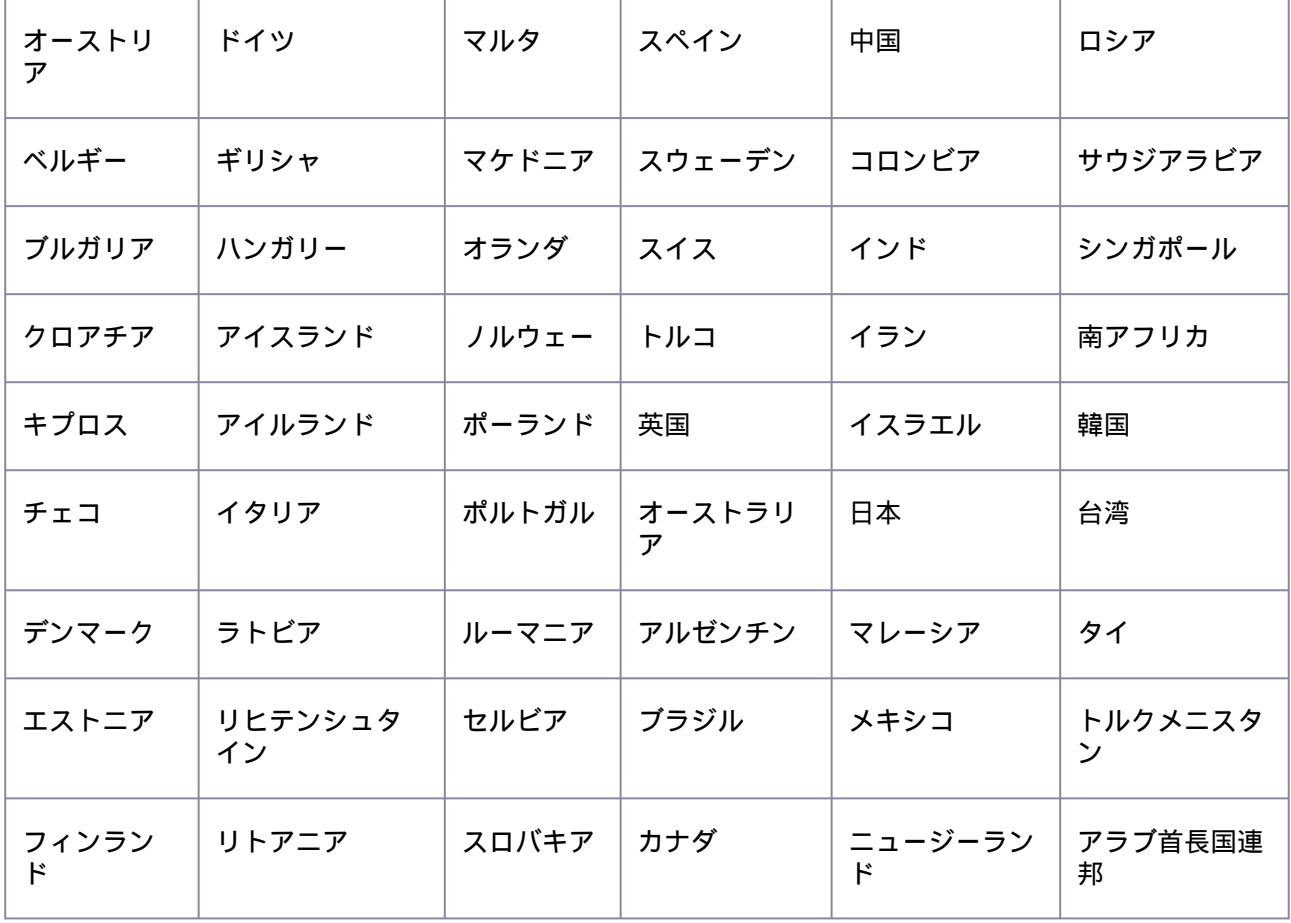

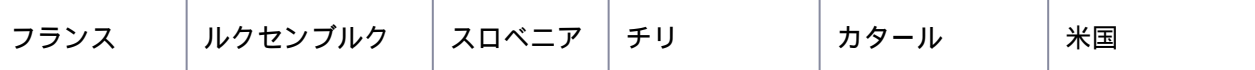

# KR

## 사용 지침

참조 용어 "BESA Research 7.1"에는 제품의 모든 하위 버전이 포함됩니다.

아래의 문서를 포함해 본 문서가 BESA 제품의 완전한 사용 지침을 구성합니다.

BESA Research 7.1 - IntendedUse+ProductClassification

BESA Research 7.1– Getting Started

BESA Research 7.1 - Tutorial

BESA Research 7.1 - Update History

BESA License Agreement

BESA Product Symbols - Meaning

BESA License Key – Instructions for Use (및 참조 문서 내)

현재 및 이전 버전의 문서는 아래의 BESA 웹 사이트에서 볼 수 있습니다.

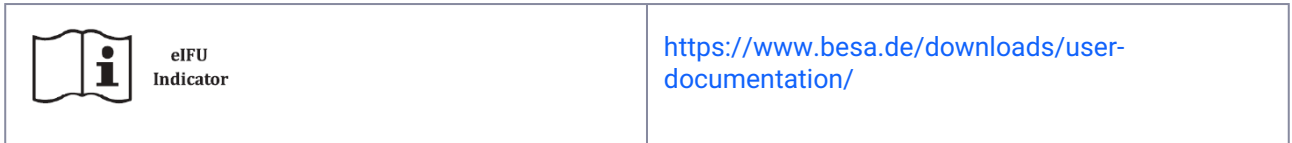

제품 사용 전 반드시 사용 지침 문서 전체를 읽어야 합니다.

본 제품의 수명 기간 동안 언제든지 위의 문서를 인쇄물 형식으로 추가 비용 없이 요청할 수 있습니다.

## 제품명

BESA Research 7.1.3.0

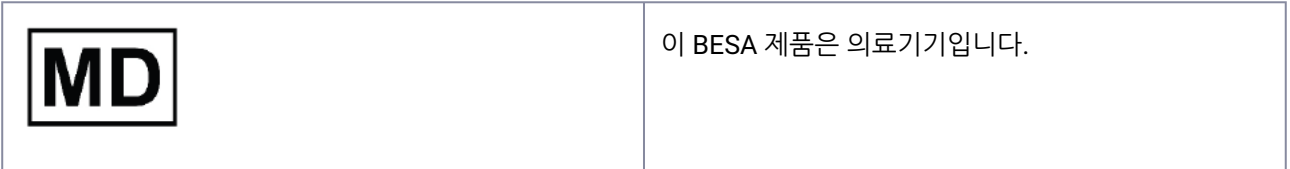

# 제품 UDI

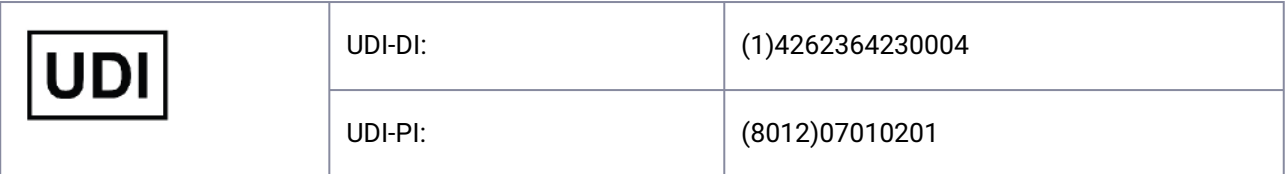

제조업체

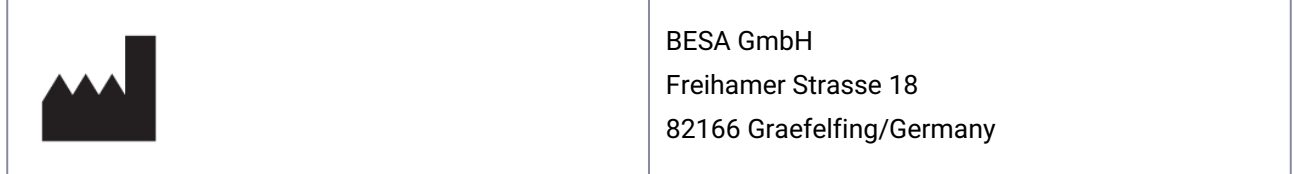

# 제품에 사용된 기호

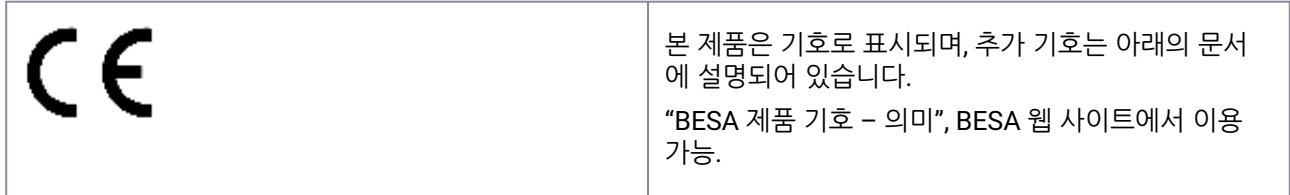

# 유럽연합 내 대표

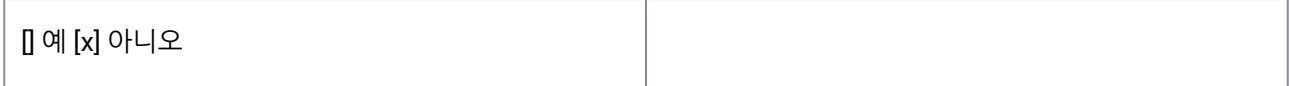

# 수명 주기

본 제품의 수명 주기는 2028년 12월 31일에 종료됩니다.

## 사건

BESA 소프트웨어로 인해 발생하는 심각한 사고 또는 준사고의 경우, 라이선스 사용자는 [incident@besa.de](mailto:incident@besa.de)로 직접 보고하거나, 아래의 BESA 웹 사이트에 명시된 지침을 따라야 합니다. (<https://www.besa.de/contact/incident/> )

## 안전 지침 및 기술 설명

### 시스템 요건

이 BESA 제품은 아래의 하드웨어/OS에서 실행되는 개인용 컴퓨터와 호환되는 독립 실행형 SW 제품입니다.

운영 체제: Windows® 10 터치 지원 안됨

Windows® 11 터치 지원 안됨

- CPU: 최소 2 GHz
- RAM: 최소 8 GB
- 디스플레이 해상도: 최소 1280x1024 픽셀
- 그래픽 카드: 16MB RAM 이상의 OpenGL 2.0

이 BESA 제품은 아래의 운영 체제 구성에서 테스트되었습니다.

- Windows 10 Professional 64비트 버전 20H2
- Windows 11 Professional 64비트 버전 21H2

하드웨어나 소프트웨어 플랫폼의 변경(예: 안티바이러스/방화벽 소프트웨어, 시스템 라이브러리, 펌웨어 등의 패치/ 업데이트 포함) 및/또는 IT 네트워크 변경은 안전 및/또는 보안 취약성 및/또는 BESA 제품의 기능 감소로 이어질 수 있습니다. 이 문서에 정의된 대로 시스템 조합을 사용하는 것을 권장합니다.

또한 IT 네트워크에서 BESA 제품을 사용하면 환자, 사용자 또는 제3자에게 이전에 확인되지 않은 위험이 발생할 수 있으며, 이러한 위험을 식별, 분석, 평가 및 제어할 책임은 사용자에게 있습니다. IT 네트워크에 대한 후속 변경으로 인해 새로운 위험이 발생할 수 있으며 추가 분석이 필요할 수 있습니다.

BESA License Key는 BESA 제품의 필수 액세서리 제품이며 지속적인 감독을 받거나 접근 제한 구역 내에 있는 시스 템에 연결해야 합니다. BESA License Key가 사용되는 IT 네트워크 및/또는 운영 체제의 오류 또는 BESA License Key의 전반적인 오류는 BESA License Key를 액세서리로 사용하는 BESA 제품을 사용할 수 없게 만들 수 있습니다.

### 데이터 보호

BESA 애플리케이션은 GDPR(지침 95 /46 EC, 일반 데이터 보호 규정)에 명시된 "개인정보"를 포함하는 파일을 저장 할 가능성이 있습니다. 또한 이러한 파일에는 보호 대상인 건강 정보도 포함될 수 있습니다. 따라서 사용자는 해당 규 정을 숙지하는 것이 좋습니다. BESA 애플리케이션과 관련해 당사는 특히 환자 이름을 파일 이름의 일부로 사용(예: 내보내기한 데이터나 MRI 프로젝트용)하거나, 여러 사용자가 액세스할 수 있는 공유 네트워크 드라이브에 개인정보 나 보호 대상인 건강 정보 등의 데이터를 저장하지 말 것을 권장합니다.

## 다른 제품과 함께 사용

BESA Research 7.1은 다음의 의료기기 소프트웨어와 함께 사용하도록 설계되었습니다.

- BESA MRI 3.0
- BESA Connectivity 1.0

BESA Research 7.1은 다음의 비의료용 소프트웨어와 함께 사용하도록 설계되었습니다.

- BESA Statistics 2.1
- Matlab 버전: 2006a와 2023b 사이의 모든 주요 출시품

BESA의 출시품은 시스템 요건 섹션에 정의된 것과 동일한 하드웨어 또는 소프트웨어 플랫폼에서 타사의 설치 제품 (예: MS Office 등)과 함께 지속적으로 점검됩니다.

비호환성이 관찰되면 해당 제품의 업데이트 이력에 기록됩니다. 추가 질문 및 정보는 www.besa.de에 나와있는 채 널을 이용하십시오.

## 적용 환경

주의사항: 특히 환자 주변 환경(의료 기관, 병원 또는 진료실 여부에 관계없이)에 설치된 조합의료기기 또는 의료기 기와 비의료기기가 조합된 기기의 안전을 보장하는 것은 사용자의 책임입니다.

당사 제품의 사용자는 이러한 조합이 IEC 60601-1에 따라 단일 의료기기와 동일한 안전 조건을 충족하는지 확인해 야 합니다.

비의료기기 시설과의 그러한 조합은 "사내 의료 시스템"에 해당하므로 최신 의료기기 운영자 조례(예: MedBetreiberVerordnung, Germany 2020)나 해당 국가의 운영자 법률을 준수하십시오.

시설/네트워크에 설치한 당사의 소프트웨어 버전/업데이트(하드웨어와 유사)를 MPG-Medizingeräte-Buch(의료 시 설 책자)에 기록/추적할 것을 권장합니다.

이 BESA 제품은 환자 주변 환경 내에서의 의료용 컴퓨터의 사용 가능성에 영향을 주지 않습니다.

BESA GMBH는 정의된 PC 네트워크 이외의 사용/설치에 대해 책임을 지지 않습니다.

### 설치 및 제거

제품의 설치 및 제거는 시스템 관리자 또는 공인된 사람이 수행해야 합니다. 해당 직원이 네트워크 내에서의 제품의 올바른 설치에 대한 전적인 책임을 집니다.

이 BESA 제품은 암호로 보호되는 사용자 계정이 있는 PC에만 설치해야 합니다.

제품 업데이트 또한 시스템 관리자나 공인된 사람이 수행해야 합니다.

설치 중에 문제가 발생하면 setup.exe가 현재 변경 사항의 롤백을 트리거합니다. 그러한 경우 문제를 파악 및 제거하 고 setup.exe를 다시 실행하십시오.

아래의 단계에 따라 제품을 설치하십시오.

다음의 당사 웹 사이트에서 BESA 제품을 다운로드합니다.

<https://www.besa.de/downloads/besa-research/besa-research-7-1/>

- 1. 다운로드한 setup.exe를 실행합니다.
- 2. 화면의 지시를 따릅니다.
- 3. 설치 프로세스가 끝날 무렵 BESA License Key 설정이 시작됩니다. 화면의 지시를 따르고 자세한 내용은 "BESA License Key - 사용 지침"을 참조하십시오.
- 4. 설치 프로세스가 끝날 무렵 MATLAB 인터페이스 설정을 수행할 수 있는 대화 상자 창이 열립니다. 화면의 지시를 따릅니다.

설치가 완료되면 "BESA Research 7.1 - 시작하기"에 설명된 대로 초기 설정을 진행합니다.

## 사용 제외 사항

의료기기에 대한 CE 인증이 인정되지 않는 국가에서는 이 소프트웨어를 의료 목적 및/또는 인간 치료를 위해 직간접 적으로 사용하는 것이 허용되지 않습니다. 또한 미국에서는 진단용이 아닙니다!

### 환자에 대한 사용 금지 사유

해당 사항 없음

BESA는 사용 지침 문서에 정의된 규칙에 어긋나는 사용에 대해 책임을 지지 않습니다.

## 제조, 운송, 보관 및 사용 조건

### 제조에 필요한 환경 조건

해당 사항 없음

#### 운송**,** 보관 및 사용에 필요한 환경 조건

해당 사항 없음

## 판매 국가 및 시장

본 BESA 제품은 아래의 국가 및 시장에서 판매될 수 있습니다.

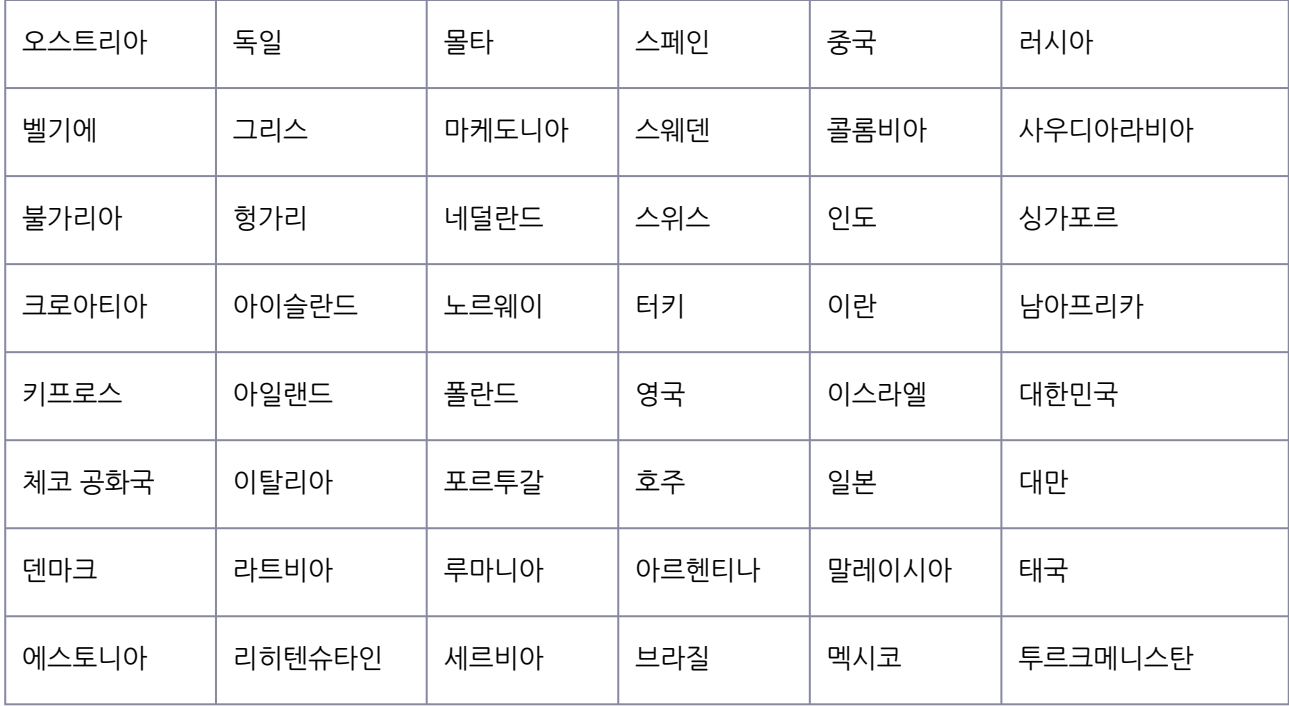

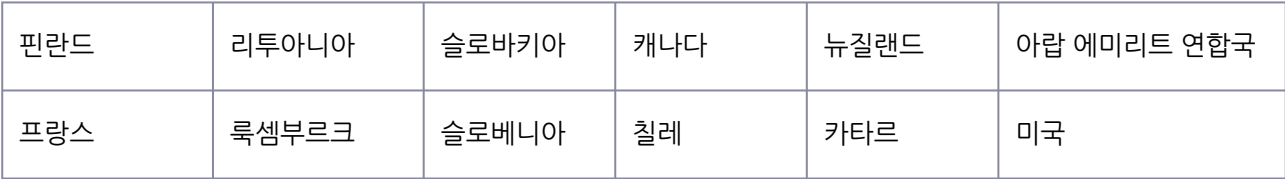

# NL, BE

## Gebruiksaanwijzing

De term 'BESA Research 7.1' waarnaar wordt verwezen, omvat alle subversies van het product.

Dit document vormt samen met de volgende documenten de volledige gebruiksaanwijzing voor dit BESAproduct:

BESA Research 7.1 - IntendedUse+ProductClassification

BESA Research 7.1 – Getting Started

BESA Research 7.1- Tutorial

BESA Research 7.1- Update History

BESA License Agreement

BESA Product Symbols - Meaning

BESA License Key – Instructions for Use (en daarin genoemde documenten)

Huidige en eerdere versies van documenten zijn beschikbaar op de BESA-website:

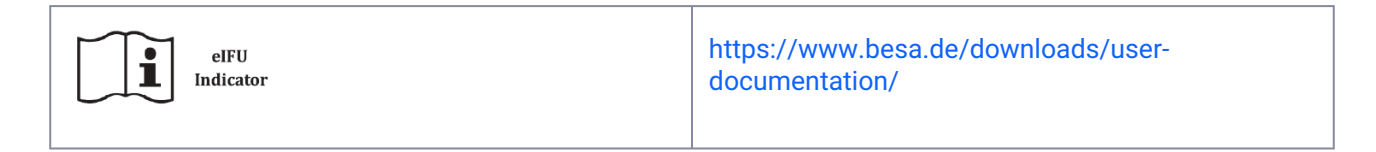

Het is verplicht om de volledige gebruiksaanwijzing te lezen voordat u het product gebruikt.

Op elk moment tijdens de levensduur van dit product kunt u de bovengenoemde documenten zonder extra kosten in gedrukte papieren vorm opvragen.

### Productnaam

BESA Research 7.1.3.0

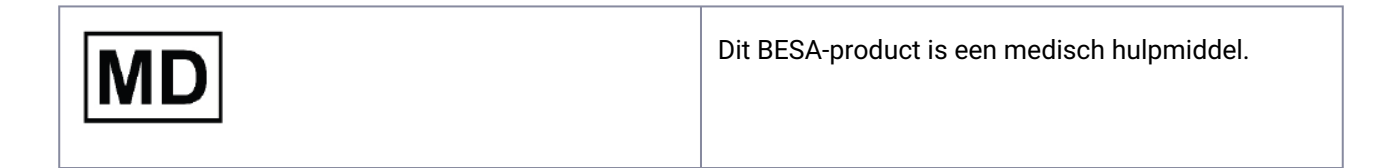

# Product -UDI

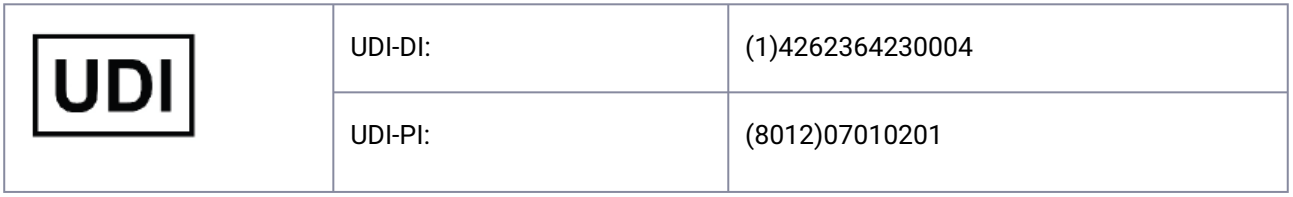

## Fabrikant

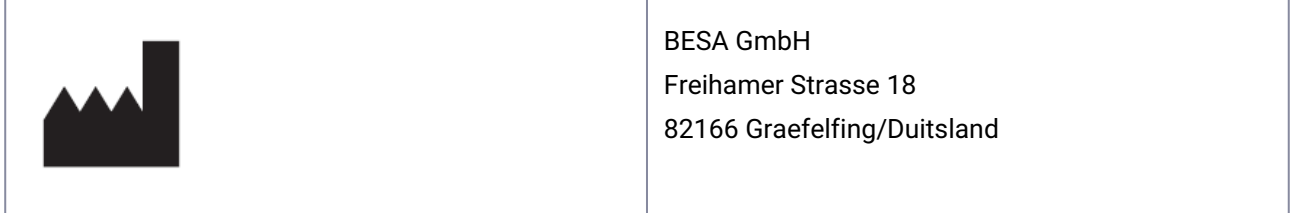

## Gebruikte symbolen voor het product

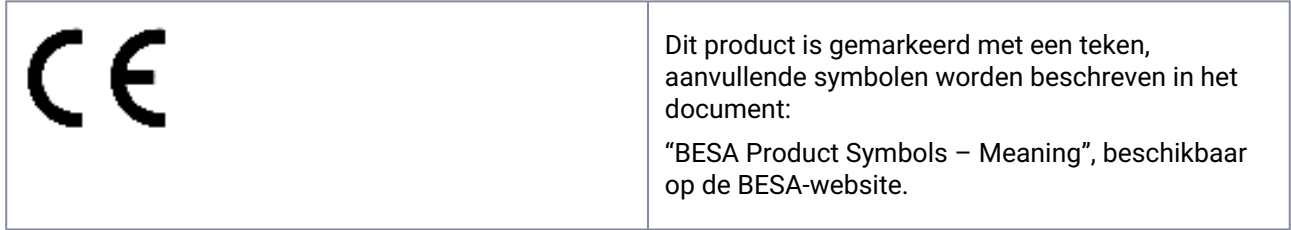

Vertegenwoordiger binnen de Europese Unie

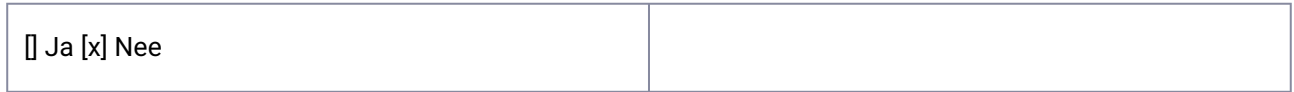

## Levensduur

De levensduur van het product eindigt op 2028-12-31.

## Incident

.

In het geval van een ernstig incident of bijna-incident veroorzaakt door BESA-software, dient de licentiehouder dit rechtstreeks te melden via [incident@besa.de](mailto:incident@besa.de) of de richtlijnen te volgen die zijn vermeld op de BESA-website. [\(https://www.besa.de/contact/incident/](https://www.besa.de/contact/incident/) )

## Veiligheidsinstructies en technische beschrijving

## Systeemvereisten

Dit BESA-product is een standalone softwareproduct dat compatibel is met pc's met de volgende hardware/ besturingssystemen:

Besturingssysteem: Windows® 10 Touch niet ondersteunt

Windows® 11 Touch niet ondersteunt

- CPU: Minimaal 2 GHz
- RAM: Minimaal 8 GB
- Schermresolutie: Minimaal 1280 x 1024 pixels
- Grafische kaart: OpenGL 2.0 met 16 MB RAM of meer

Dit BESA-product is getest op de volgende besturingssysteemconfiguraties:

- Windows 10 Professional 64-bits versie 20H2
- Windows 11 Professional 64-bits versie 21H2

Houd er rekening mee dat wijzigingen van de hardware- of softwareplatformen (bijv. met patches/updates van antivirus-/firewallsoftware, systeembibliotheken, firmware en andere) en/of wijzigingen in het IT-netwerk kunnen leiden tot de mogelijkheid van kwetsbaarheden in veiligheid en/of beveiliging en/of verminderde functionaliteit van BESA-producten. Het wordt aanbevolen om de systeemcombinaties te gebruiken zoals gedefinieerd in dit document.

Houd er ook rekening mee dat het gebruik van BESA-producten in een IT-netwerk kan leiden tot voorheen niet-geïdentificeerde risico's voor patiënten, gebruikers of derden, en dat de gebruiker verantwoordelijk is voor het identificeren, analyseren, evalueren en beheersen van deze risico's. Eventuele latere wijzigingen aan het IT-netwerk kunnen nieuwe risico's met zich meebrengen en aanvullende analyse vereisen.

De BESA License Key is een essentieel accessoireproduct voor BESA-producten en moet onder voortdurend toezicht staan of worden aangesloten op machines die zich in gebieden met toegangsbeperkingen bevinden. Een storing van het IT-netwerk en/of besturingssysteem waarop de BESA License Key wordt gebruikt, of een storing van de BESA License Key in het algemeen, kan ertoe leiden dat BESA-producten die de BESA License Key als accessoireproduct gebruiken onbruikbaar worden.

## **Gegevensbescherming**

BESA-toepassingen bieden de mogelijkheid om bestanden op te slaan die 'persoonsgegevens' kunnen bevatten zoals gespecificeerd in de AVG (Richtlijn 95/46 EG, Algemene verordening gegevensbescherming). Deze bestanden kunnen ook beschermde gezondheidsgegevens bevatten. Gebruikers worden ten zeerste aangeraden zich te informeren over de toepasselijke regelgeving. Met betrekking tot BESA-toepassingen raden we met name aan om geen patiëntnamen te gebruiken als onderdeel van bestandsnamen (bijv. voor geëxporteerde gegevens of MRI-projecten) of om gegevens met persoonsgegevens of beschermde gezondheidsgegevens op te slaan op een gedeelde netwerkschijf, waar meerdere gebruikers toegang toe kunnen hebben.

## Gebruik in combinatie met andere producten

BESA Research 7.1 is ontwikkeld voor gebruik in combinatie met de volgende software voor medische hulpmiddelen:

- BESA MRI 3.0
- BESA Connectivity 1.0

BESA Research 7.1 is ontwikkeld voor gebruik in combinatie met de volgende software voor niet-medische hulpmiddelen:

- BESA Statistics 2.1
- Matlab-versie: elke grote release tussen 2006a en 2023b

BESA-releases worden constant gecontroleerd met andere installaties (bijv. MS Office enz.) op dezelfde hardware- of softwareplatformen zoals gedefinieerd in de sectie Systeemvereisten.

Als er incompatibiliteiten worden waargenomen, worden deze gedocumenteerd in de updategeschiedenis van het product. Gebruik voor verdere vragen en informatie de kanalen op<http://www.besa.de>.

## Toepassingsomgeving

Let op: Het is de verantwoordelijkheid van de gebruiker om de veiligheid te waarborgen van gecombineerde medische of medische en niet-medische hulpmiddelen die met name zijn geïnstalleerd in de patiëntomgeving (in instituten, klinieken of locatie van een arts).

De gebruiker van ons product moet ervoor zorgen dat een dergelijke combinatie voldoet aan dezelfde veiligheidsvoorwaarde als een enkel medisch hulpmiddel volgens IEC 60601-1.

Een dergelijke combinatie met niet-medische hulpmiddelen vormt een 'intern medisch systeem', houd u aan de meest recente verordening voor de exploitant van medische hulpmiddelen (bijv. MedBetreiberVerordnung, Duitsland 2020) of uw nationale exploitantenwetgeving.

We raden u aan om onze softwareversie/-updates die in uw faciliteit/netwerk zijn geïnstalleerd, te documenteren/traceren in een MPG-Medizingeräte-Buch (boek voor medische faciliteiten), vergelijkbaar met die welke nodig zijn voor hardware.

Dit BESA-product heeft geen invloed op de mogelijkheid om een medische computer in de patiëntomgeving te gebruiken.

BESA GmbH is niet aansprakelijk voor gebruik/installatie buiten het gedefinieerde pc-netwerk.

## Installatie en de-installatie

De installatie en de-installatie van het product moet worden uitgevoerd door de systeembeheerder of een bevoegde persoon. Dit personeel draagt de volledige verantwoordelijkheid voor de correcte installatie van het product binnen het netwerk.

Dit BESA-product mag alleen worden geïnstalleerd op een pc met gebruikersaccounts die met een wachtwoord zijn beveiligd.

Productupdates moeten ook worden uitgevoerd door de systeembeheerder of een bevoegde persoon.

Houd er rekening mee dat in geval van problemen tijdens de installatie, de setup.exe een terugdraaiing van de huidige wijzigingen zal veroorzaken. Zoek in dat geval het probleem op, los het op en voer de setup.exe opnieuw uit.

Om het product te installeren volgt u de volgende stappen:

Download het BESA-product van onze website:

<https://www.besa.de/downloads/besa-research/besa-research-7-1/>

- 1. Voer de gedownloade setup.exe uit
- 2. Volg de instructies op het scherm
- 3. Tegen het einde van het installatieproces wordt de installatie van de BESA License Key geactiveerd. Volg de instructies op het scherm en raadpleeg de 'BESA License Key- Instructions for Use' voor meer informatie.
- 4. Tegen het einde van het installatieproces wordt een dialoogvenster geopend om de installatie van de MATLAB-interface uit te voeren. Volg de instructies op het scherm.

Zodra de installatie is voltooid, gaat u verder met de initiële installatie zoals uitgelegd in 'BESA Research 7.1 – Getting Started'.

## Uitsluitingen voor gebruik

In landen waar de CE-certificering voor medische hulpmiddelen niet wordt erkend, is het NIET TOEGESTAAN om deze software direct of indirect te gebruiken voor medische doeleinden en/of behandeling van mensen.

Niet voor diagnostisch gebruik in de Verenigde Staten!

#### **Contra-indicatie voor patiënten**

Niet van toepassing.

BESA is niet aansprakelijk voor gebruik buiten de regels die zijn gedefinieerd in de gebruiksaanwijzingen.

## Productie-, transport-, opslag- en gebruiksvoorwaarden

#### **Omgevingscondities voor productie**

N.v.t.

#### **Omgevingsvoorwaarden voor transport, opslag en gebruik**

N.v.t.

## Landen en markten

Dit BESA-product mag in de volgende landen en markten worden verkocht:

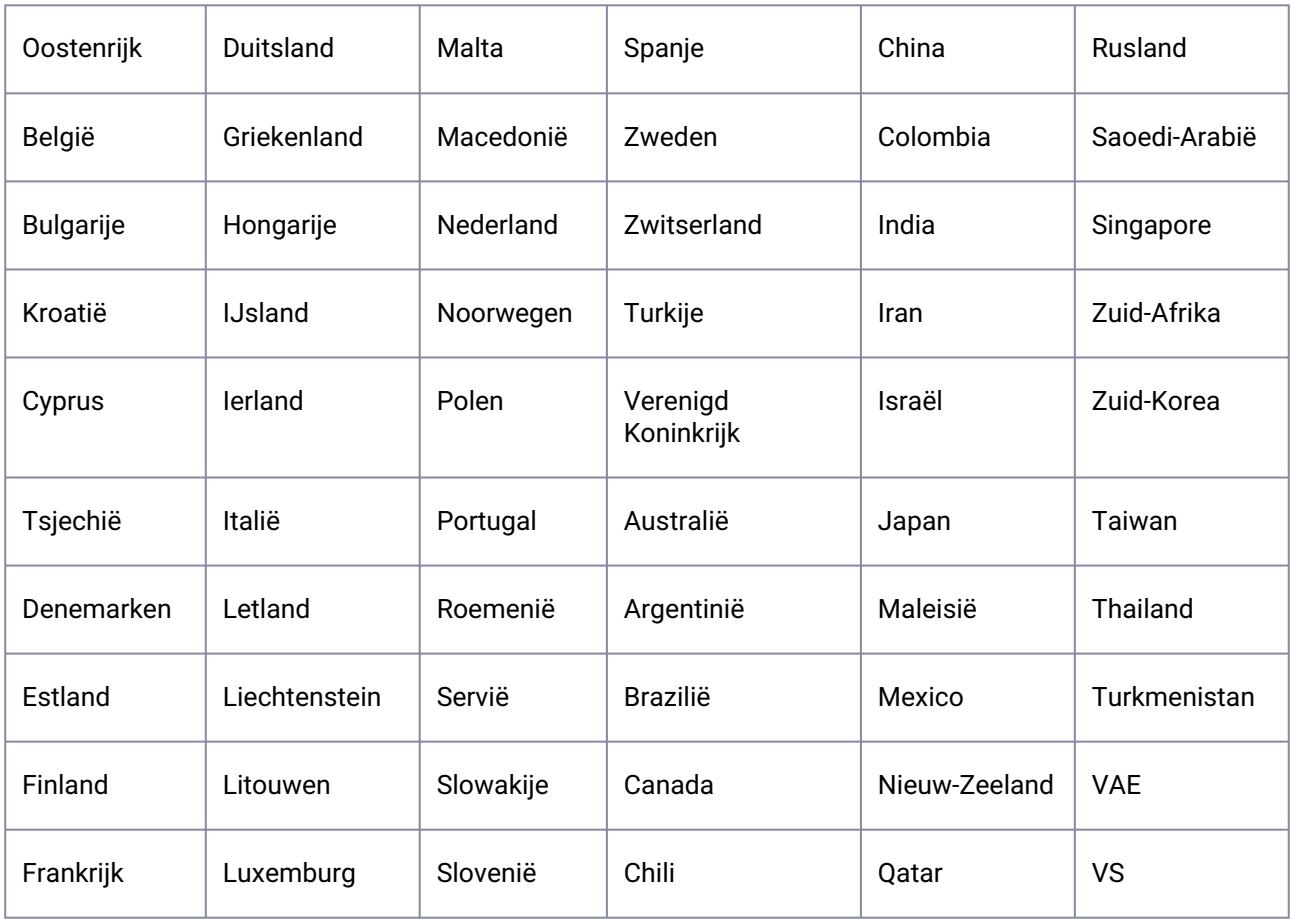

# PL

## Instrukcja obsługi

Wspomniany termin "BESA Research 7.1" obejmuje wszystkie podwersje produktu.

Niniejszy dokument wraz z następującymi dokumentami stanowi pełną instrukcję obsługi BESA:

BESA Research 7.1 - IntendedUse+ProductClassification

BESA Research 7.1 – Getting Started

BESA Research 7.1- Tutorial

BESA Research 7.1- Update History

BESA License Agreement

BESA Product Symbols - Meaning

BESA License Key – Instructions for Use (wraz z wymienionymi dokumentami)

Obecne i poprzednie wersje dokumentów są dostępne na stronie BESA:

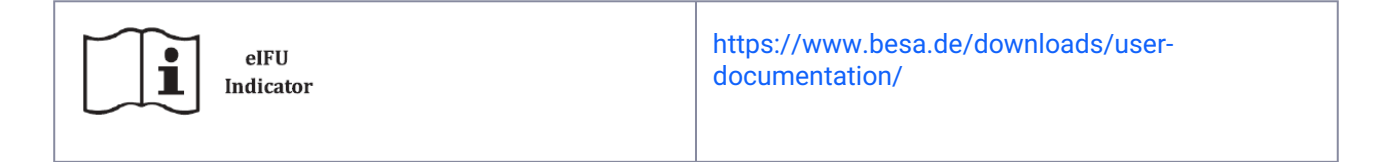

Przed użyciem produktu należy zapoznać się z pełną instrukcją obsługi.

W dowolnym momencie w okresie użytkowania produktu możesz poprosić o wyżej wymienione dokumenty w formie drukowanej bez dodatkowych kosztów.

### Nazwa produktu

BESA Research 7.1.3.0

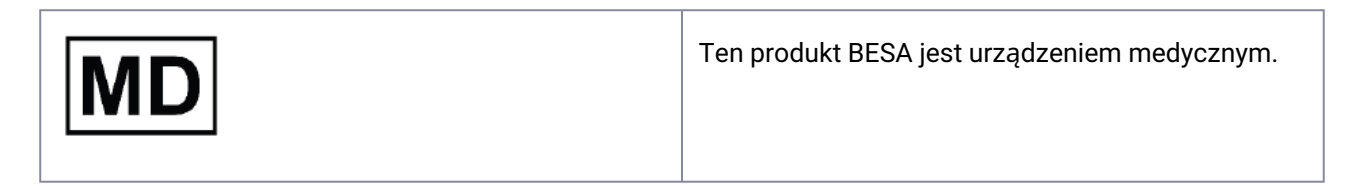

## Produkt UDI

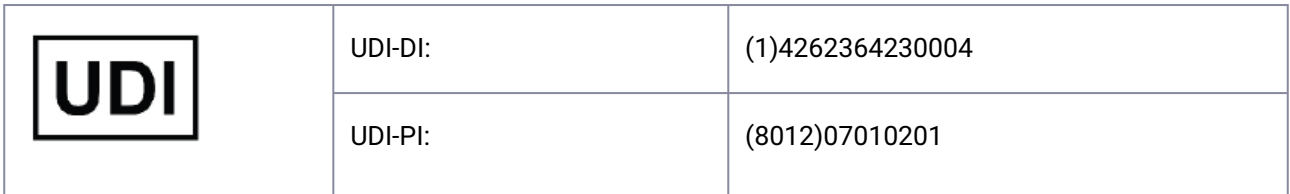

## Producent

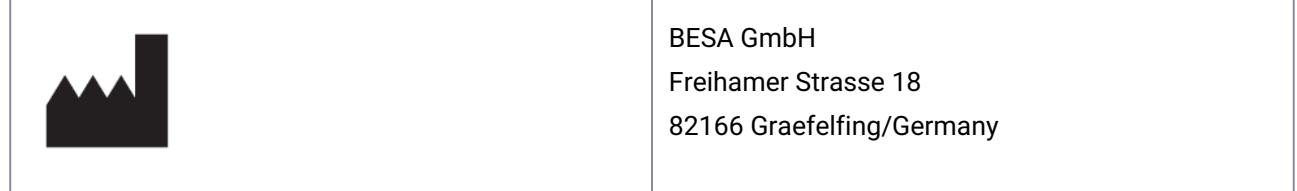

## Symbole używane dla produktu

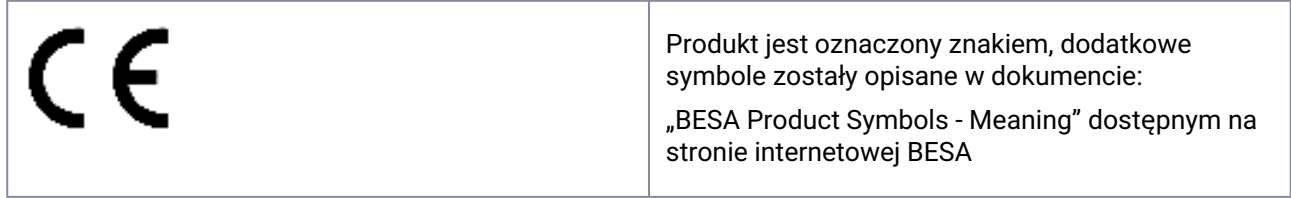

## Przedstawiciel na terenie Unii Europejskiej

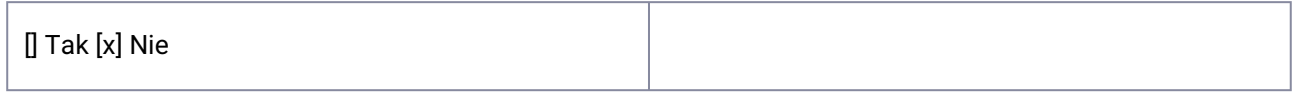

## Cykl życia

Cykl życia produktu kończy się w dniu 2028-12-31.

## Incydent

W przypadku poważnego zdarzenia lub zdarzenia potencjalnie wypadkowe spowodowanego przez oprogramowanie BESA, licencjobiorca powinien bezpośrednio napisać na adres to [incident@besa.de](mailto:incident@besa.de) lub postępować [zgodnie z wytycznymi podanymi na stronie internetowej BESA. \(https://www.besa.de/contact/](https://www.besa.de/contact/incident/) incident/ )

## Instrukcje bezpieczeństwa i opis techniczny

### Wymagania systemowe

Produkt BESA to samodzielne oprogramowanie zgodne z komputerami osobistymi, pracujące z następującym sprzętem/systemem operacyjnym:

System operacyjny: Windows® 10 Bez ekranu dotykowego

Windows® 11 Bez ekranu dotykowego

- Procesor: minimum 2 GHz
- RAM: minimum 8 GB
- Rozdzielczość ekranu: minimum 1280x1024 pikseli
- Karta graficzna: OpenGL 2.0 z pamięcią RAM 16 MB lub więcej

Produkt BESA został przetestowany w następujących konfiguracjach systemu operacyjnego:

- Windows 10 Professional wersja 64-bitowa 20H2
- Windows 11 Professional wersja 64-bitowa 21H2

Należy pamiętać, że zmiany w platformach sprzętowych lub programowych (np. poprawki/aktualizacje oprogramowania antywirusowego/firewall, bibliotek systemowych, firmware i innych) i/lub zmiany w sieci informatycznej mogą skutkować możliwością wystąpienia luk w zabezpieczeniach i/lub bezpieczeństwa i/ lub zmniejszeniem funkcjonalności produktów BESA. Zaleca się stosowanie kombinacji systemowych podanych w niniejszym dokumencie.

Należy również pamiętać, że korzystanie z produktów BESA w sieci informatycznej może skutkować wcześniej niezidentyfikowanymi zagrożeniami dla pacjentów, użytkowników lub stron trzecich, a użytkownik jest odpowiedzialny za identyfikację, analizę, ocenę i kontrolę tych zagrożeń. Wszelkie późniejsze zmiany w sieci informatycznej mogą stanowić nowe zagrożenia i wymagać dodatkowej analizy.

Klucz licencji BESA jest niezbędnym dodatkiem do produktów BESA i albo powinien podlegać stałemu nadzorowi, albo być podłączony do maszyn znajdujących się w obszarach z ograniczonym dostępem. Awaria sieci informatycznej i/lub systemu operacyjnego, w którym używany jest Klucz licencji BESA, lub ogólnie awaria Klucza licencji BESA mogą spowodować, że produkty BESA, które wykorzystują Klucz licencji BESA jako produkt dodatkowy, nie będą nadawać się do użytku.

## Ochrona danych

Aplikacje BESA oferują możliwość zapisywania plików, które mogą zawierać "dane osobowe" zgodnie z RODO (Dyrektywa 95/46 WE, Ogólne rozporządzenie o ochronie danych). Pliki te mogą również zawierać chronione informacje zdrowotne. Użytkownikom zaleca się zapoznanie się z obowiązującymi przepisami. Jeśli chodzi o aplikacje BESA zalecamy w szczególności, aby nie używać nazwisk pacjentów jako części nazw plików (np. w przypadku eksportowanych danych lub projektów MRI) ani nie przechowywać jakichkolwiek danych zawierających dane osobowe lub chronione informacje zdrowotne na udostępnionym dysku sieciowym, do którego wielu użytkowników może mieć dostęp.

## Używaj w połączeniu z innymi produktami

BESA Research 7.1 jest przeznaczony do użytku w połączeniu z następującym oprogramowaniem urządzeń medycznych:

- BESA MRI 3.0
- BESA Connectivity 1.0

BESA Research 7.1 jest przeznaczony do użytku w połączeniu z następującym oprogramowaniem niemedycznym:

- BESA Statistics 2.1
- Matlab Version: wszystkie ważne wydania między 2006a a 2023b

Wersje BESA są stale sprawdzane z innymi instalacjami (np. MS Office itp.) na tych samych platformach sprzętowych lub programowych, jak określono w części Wymagania systemowe.

W przypadku zaobserwowania jakichkolwiek niezgodności, są one dokumentowane w historii aktualizacji produktu. W przypadku dalszych pytań i informacji skorzystaj z kanałów podanych na<http://www.besa.de>.

# Środowisko aplikacji

Uwaga: Obowiązkiem Użytkownika jest zapewnienie bezpieczeństwa połączonych urządzeń medycznych lub medycznych i niemedycznych, w szczególności zainstalowanych w środowisku pacjenta (w instytutach, klinikach lub w gabinetach lekarskich).

Użytkownik produktu musi zapewnić, aby takie połączenie spełniało ten sam warunek bezpieczeństwa, co pojedynczy wyrób medyczny zgodnie z normą IEC 60601-1.

Takie połączenie z dowolnymi urządzeniami niemedycznymi stanowi "wewnętrzny system medyczny" – należy przestrzegać najnowszego rozporządzenia dotyczącego operatorów urządzeń medycznych (np. MedBetreiberVerordnung, Niemcy 2020) lub krajowych przepisów dotyczących operatorów.

Zalecamy udokumentowanie/prześledzenie naszej wersji/aktualizacji oprogramowania zainstalowanego w placówce/sieci w MPG-Medizingeräte-Buch (książka dla placówek medycznych), podobnej do tych, które są potrzebne w przypadku sprzętu.

Produkt BESA nie ma wpływu na korzystanie z jakiegokolwiek komputera medycznego w środowisku pacjenta.

BESA GMBH nie ponosi odpowiedzialności za jakiekolwiek użytkowanie/instalację poza zdefiniowaną siecią komputerową.

### Instalowanie i odinstalowywanie

Instalowanie i odinstalowanie produktu muszą zostać przeprowadzone przez administratora systemu lub upoważnioną osobę. Osoby te ponoszą pełną odpowiedzialność za prawidłową konfigurację produktu w sieci.

Produkt BESA musi zostać instalowany tylko na komputerze z kontami użytkowników chronionymi hasłem.

Aktualizacje produktu muszą być również przeprowadzane przez administratora systemu lub upoważnioną osobę.

Należy pamiętać, że w przypadku wszelkich problemów podczas instalacji, Setup.exe uruchomi wycofanie bieżących zmian. W takim przypadku należy znaleźć i usunąć problem, a następnie ponownie uruchomić plik setup.exe.

Aby zainstalować produkt, wykonaj następujące kroki:

Pobierz produkt BESA z naszej strony internetowej:

<https://www.besa.de/downloads/besa-research/besa-research-7-1/>

- 1. Otwórz pobrany plik setup.exe
- 2. Postępuj zgodnie z instrukcjami wyświetlanymi na ekranie
- 3. Pod koniec procesu instalacji uruchamiana jest instalacja konfiguracji Klucza licencji BESA. Postępuj zgodnie z instrukcjami wyświetlanymi na ekranie i zapoznaj się z dokumentem "BESA License Key -Instructions for Use", aby uzyskać więcej informacji.
- 4. Pod koniec procesu instalacji otworzy się okno dialogowe umożliwiające konfigurację interfejsu MATLAB. Postępuj zgodnie z instrukcjami wyświetlanymi na ekranie.

Po zakończeniu instalacji przejdź do początkowej konfiguracji, jak wyjaśniono w dokumencie "BESA Research 7.1 – Wprowadzenie".

## Wyłączenie do wykorzystania

W krajach, w których certyfikat CE dla urządzeń medycznych nie jest uznawany, NIE WOLNO używać tego oprogramowania bezpośrednio lub pośrednio do celów medycznych i/lub leczenia ludzi.

Nie jest przeznaczony do użytku diagnostycznego w Stanach Zjednoczonych!

#### **Przeciwwskazania dla pacjentów**

Nie dotyczy.

BESA nie ponosi odpowiedzialności za użytkowanie niezgodne z zasadami określonymi w dokumentach wchodzących w skład instrukcji obsługi.

### Warunki produkcji, transportu, przechowywania i użytkowania

#### **Warunki** ś**rodowiskowe dotycz**ą**ce produkcji**

Nie dotyczy

#### **Warunki** ś**rodowiskowe dotycz**ą**ce transportu, przechowywania i u**ż**ytkowania**

Nie dotyczy

# Kraje i rynki

Produkt BESA może być sprzedawany w następujących krajach i rynkach:

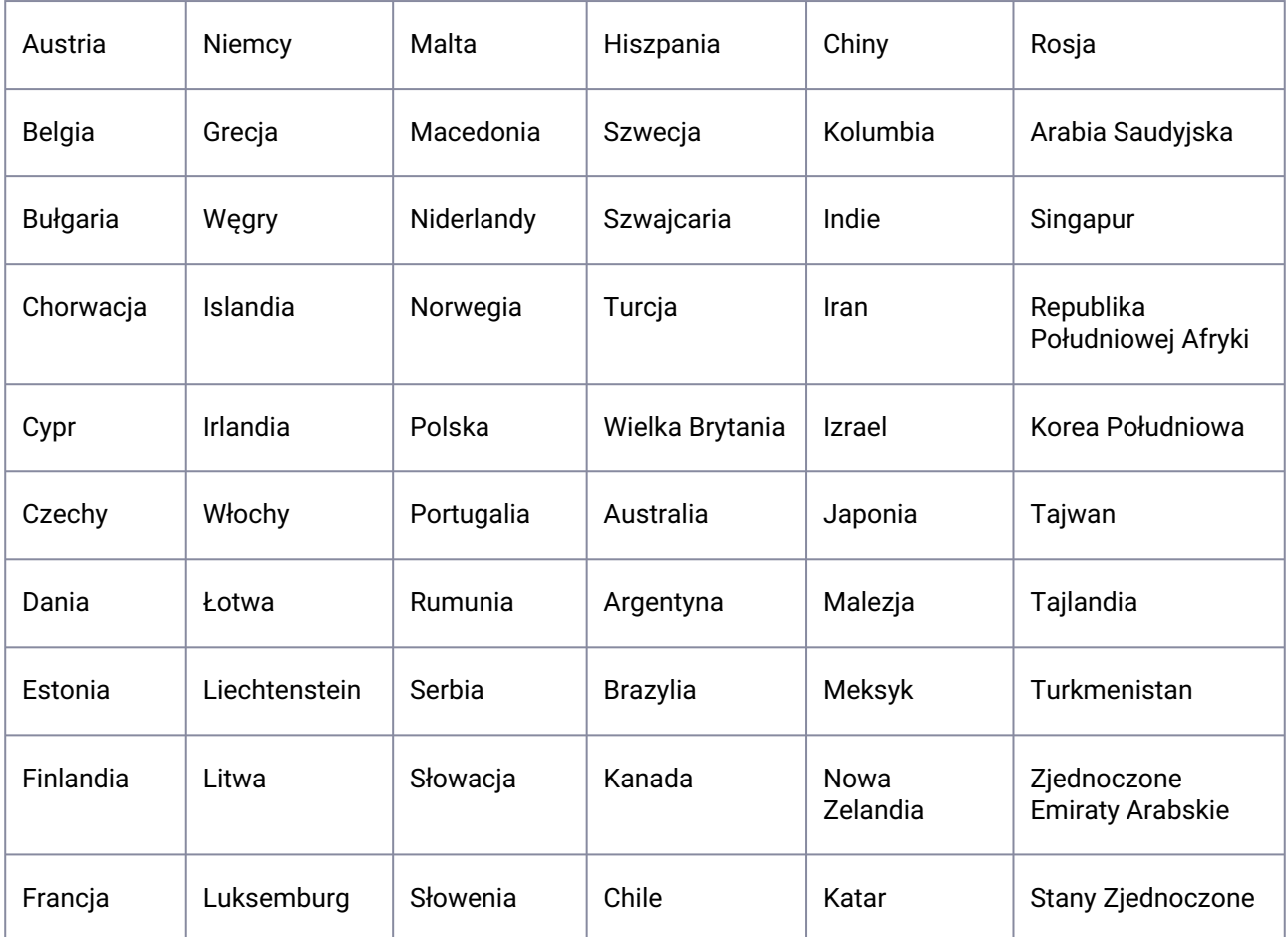

# PT, BR

## Instruções de utilização

O termo referenciado como "BESA Research 7.1" inclui todas as subversões do produto.

Este documento em conjunto com os documentos seguintes formam as Instruções de utilização completas para o presente produto BESA:

BESA Research 7.1 - IntendedUse+ProductClassification

BESA Research 7.1 – Getting Started

BESA Research 7.1- Tutorial

BESA Research 7.1- Update History

BESA License Agreement

BESA Product Symbols - Meaning

BESA License Key – Instructions for Use (e dentro dos documentos referidos)

As versões atuais e anteriores de documentos estão disponíveis no website da BESA:

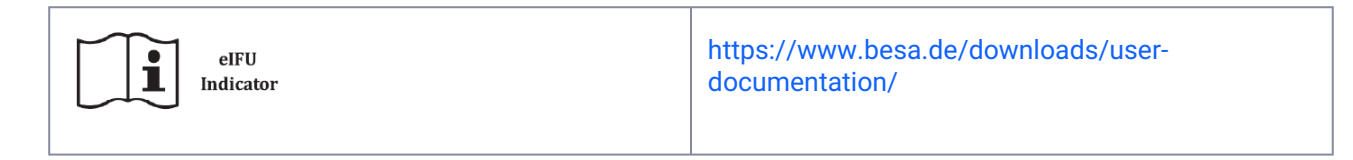

É obrigatório ler os documentos completos das Instruções de utilização, antes de utilizar o produto.

Em qualquer altura durante a vida útil deste produto, pode solicitar os documentos acima mencionados em papel impresso, sem custos adicionais.

## Nome do produto

#### BESA Research 7.1.3.0

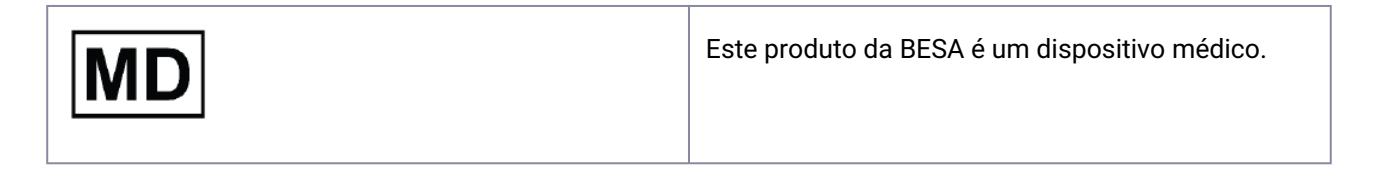

### UDI do produto

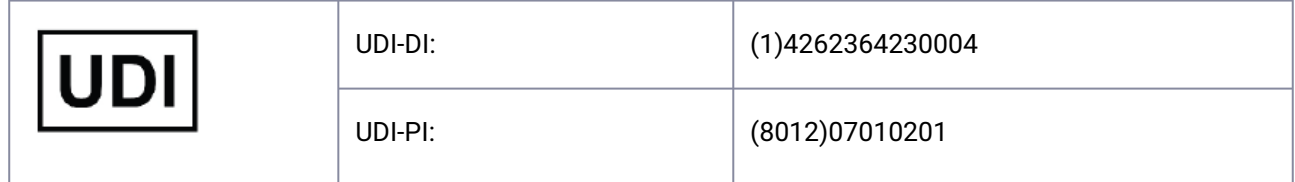

### Fabricante

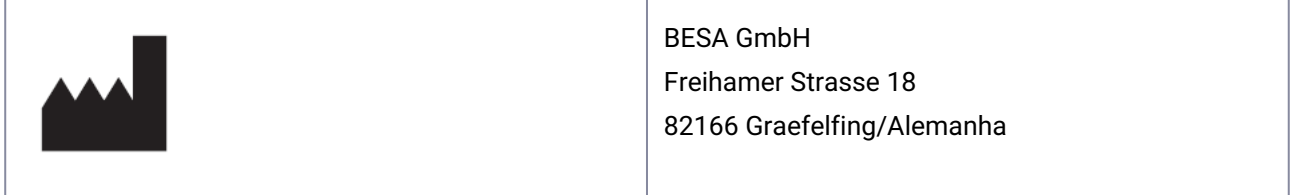

## Símbolos utilizados para o produto

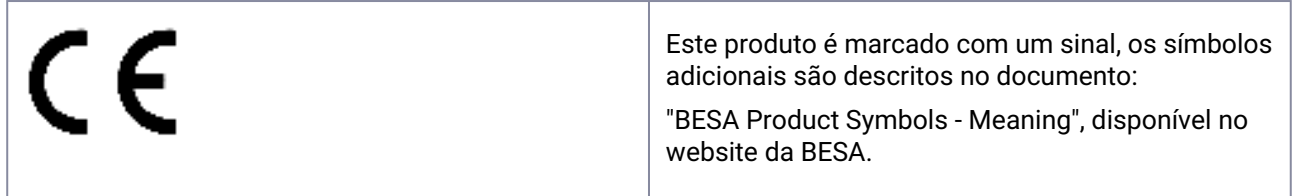

### Representante dentro da União Europeia

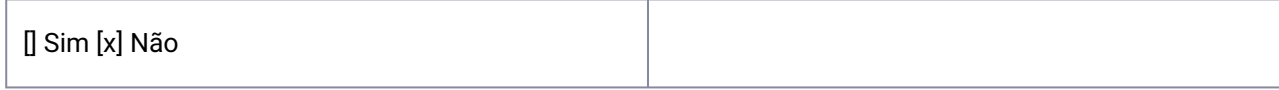

## Ciclo de vida

O ciclo de vida do produto termina em 2028-12-31.

### Incidente

No caso de um incidente grave ou quase incidente causado pelo software BESA, o licenciado deve reportar diretamente a [incident@besa.de](mailto:incident@besa.de) [ou seguir as diretrizes estipuladas no website da BESA. \(](https://www.besa.de/contact/incident/)https:// www.besa.de/contact/incident/ )

## Instruções de segurança e Descrição técnica

### Requisitos do sistema

Este produto BESA é um produto de SW autónomo compatível com computadores pessoais que funcionam sob o seguinte hardware/SO:

Sistema operativo: Windows® 10 Touch não suportado

Windows® 11 Touch não suportado

- CPU: mínimo de 2 GHz
- RAM: mínimo de 8 GB
- Resolução do ecrã: mínimo 1280 x 1024 píxeis
- Cartão gráfico: OpenGL 2.0 com 16 MB de RAM ou mais

Este produto BESA foi testado nas seguintes configurações do sistema operativo:

- Windows 10 Professional 64bit versão 20H2
- Windows 11 Professional 64bit versão 21H2

Tenha em atenção que as alterações das plataformas de hardware ou software (por exemplo, com correções/atualizações de software antivírus/firewall, bibliotecas de sistema, firmware e outros) e/ou alterações à rede informática podem resultar na possibilidade de ocorrência de vulnerabilidades ao nível da segurança e/ou proteção, e/ou redução da funcionalidade dos produtos BESA. Recomenda-se a utilização das combinações do sistema tal como definidas neste documento.

Tenha ainda atenção para o facto de que a utilização de produtos BESA numa rede informática pode resultar em riscos previamente não identificados para pacientes, utilizadores ou terceiros, e que o utilizador é responsável por identificar, analisar, avaliar e controlar esses riscos. Quaisquer alterações subsequentes à rede informática podem introduzir novos riscos e exigir análises adicionais.

A Chave de licença BESA é um produto acessório essencial aos produtos BESA e deverá ser sujeita a supervisão constante, ou ser ligada a máquinas localizadas em áreas com restrição de acesso. A falha da rede informática e/ou sistema operativo em que a Chave de licença BESA é utilizada, ou a falha da Chave de licença BESA em geral, pode tornar inutilizáveis os produtos BESA que utilizam a Chave de licença BESA como um produto acessório.

## Proteção de dados

As aplicações BESA oferecem a possibilidade de guardar ficheiros que podem incluir "dados pessoais" tal como especificado no RGPD (Diretiva 95 /46 CE, Regulamento Geral de Proteção de Dados). Estes ficheiros podem também incluir informações sanitárias protegidas. Os utilizadores são fortemente aconselhados a informarem-se sobre os regulamentos aplicáveis. Com respeito às aplicações BESA, recomendamos especialmente que não se utilizem nomes de pacientes como parte de nomes de ficheiros (por exemplo, para dados exportados ou projetos de ressonância magnética), ou que se armazenem quaisquer dados que incluam dados pessoais ou informações de saúde protegidas numa unidade de rede partilhada, à qual múltiplos utilizadores possam ter acesso.

### Utilização em combinação com outros produtos

O BESA Research 7.1 foi concebido para ser utilizado em combinação com o seguinte software de dispositivos médicos:

- BESA MRI 3.0
- BESA Connectivity 1.0

O BESA Research 7.1 foi concebido para ser utilizado em combinação com o seguinte software não médico:

- BESA Statistics 2.1
- Matlab Version: qualquer importante lançamento entre 2006a e 2023b

Os lançamentos da BESA são constantemente verificados com outras instalações (por exemplo, MS Office, etc.) nas mesmas plataformas de hardware ou software definidas na secção Requisitos de sistema.

Se forem observadas quaisquer incompatibilidades, estas são documentadas dentro do Histórico de [atualizações do produto. Para mais perguntas e informações, utilize os canais fornecidos em http://](http://www.besa.de) www.besa.de .

## Ambiente de aplicação

Tenha em atenção de que: É da responsabilidade do Utilizador garantir a segurança de dispositivos médicos ou médicos combinados ou não-médicos particularmente instalados no ambiente do paciente (seja em institutos, clínicas ou no local de atos médicos).

O utilizador do nosso produto tem de garantir que tal combinação satisfazem a mesma condição de segurança que um único dispositivo médico, de acordo com a IEC 60601-1.

Tal combinação com qualquer dispositivo não médico estabelecido é um "sistema médico interno" - observe a última Portaria de Operador de Dispositivos Médicos (por exemplo, MedBetreiberVerordnung, Alemanha 2020) ou as suas Leis de Operador nacionais.

Recomendamos-lhe que documente / retrace a nossa versão / atualizações do Software instalado nas suas instalações / rede num MPG-Medizingeräte-Buch (livro de instalações médicas), semelhante aos necessários para o Hardware.

Este produto BESA não afeta a possibilidade de utilização de qualquer computador médico dentro do ambiente do paciente.

A BESA GMBH não é responsável por qualquer utilização / instalação para além da rede de PCs definida.

## Instalação e Desinstalação

A instalação e desinstalação do produto deve ser efetuada pelo administrador do sistema ou por uma pessoa autorizada. Este pessoal tem total responsabilidade pela correta configuração do produto dentro da rede.

O presente produto BESA só deve ser instalado em PCs com contas de utilizador protegidas por palavrapasse.

As atualizações de produtos devem também ser efetuadas pelo administrador do sistema ou por uma pessoa autorizada.

Tenha em atenção de que, em caso de qualquer problema durante a instalação, o setup.exe irá desencadear um retrocesso das alterações atuais. Nesse caso, há que identificar e eliminar a questão, e executar novamente o setup.exe.

Para instalar o produto, siga estes passos:

Descarregar o produto BESA a partir do nosso website:

<https://www.besa.de/downloads/besa-research/besa-research-7-1/>

- 1. Executar o setup.exe descarregado
- 2. Seguir as instruções no ecrã
- 3. No final do processo de instalação, a instalação da Chave de licença BESA é ativada, sendo que deverá seguir as instruções no ecrã e consultar " BESA License Key – Instructions for Use " para obter mais informações.
- 4. No final do processo de instalação, abre-se uma janela de diálogo para realizar a configuração da interface MATLAB. Seguir as instruções no ecrã.

Uma vez concluída a instalação, deverá prosseguir com a configuração inicial conforme explicado em "BESA Research 7.1 - Como começar".
### Exclusões de utilização

Em países onde a certificação CE para dispositivos médicos não é reconhecida, NÃO É PERMITIDA a utilização direta ou indireta deste software para fins médicos e/ou tratamento de seres humanos.

Não pode ser utilizado para fins de diagnóstico nos Estados Unidos da América!

#### **Contraindicação em relação aos pacientes**

Não aplicável.

A BESA não é responsável pela utilização fora das regras definidas nos documentos de instruções de utilização.

Fabrico, Transporte, Armazenamento e Condições de utilização

#### **Condições ambientais para o fabrico**

N/A

#### **Condições ambientais para o transporte, armazenamento e utilização**

N/A

#### Países e Mercados

Este produto BESA pode ser vendido nos seguintes países e mercados:

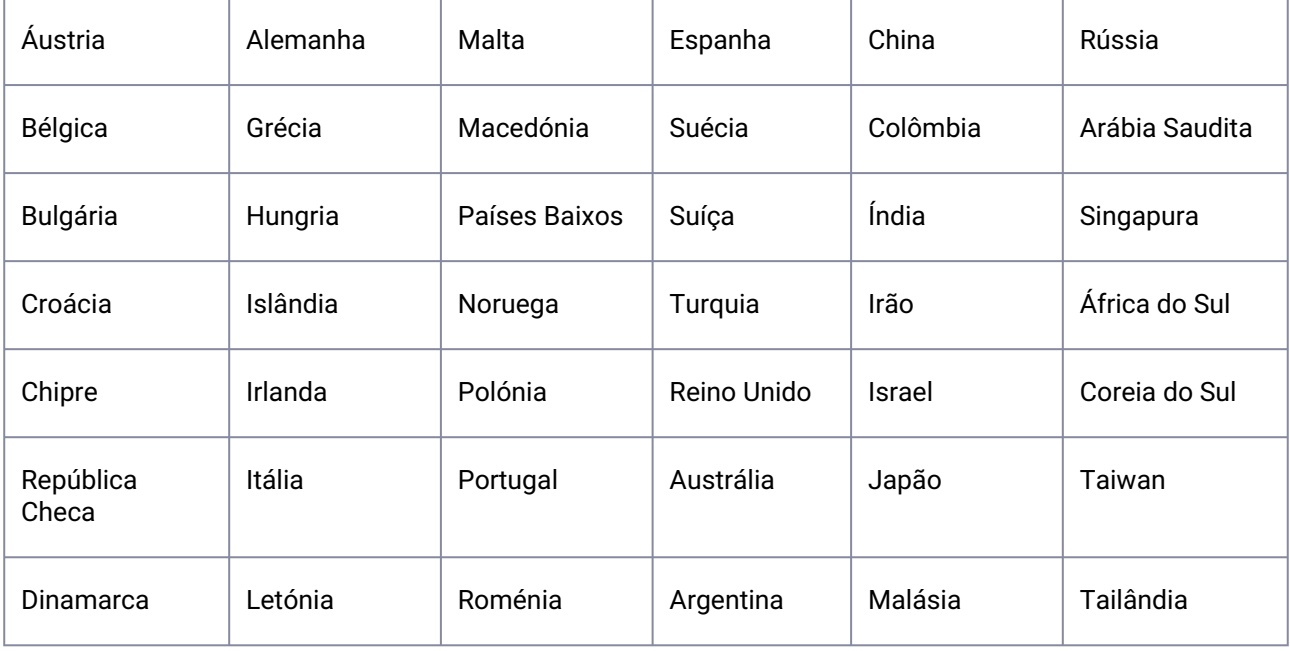

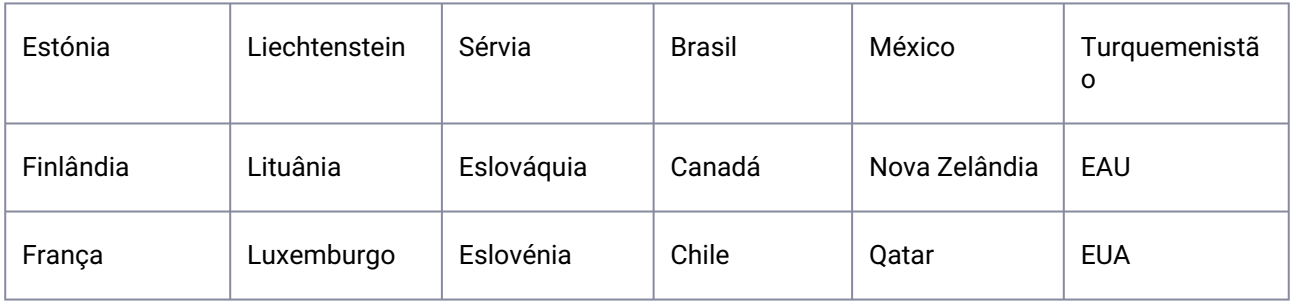

#### **SE**

#### Bruksanvisning

Termen "BESA Research 7.1" omfattar alla underversioner av produkten.

Detta dokument och följande dokument utgör den kompletta bruksanvisningen för denna BESA-produkt:

BESA Research 7.1 – IntendedUse+ProductClassification (Avsedd användning + produktklassificering)

BESA Research 7.1 – Getting Started (Komma igång)

BESA Research 7.1 – Tutorial (Handledning)

BESA Research 7.1 – Update History (Uppdateringshistorik)

BESA License Agreement (Licensavtal)

BESA Product Symbols – Meaning (Produktsymboler – Betydelse)

BESA License Key – Instructions for Use (and within referred documents) (Licensnyckel – Bruksanvisning [och i därtill hänvisade dokument])

Den aktuella versionen och tidigare versioner av dokumenten är tillgängliga på BESAs webbplats:

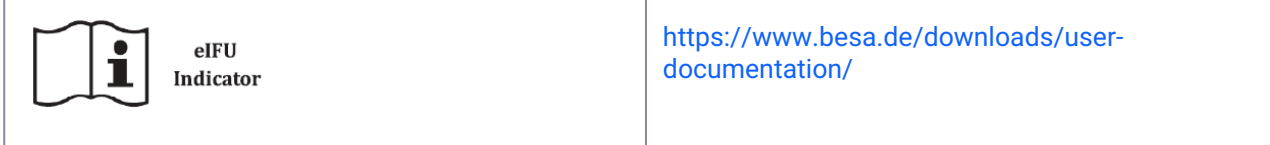

Det är obligatoriskt att läsa alla dokument i bruksanvisningen innan användning av produkten.

Du kan när som helst under produktens livstid begära ovan nämnda dokument i tryckt form utan extra kostnad.

#### Produktnamn

BESA Research 7.1.3.0

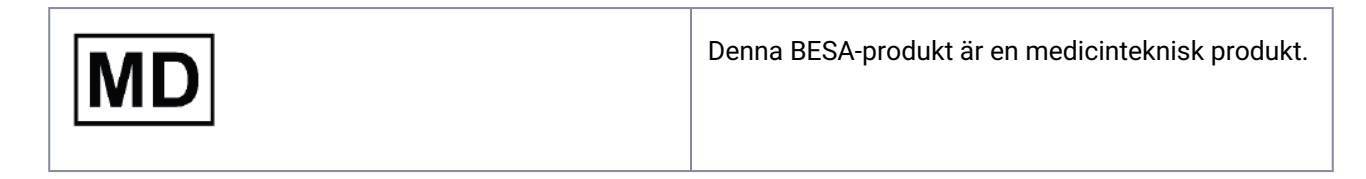

#### Produkt-UDI

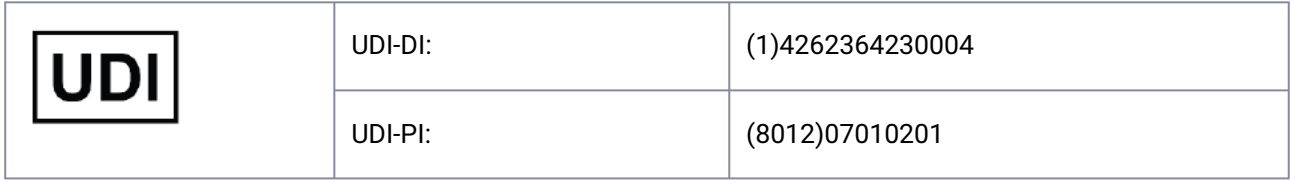

## **Tillverkare**

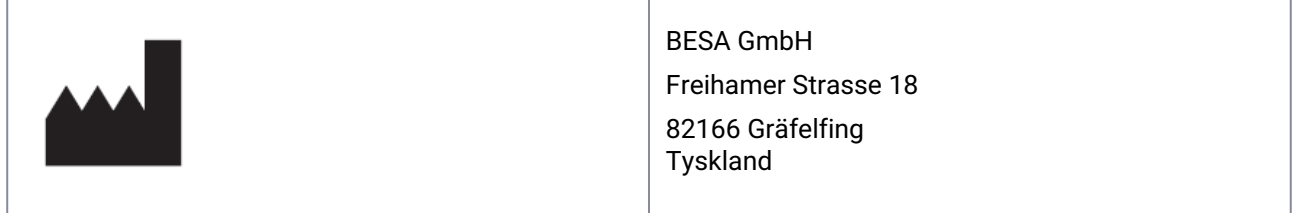

## Symboler som används för produkten

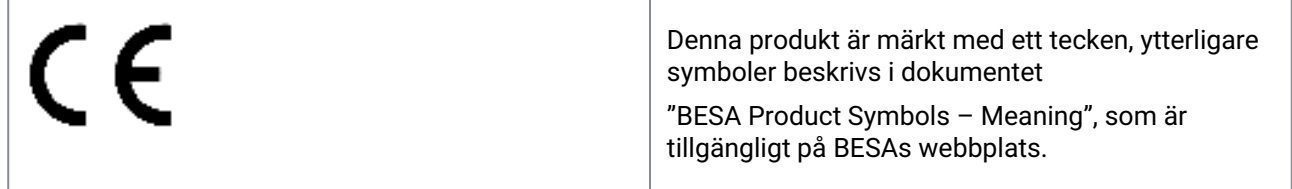

## Representant inom EU

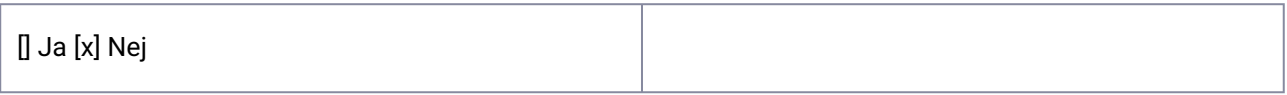

#### Livscykel

Produktens livscykel upphör 2028-12-31.

#### Incident

I händelse av en allvarlig olycka eller tillbud som beror på ett BESA-program ska licensinnehavaren rapportera detta direkt till [incident@besa.de](mailto:incident@besa.de)[, eller följa riktlinjerna på BESAs webbplats. \(https://](https://www.besa.de/contact/incident/) www.besa.de/contact/incident/ )

#### Säkerhetsinstruktioner och teknisk beskrivning

#### **Systemkrav**

Denna BESA-produkt är ett fristående program som är kompatibelt med persondatorer som har följande hårdvara/operativsystem:

Operativsystem: Windows® 10 Touch stöds inte

Windows® 11 Touch stöds inte

- Dator: minst 2 GHz
- RAM: minst 8 GB
- Skärmupplösning: minst 1 280 x 1 024 pixlar
- Grafikkort: OpenGL 2.0 med 16 MB RAM eller mer

Denna BESA-produkt har testats med följande operativsystemskonfigurationer:

- Windows 10 Professional 64 bit version 20H2
- Windows 11 Professional 64 bit version 21H2

Observera att ändringar på hård- eller programvaruplattformar (t.ex. programfixar/uppdateringar av virusprogram eller brandvägg, systembibliotek, inbyggd programvara och annat) och/eller ändringar på ITnätverket kan resultera i eventuella säkerhetsproblem och/eller reducerad funktionalitet på BESA-produkter. Vi rekommenderar att du använder de systemkombinationer som definieras i detta dokument.

Observera även att användningen av BESA-produkter i ett IT-nätverk kan resultera i tidigare oidentifierade risker för patienter, användare eller tredje part och att användaren ansvarar för att identifiera, analysera, bedöma och kontrollera dessa risker. Eventuella efterföljande ändringar på IT-nätverket kan introducera nya risker och kräva ytterligare analys.

BESA License Key är ett viktigt tillbehör till BESA-produkter och ska antingen stå under konstant övervakning eller kopplas till maskiner lokaliserade i områden med begränsad åtkomst. Fel på IT-nätverk och/eller operativsystem på vilket BESA License Key används, eller ett allmänt fel på BESA License Key, kan göra att BESA-produkter som använder BESA License Key som tillbehör inte går att använda.

### Dataskydd

BESA-program erbjuder möjligheten att sparra filer som kan inkludera personuppgifter enligt den allmänna dataskyddsförordningen (direktiv 95/46/EG, GDPR). Dessa filer kan även omfatta skyddade hälsouppgifter. Användare rekommenderas att själva läsa på om gällande föreskrifter. När det gäller BESA-program rekommenderar vi framför allt att man inte använder patientens namn som en del av filnamnet (t.ex. för exporterade uppgifter eller MRI-projekt), eller lagring av uppgifter som omfattar personuppgifter eller skyddade hälsouppgifter på en delad nätverksenhet, som flera användare kan ha tillgång till.

#### Användning i kombination med andra produkter

BESA Research 7.1 är utvecklad för att användas i kombination med följande program för medicintekniska produkter:

- BESA MRI 3.0
- BESA Connectivity 1.0

BESA Research 7.1 är utvecklad för att användas i kombination med följande program för ickemedicintekniska produkter:

- BESA Statistics 2.1
- Matlab Version: Varje större utgåva mellan 2006a och 2023b

BESA-publikationer kontrolleras stadigt med andra installationer (t.ex. MS Office) på samma hård- eller programvaruplattformar såsom definierats i avsnittet Systemkrav.

Eventuella inkompatibiliteter dokumenteras i produktens uppdateringshistorik. För ytterligare frågor och information hänvisar vi till de kanaler som tillhandahålls på <http://www.besa.de> .

### Användningsmiljö

Observera: Det är användarens ansvar att säkerställa säkerheten för kombinerade medicintekniska och medicintekniska/icke-medicintekniska produkter installerade i patientmiljön (oavsett om detta är institutioner, kliniker eller läkarmottagningar).

Användaren av vår produkt måste säkerställa att sådana kombinationer uppfyller samma säkerhetskrav som enskild medicinteknisk produkt i enlighet med IEC 60601-1.

Sådan kombination med icke-medicintekniska produkter är "interna medicinska system" – observera den senaste förordningen för medicintekniska produkter (t.ex. MPBetreibV, Tyskland 2020) eller din nationella lagstiftning på detta område.

Vi rekommenderar att du dokumenterar/tittar igenom vår programversion/våra uppdateringar som har installerats i din anläggning/ditt nätverk i en bok för medicinteknisk produkt liknande den som krävs för hårdvara.

Denna BESA-produkt påverkar inte möjligheten att använda en valfri medicinsk dator inom patientmiljön.

BESA GmbH ansvarar inte för användning/installation bortom det definierade PC-nätverket.

### Installation och avinstallation

Installation och avinstallation av produkten måste utföras av systemadministratören eller en behörig person. Denna person har det fulla ansvaret för korrekt inställning av produkten inom nätverket.

Denna BESA-produkt ska endast installeras på persondatorer med lösenordsskyddade användarkonton.

Även produktuppdateringar måste utföras av systemadministratören eller en behörig person.

Observera att setup.exe kommer att aktivera en återgång till tidigare inställningar i händelse av problem under installationen. I sådana fall, identifiera och åtgärda problemet och kör sedan setup.exe igen.

För att installera produkten, gör så här:

Ladda ner BESA-produkten från vår webbplats:

<https://www.besa.de/downloads/besa-research/besa-research-7-1/>

- 1. Kör den hämtade filen setup.exe
- 2. Följ instruktionerna på skärmen
- 3. Mot slutet av installationsprocessen aktiveras installationen av BESA License Key-inställningarna. Följ instruktionerna på skärmen, och snälla se "BESA License Key – Instructions for Use" för ytterligare information.
- 4. Mot slutet av installationsprocessen öppnas ett dialogfönster för att göra inställningarna för MATLAB-gränssnittet. Följ instruktionerna på skärmen.

När installationen är slutförd, fortsätt med de grundläggande inställningarna enligt BESA Research 7.1 – Getting Started (Komma igång).

#### Undantag för användning

I länder som inte erkänner CE-certifieringen för medicintekniska enheter är det inte tillåtet att använda denna programvara direkt eller indirekt för medicinsk diagnos och/eller behandling av människor.

Ska inte användas i diagnostiskt syfte i USA!

#### **Kontraindikation för patienter**

Ej tillämpligt.

BESA ansvarar inte för användning utanför de regler som definieras i bruksanvisningen.

#### Förhållanden för tillverkning, transport, förvaring och användning

#### **Miljöförhållanden för tillverkning**

Ej tillämpligt

#### **Miljöförhållanden för transport, förvaring och användning**

Ej tillämpligt

## Länder och marknader

Denna BESA-produkt kan säljas i följande länder och på följande marknader:

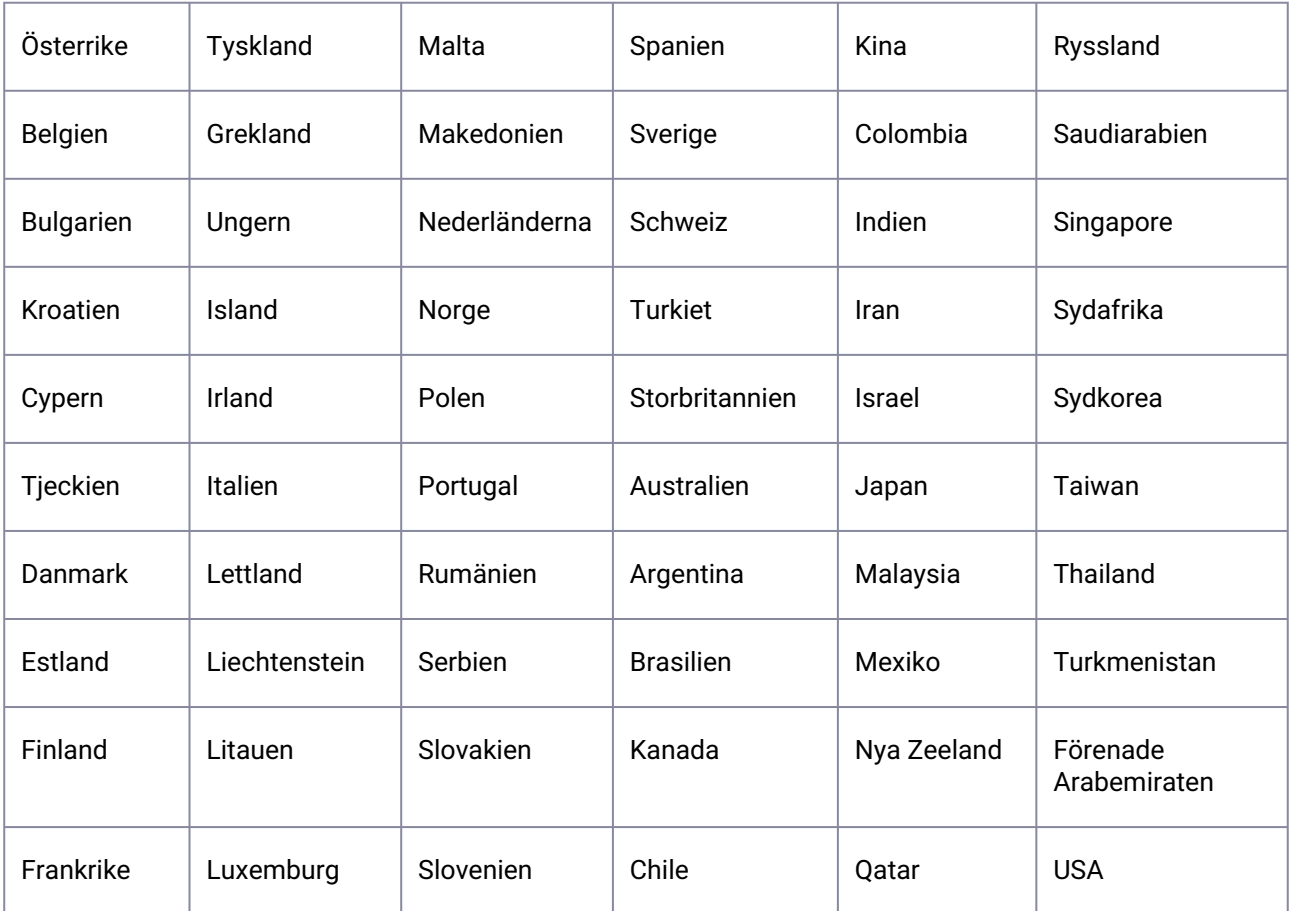

# TH

## คำแนะนำสำหรับการใช้งาน

คำที่อ้างอิง "BESA Research 7.1" รวมถึงเวอร์ชันย่อยทั้งหมดของผลิตภัณฑ์

เอกสารนี้ร่วมกับเอกสารต่อไปนี้เป็นคำแนะนำในการใช้งานผลิตภัณฑ์ BESA ฉบับสมบูรณ์: BESA Research 7.1 - IntendedUse+ProductClassification

BESA Research 7.1 – Getting Started

BESA Research 7.1- Tutorial

BESA Research 7.1- Update History

BESA License Agreement

BESA Product Symbols - Meaning

BESA License Key – Instructions for Use (และภายในเอกสารอ้างอิง)

เอกสารเวอร์ชันปัจจุบันและก่อนหน้ามีอยู่ในเว็บไซต์ BESA:

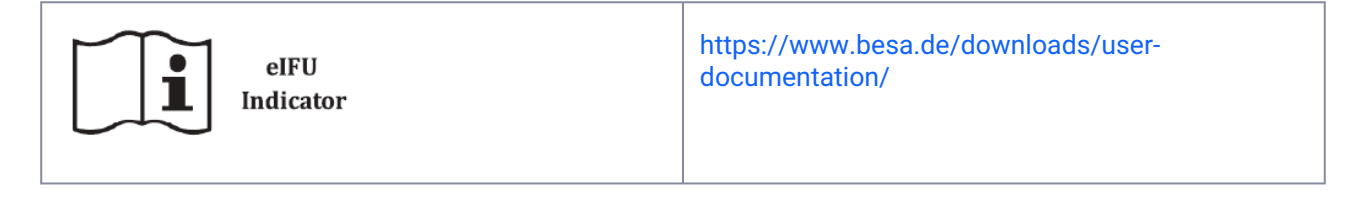

จำเป็นต้องอ่านเอกสารคำแนะนำการใช้งานฉบับสมบูรณ์ก่อนใช้ผลิตภัณฑ์

คุณสามารถขอเอกสารดังกล่าวข้างต้นในรูปแบบกระดาษพิมพ์ได้ทุกเมื่อตลอดอายุการใช้งานของผลิตภัณฑ์นี้ โดยไม่มีค่าใช้จ่าย เพิ่มเติม

## ชื่อผลิตภัณฑ์

BESA Research 7.1.3.0

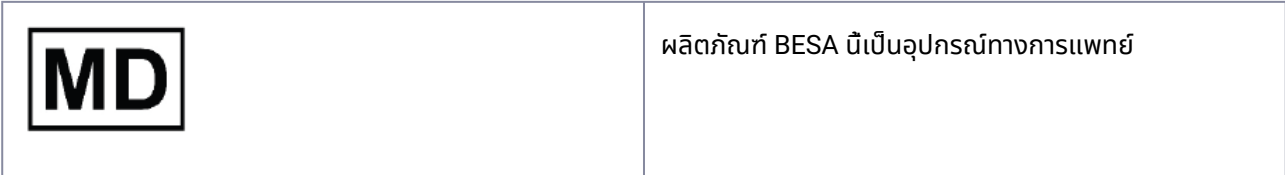

## ผลิตภัณฑ์ UDI

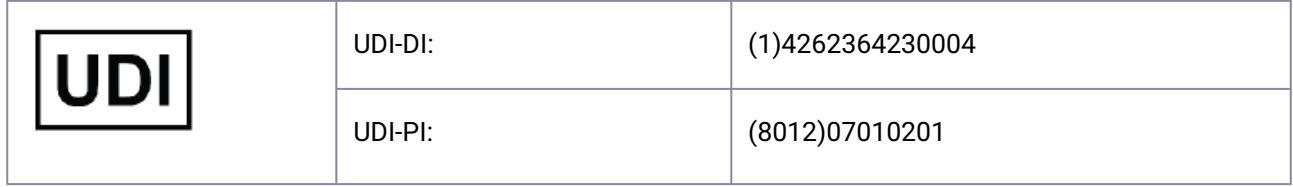

## ผู้ผลิต

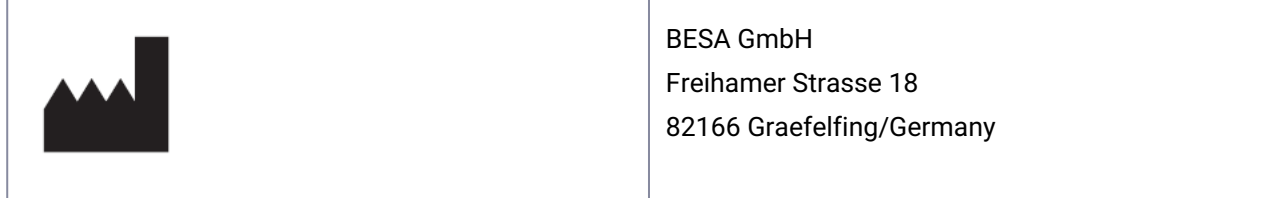

## สัญลักษณ์ที่ใช้สำหรับผลิตภัณฑ์

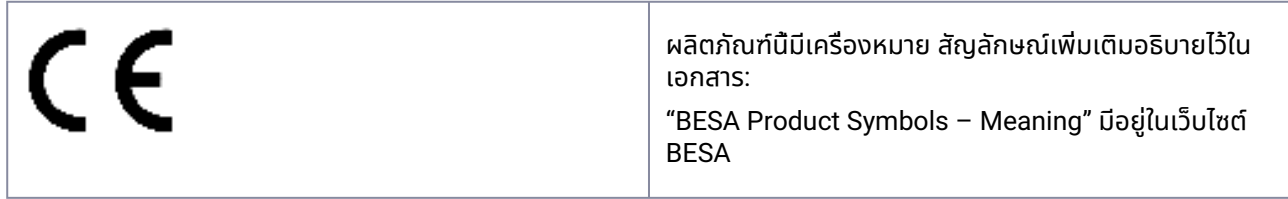

## ตัวแทนในสหภาพยุโรป

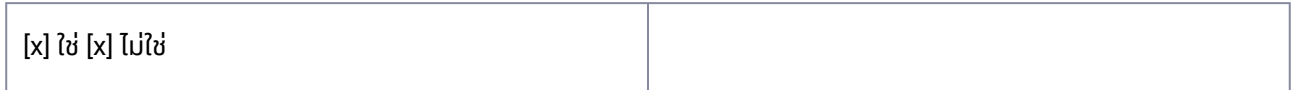

## วงจรชีวิต

วงจรชีวิตของผลิตภัณฑ์จะสิ้นสุดในวันที่ 2028-12-31

### เหตุการณ์

ในกรณีที่เกิดเหตุการณ์ร้ายแรงหรือเหตุการณ์ที่เกือบเกิดอุบัติเหตุที่มีสาเหตุจากซอฟต์แวร์ BESA ผู้ได้รับใบอนุญาตควร รายงานโดยตรงต่อ [incident@besa.de](mailto:incident@besa.de) [หรือปฏิบัติตามแนวทางที่กำหนดไว้ในเว็บไซต์](https://www.besa.de/contact/incident/) BESA (https://www.besa.de/ contact/incident/ )

## คำแนะนำด้านความปลอดภัย และรายละเอียดทางเทคนิค

## ความต้องการของระบบ

ผลิตภัณฑ์ BESA นี้เป็นผลิตภัณฑ์ SW แบบสแตนด์อโลนที่เข้ากันได้กับคอมพิวเตอร์ส่วนบุคคลที่ทำงานภายใต้ฮาร์ดแวร์/ระบบ ปฏิบัติการต่อไปนี้:

ระบบปฏิบัติการ: Windows® 10 ไม่รองรับการสัมผัส

Windows® 11 ไม่รองรับการสัมผัส

- ซีพียู: ขั้นต่ำ 2 กิกะเฮิรตซ์
- แรม: ขั้นต่ำ 8 กิกะไบต์
- ความละเอียดในการแสดงผล: ขั้นต่ำ 1280x1024 พิกเซล
- การ์ดจอ: OpenGL 2.0 พร้อมแรม 16 เมกะไบต์ขึ้นไป

ผลิตภัณฑ์ BESA นี้ได้รับการทดสอบในการกำหนดค่าระบบปฏิบัติการต่อไปนี้:

- Windows 10 Professional 64 บิต เวอร์ชัน 20H2
- Windows 11 Professional 64 บิต เวอร์ชัน 21H2

โปรดทราบว่าการเปลี่ยนแปลงของแพลตฟอร์มฮาร์ดแวร์หรือซอฟต์แวร์ (เช่น ด้วยแพตช์/อัปเดตซอฟต์แวร์ป้องกันไวรัส/ ไฟร์วอลล์ ไลบรารีระบบ เฟิร์มแวร์ และอื่นๆ) และ/หรือการเปลี่ยนแปลงในเครือข่ายไอทีอาจส่งผลให้เกิดความเป็นไปได้ของ ความเสี่ยงด้านปลอดภัยและ/หรือความมั่นคง และ/หรือการทำงานที่ลดลงของผลิตภัณฑ์ BESA ขอแนะนำให้ใช้การรวมกันของ ระบบตามที่กำหนดไว้ในเอกสารนี้

โปรดทราบด้วยว่าการใช้ผลิตภัณฑ์ BESA ในเครือข่ายไอทีอาจส่งผลให้เกิดความเสี่ยงที่ไม่สามารถระบุได้ก่อนหน้านี้ต่อผู้ป่วย ผู้ ้ ใช้ หรือบุคคลที่สาม และผู้ใช้มีหน้าที่รับผิดชอบในการระบุ วิเคราะห์ ประเมิน และควบคมความเสี่ยงเหล่านี้ การเปลี่ยนแปลงใดๆ ที่ตามมาในเครือข่ายไอทีอาจทำให้เกิดความเสี่ยงใหม่ๆ และต้องมีการวิเคราะห์เพิ่มเติม

คีย์สิทธิ์การใช้งาน BESA เป็นผลิตภัณฑ์เสริมที่จำเป็นต่อผลิตภัณฑ์ BESA และต้องอยู่ภายใต้การควบคุมดูแลอย่างต่อเนื่อง หรือต้องเชื่อมต่อกับเครื่องมือต่างๆ ที่อยู่ในพื้นที่ที่มีการจำกัดการเข้าถึง ความขัดข้องของเครือข่ายไอทีและ/หรือระบบปฏิบัติ การที่ใช้คีย์สิทธิ์การใช้งาน BESA หรือความขัดข้องของคีย์สิทธิ์การใช้งาน BESA โดยทั่วไปอาจทำให้ผลิตภัณฑ์ BESA ซึ่งใช้รหัส สิทธิ์การใช้งาน BESA เป็นผลิตภัณฑ์เสริมที่ไม่สามารถใช้งานได้

## การคุ้มครองข้อมูล

แอปพลิเคชัน BESA เสนอความเป็นไปได้ในการบันทึกไฟล์ที่อาจรวมถึง "ข้อมูลส่วนบุคคล" ตามที่ระบุไว้ใน GDPR (คำสั่ง 95 / 46 EC, ข้อบังคับทั่วไปเกี่ยวกับการคุ้มครองข้อมูล) ไฟล์เหล่านี้อาจรวมถึงข้อมูลด้านสุขภาพที่ได้รับการคุ้มครอง ขอแนะนำเป็น อย่างยิ่งให้ผู้ใช้แจ้งตนเองเกี่ยวกับกฎระเบียบที่บังคับใช้ สำหรับแอปพลิเคชัน BESA เราขอแนะนำเป็นพิเศษว่าห้ามใช้ชื่อผู้ป่วย เป็นส่วนหนึ่งของชื่อไฟล์ (เช่น สำหรับข้อมูลที่ส่งออกหรือแผน MRI) หรือเพื่อจัดเก็บข้อมูลใดๆ ที่มีข้อมูลส่วนบุคคลหรือข้อมูล ด้านสุขภาพที่ได้รับการคุ้มครองบนไดรฟ์เครือข่ายที่ใช้ร่วมกัน ซึ่งผู้ใช้หลายคนอาจเข้าถึงได้

## ใช้ร่วมกับผลิตภัณฑ์อื่นๆ

BESA Research 7.1 ถูกออกแบบมาเพื่อใช้ร่วมกับซอฟต์แวร์อุปกรณ์ทางการแพทย์ต่อไปนี้:

- BESA MRI 3.0
- BESA Connectivity 1.0

BESA Research 7.1 ถูกออกแบบมาเพื่อใช้ร่วมกับซอฟต์แวร์ที่ไม่ใช่ทางการแพทย์ดังต่อไปนี้:

- BESA Statistics 2.1
- เวอร์ชัน Matlab: เวอร์ชันหลักใดๆ ก็ตามระหว่างปี 2006a ถึง 2023b

การเผยแพร่ BESA จะได้รับการตรวจสอบอย่างต่อเนื่องกับการติดตั้งอื่นๆ (เช่น MS Office เป็นต้น) บนแพลตฟอร์มฮาร์ดแวร์ หรือซอฟต์แวร์เดียวกันตามที่กำหนดไว้ในส่วนข้อกำหนดของระบบ

หากสังเกตเห็นความไม่เข้ากันใดๆ ก็ตาม สิ่งเหล่านี้จะถูกบันทึกข้อมูลไว้ในประวัติการอัปเดตของผลิตภัณฑ์ สำหรับคำถามและ ข้อมูลเพิ่มเติม โปรดใช้ช่องทางที่ให้ไว้บนเว็บไซต์<http://www.besa.de>

## สภาพแวดล้อมในการใช้งาน

โปรดทราบ: การใช้งานเป็นความรับผิดชอบของผู้ใช้ในการตรวจสอบความปลอดภัยของอุปกรณ์ทางการแพทย์หรืออุปกรณ์ ทางการแพทย์ที่ไม่ใช่อุปกรณ์ทางการแพทย์ซึ่งติดตั้งไว้โดยเฉพาะในสภาพแวดล้อมของผู้ป่วย (ไม่ว่าจะอยู่ในสถาบัน คลินิก หรือ สถานที่ตั้งของผู้ปฏิบัติงาน)

ผู้ใช้ผลิตภัณฑ์ของเราต้องมั่นใจว่าการรวมกันดังกล่าวมีความปลอดภัยเช่นเดียวกับอุปกรณ์ทางการแพทย์แบบเดี่ยวตาม IEC 60601-1

การรวมกันดังกล่าวกับอุปกรณ์ที่ไม่ใช่เครื่องมือแพทย์ถือเป็น "ระบบการแพทย์ภายในองค์กร" – ให้ปฏิบัติตามข้อบัญญัติของผู้ ประกอบธุรกิจเครื่องมือแพทย์ฉบับล่าสุด (เช่น MedBetreiberVerordnung เยอรมนี 2020) หรือกฎหมายผู้ประกอบธุรกิจใน ประเทศของคุณ

เราขอแนะนำให้คุณจัดทำเอกสาร / ย้อนดูเวอร์ชันซอฟต์แวร์/การอัปเดตซอฟต์แวร์ของเราที่ติดตั้งในสถานที่ / เครือข่ายของ คุณใน MPG-Medizingeräte-Buch (หนังสือเครื่องมือทางการแพทย์) คล้ายกับสิ่งที่จำเป็นสำหรับฮาร์ดแวร์

ผลิตภัณฑ์ BESA นี้ไม่ส่งผลในการใช้คอมพิวเตอร์ทางการแพทย์ในสภาพแวดล้อมของผู้ป่วย

BESA GMBH ไม่รับผิดชอบต่อการใช้งาน/การติดตั้งใดๆ นอกเหนือเครือข่ายพีซีที่กำหนดไว้

### การติดตั้งและการถอนการติดตั้ง

การติดตั้งและการถอนการติดตั้งผลิตภัณฑ์ต้องดำเนินการโดยผู้ดูแลระบบหรือผู้ที่ได้รับอนุญาต บุคคลนี้มีหน้าที่รับผิดชอบ ทั้งหมดในการติดตั้งผลิตภัณฑ์ภายในเครือข่ายให้ถูกต้อง

ผลิตภัณฑ์ BESA นี้จะต้องติดตั้งบนพีซีที่มีบัญชีผู้ใช้ที่มีการป้องกันด้วยรหัสผ่านเท่านั้น

การอัปเดตผลิตภัณฑ์จะต้องดำเนินการโดยผู้ดูแลระบบหรือผู้ที่ได้รับอนุญาต

โปรดทราบว่าในกรณีที่เกิดปัญหาระหว่างการติดตั้ง setup.exe จะทริกเกอร์การย้อนกลับของการเปลี่ยนแปลงในปัจจุบัน ใน กรณีนั้น โปรดค้นหาและแก้ไขปัญหาให้สำเร็จ แล้วเรียกใช้ setup.exe อีกครั้ง

#### ในการติดตั้งผลิตภัณฑ์ โปรดทำตามขั้นตอนเหล่านี้:

โปรดดาวน์โหลดผลิตภัณฑ์ BESA จากเว็บไซต์ของเรา:

<https://www.besa.de/downloads/besa-research/besa-research-7-1/>

- 1. เรียกใช้ setup.exe ที่ดาวน์โหลดมา
- 2. โปรดปฏิบัติตามคำแนะนำบนหน้าจอ
- 3. เมื่อกระบวนการติดตั้งสิ้นสุดลง การติดตั้งการตั้งค่าคีย์สิทธิ์การใช้งาน BESA จะถูกเรียกใช้ โปรดปฏิบัติตามคำแนะนำ บนหน้าจอ และโปรดด " BESA License Key – Instructions for Use" สำหรับข้อมูลเพิ่มเติม
- 4. เมื่อกระบวนการติดตั้งสิ้นสุดลง หน้าต่างกล่องโต้ตอบจะเปิดขึ้นเพื่อดำเนินการตั้งค่าอินเทอร์เฟซ MATLAB โปรด ปฏิบัติตามคำแนะนำบนหน้าจอ

เมื่อการติดตั้งเสร็จสิ้น ให้ดำเนินการตั้งค่าเริ่มต้นตามที่อธิบายไว้ใน "BESA Research 7.1 – Getting Started"

## ข้อยกเว้นสำหรับการใช้งาน

ในประเทศที่ไม่ได้รับการรับรองตามใบรับรอง CE สำหรับอุปกรณ์ทางการแพทย์ จะไม่ได้รับอนุญาตให้ใช้ซอฟต์แวร์นี้เพื่อ วัตถุประสงค์ทางการแพทย์และ/หรือการรักษามนุษย์โดยตรงหรือโดยอ้อม

ไม่ใช้สำหรับการวินิจฉัยในสหรัฐอเมริกา!

## ข้อห้ามใช้สำหรับผู้ป่วย

ไม่สามารถใช้ได้

BESA ไม่รับผิดชอบต่อการใช้งานนอกเหนือกฎข้อบังคับที่กำหนดไว้ในเอกสารคำแนะนำการใช้งาน

# เงื่อนไขการผลิต การขนส่ง การเก็บรักษา และการใช้งาน

#### สภาพแวดล้อมเงื่อนไขในการผลิต

ไม่มี

#### สภาวะแวดล้อมเงื่อนไขสำหรับการขนส่ง การเก็บรักษา และการใช้งาน

ไม่มี

#### ประเทศและตลาด

#### ผลิตภัณฑ์ BESA นี้อาจจำหน่ายในประเทศและตลาดต่อไปนี้:

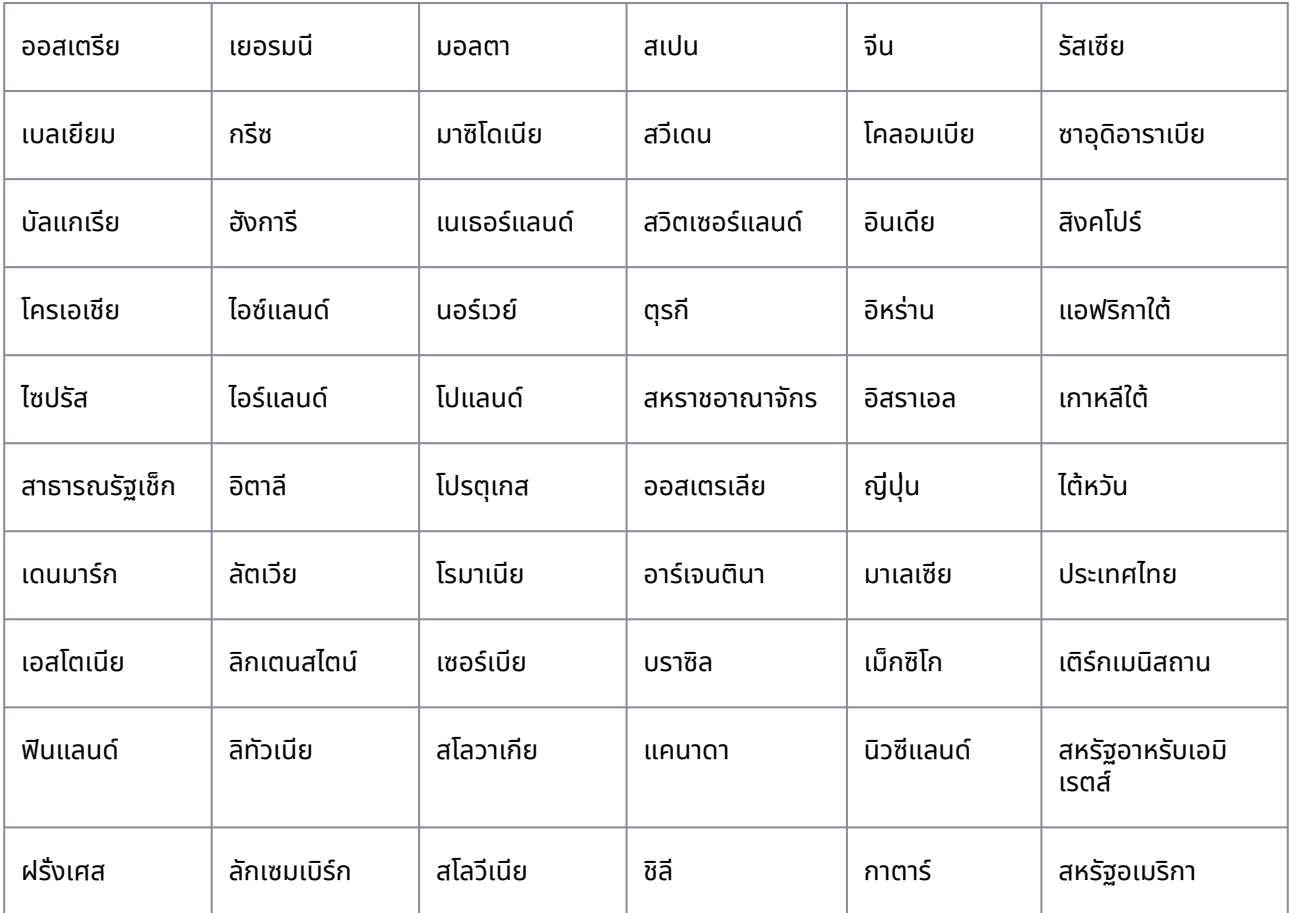

# Page ID

254083073

# Change History (valid revision number)

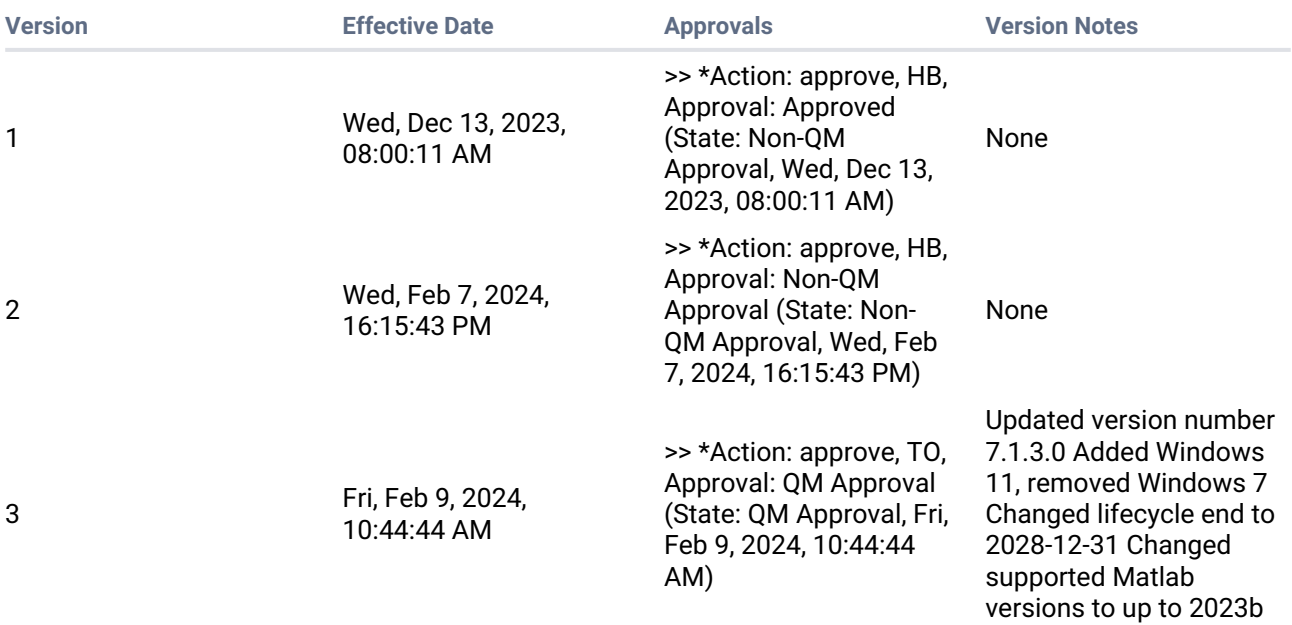

#### **Template Change History**

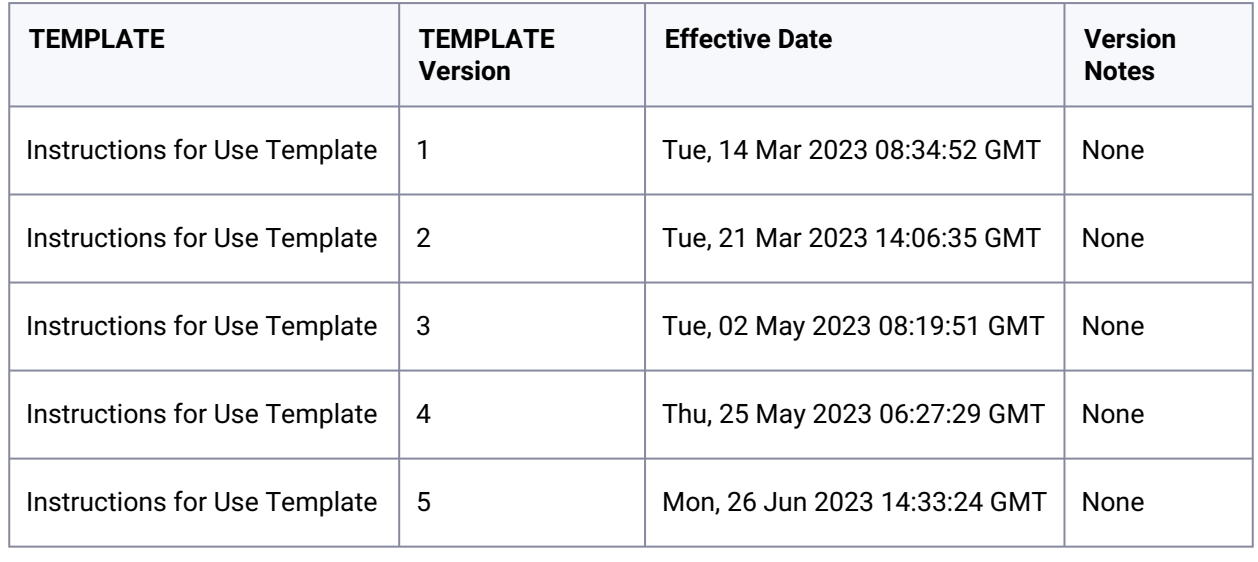

**Printed version is NO controlled document and NOT subject to modifications**